Deutsch

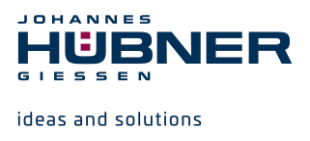

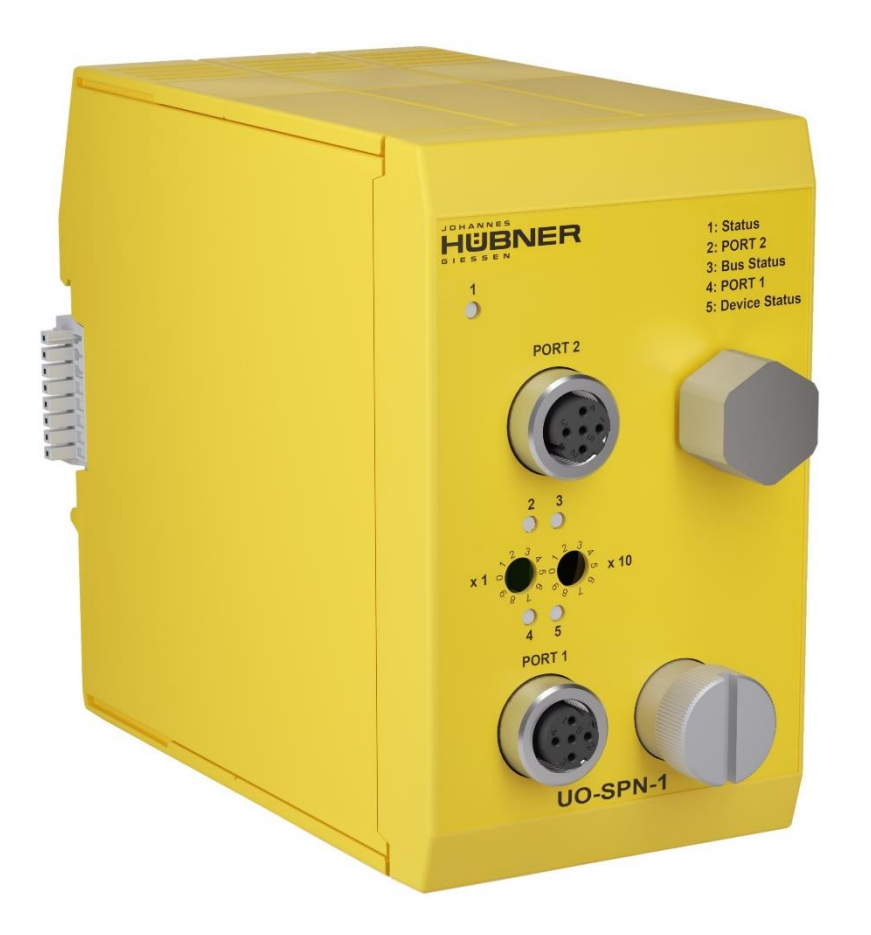

# **Betriebs- und Konfigurationsanleitung**

# **UO-SPN-1 PROFINET-Modul PROFINET IO Schnittstelle und PROFIsafe Profil**

# **U-ONE®-SAFETY-LWL Universal-Drehgeber-System – Generation II**

**Vor der Montage, Installationsbeginn und anderen Arbeiten Konfigurationsanleitung lesen! Für künftige Verwendungen aufbewahren!**

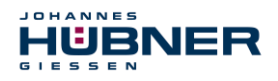

#### **Hersteller / Herausgeber**

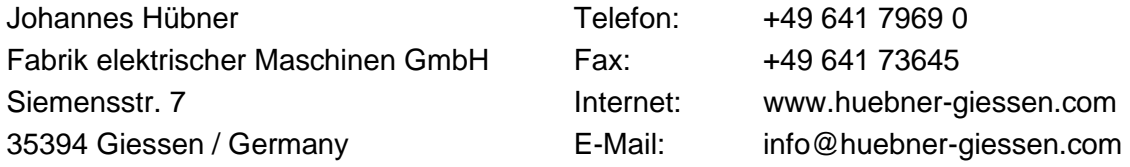

Weitere aktuelle Informationen zu dieser Produkt-Baureihe finden Sie online in unserem Service Point.

Einfach den QR-Code einscannen und den Link im Browser öffnen.

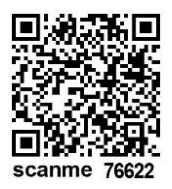

Diese Anleitung sowie die beigelegte Konformitätserklärung können ebenfalls über unseren Service Point abgerufen werden. Hierzu muss der QR-Code auf dem Typenschild des entsprechenden Gerätes eingescannt werden.

#### **Warenzeichen**

**PROFIBUS™**, **PROFINET™** und **PROFIsafe™**, sowie die zugehörigen Logos, sind eingetragene Warenzeichen der PROFIBUS Nutzerorganisation e.V. (PNO).

**SIMATIC** ist ein eingetragenes Warenzeichen der SIEMENS AG.

Marken- und Produktnamen sind Warenzeichen oder eingetragene Warenzeichen ihrer entsprechenden Besitzer.

Geschützte Warenzeichen ™ oder ® sind in diesem Handbuch nicht immer als solche gekennzeichnet.

Dies bedeutet jedoch nicht, dass sie frei verwendet werden dürfen.

#### **Urheberrechtsschutz**

Diese Betriebs- und Montageanleitung, einschließlich der darin enthaltenen Abbildungen, ist urheberrechtlich geschützt. Drittanwendungen dieser Betriebs- und Montageanleitung, welche von den urheberrechtlichen Bestimmungen abweichen, sind verboten. Die Reproduktion, Übersetzung sowie die elektronische und fotografische Archivierung und Veränderung bedarf der schriftlichen Genehmigung durch den Hersteller. Zuwiderhandlungen verpflichten zu Schadenersatz.

**Copyright © Johannes Hübner Fabrik elektrischer Maschinen GmbH**

#### **Schreibweisen**

*Kursive* oder **fette** Schreibweise steht für den Titel eines Dokuments oder wird zur Hervorhebung benutzt.

Courier-New - Schrift zeigt Text an, der auf dem Bildschirm sichtbar ist und Software bzw. Menüauswahlen von Software.

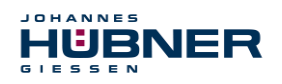

# Inhaltsverzeichnis

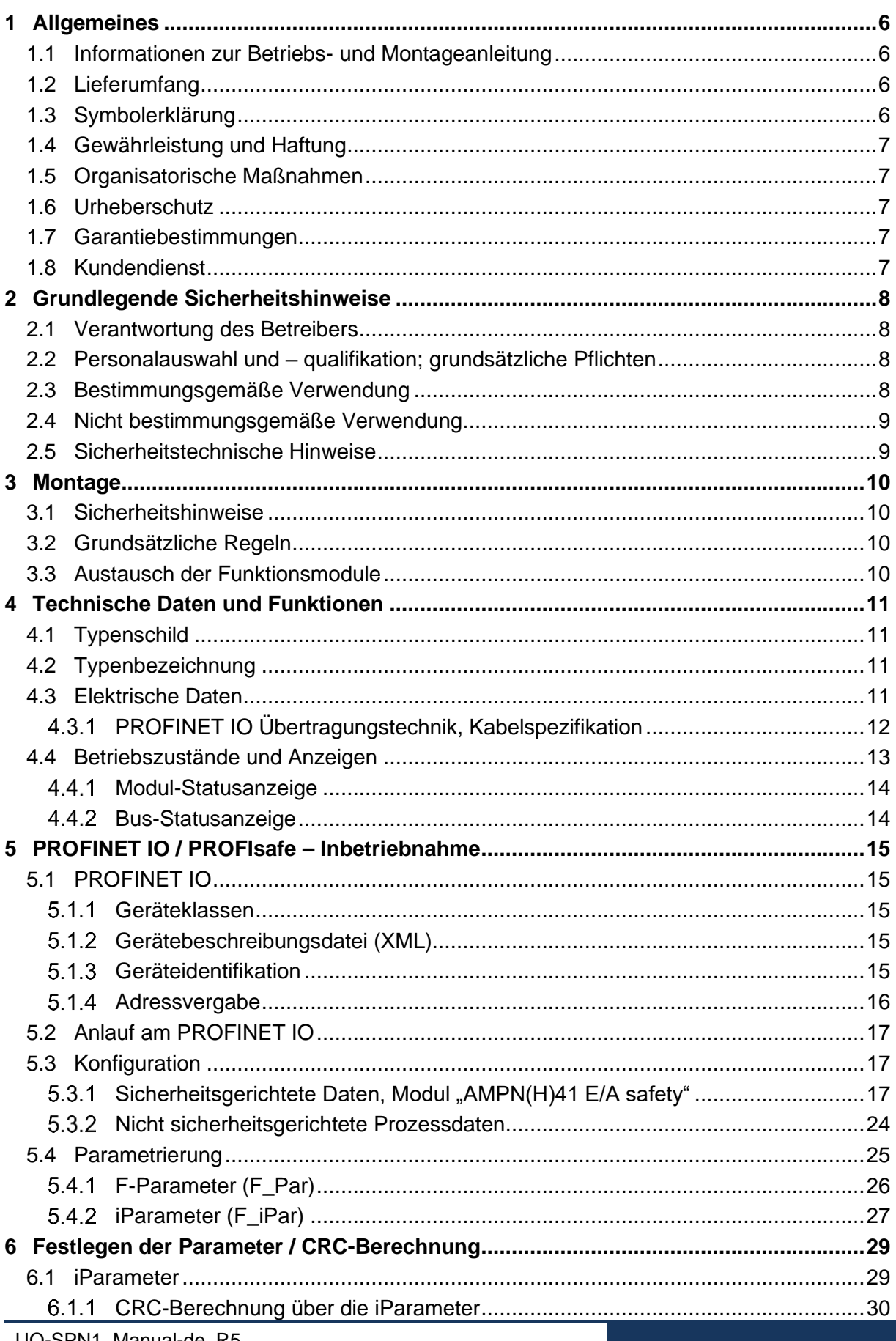

# HUBNER

# **UO-SPN-1** Betriebs- und Konfigurationsanleitung

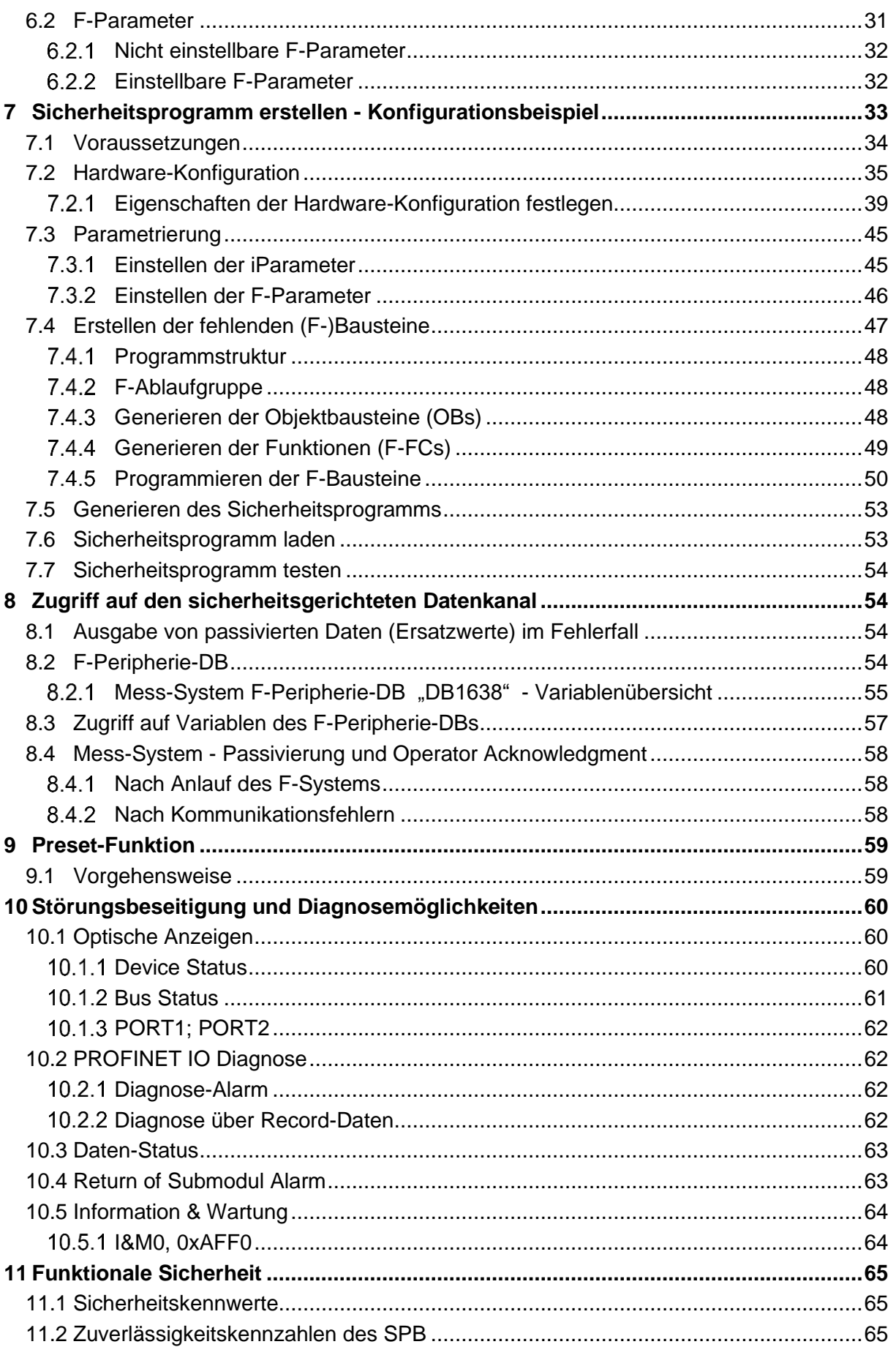

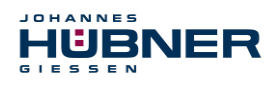

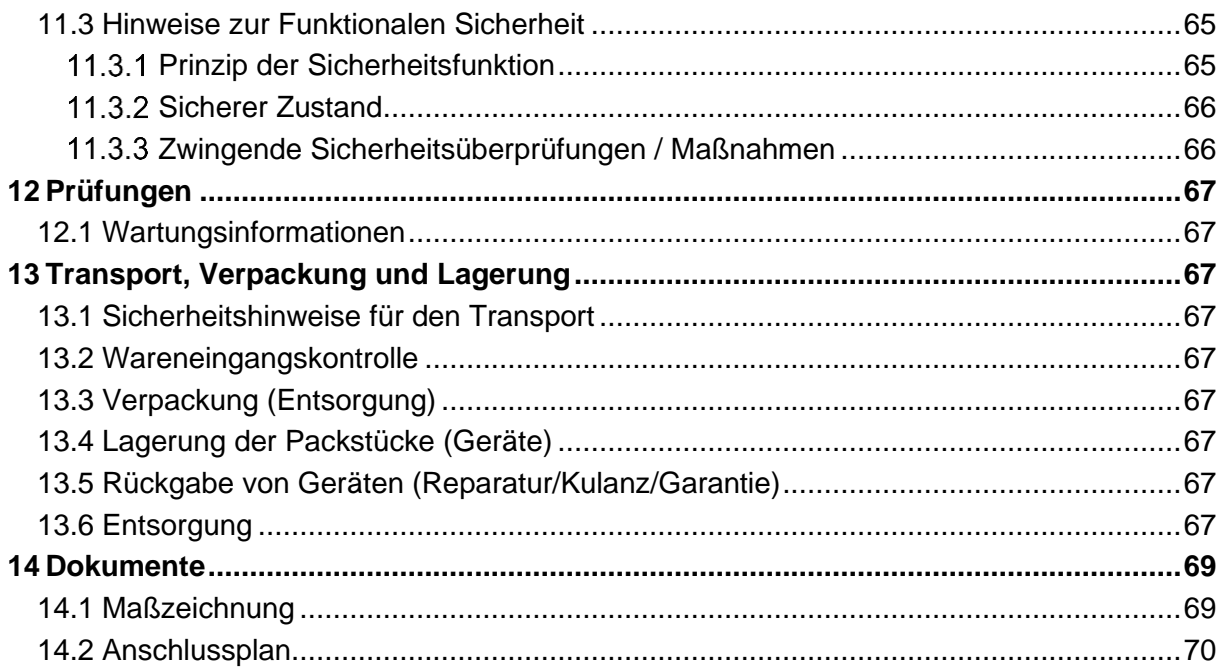

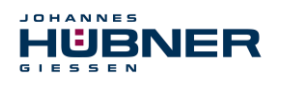

# <span id="page-5-0"></span>**1 Allgemeines**

#### <span id="page-5-1"></span>**1.1 Informationen zur Betriebs- und Montageanleitung**

Diese Betriebs- und Montageanleitung gibt wichtige Hinweise zum Umgang mit den Funktionsmodul UO-SPN-1. Sie ist vor Beginn aller Arbeiten sorgfältig durchzulesen und zu beachten. In der nachfolgenden Dokumentation wird das Funktionsmodul UO-SPN-1 als SPN bezeichnet.

Darüber hinaus sind die für den Einsatzbereich des Gerätes geltenden örtlichen Unfallverhütungsvorschriften und allgemeinen Sicherheitsbestimmungen einzuhalten.

#### <span id="page-5-2"></span>**1.2 Lieferumfang**

Zum Lieferumfang der Funktionsmodule gehört die Betriebs- und Konfigurationsanleitung und die Software & Support CD.

#### <span id="page-5-3"></span>**1.3 Symbolerklärung**

Warnhinweise sind in dieser Betriebs- und Montageanleitung durch Symbole gekennzeichnet. Die Hinweise werden durch Signalworte eingeleitet, die das Ausmaß der Gefährdung zum Ausdruck bringen. Die Hinweise unbedingt einhalten und umsichtig handeln, um Unfälle, Personenund Sachschäden zu vermeiden.

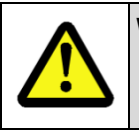

#### **WARNUNG!**

Weist auf eine möglicherweise gefährliche Situation hin, die zum Tod oder zu schweren Verletzungen führen kann, wenn sie nicht gemieden wird.

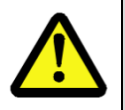

#### **VORSICHT!**

Weist auf eine möglicherweise gefährliche Situation hin, die zu geringfügigen oder leichten Verletzungen führen kann, wenn sie nicht gemieden wird.

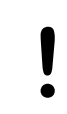

#### **VORSICHT!**

Weist auf eine möglicherweise gefährliche Situation hin, die zu Sachschäden führen kann, wenn sie nicht gemieden wird.

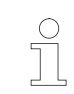

#### **HINWEIS!**

Hebt nützliche Tipps und Empfehlungen sowie Informationen für einen effizienten und störungsfreien Betrieb hervor.

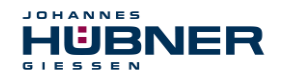

#### <span id="page-6-0"></span>**1.4 Gewährleistung und Haftung**

Es gelten ausschließlich die "Allgemeinen Geschäftsbedingungen" der Firma Johannes Hübner Fabrik elektrischer Maschinen GmbH. Diese stehen dem Betreiber spätestens mit der Auftragsbestätigung bzw. mit dem Vertragsabschluss zur Verfügung. Gewährleistungs- und Haftungsansprüche bei Personen- und Sachschäden sind ausgeschlossen, ebenso erlischt die Betriebserlaubnis, wenn eine oder mehrere der folgenden Ursachen vorliegen:

- Nichtbeachtung der Betriebs- und Montageanleitung.
- Nicht bestimmungsgemäße Verwendung der Funktionsmodule.
- Unsachgemäße Montage, Installation, Inbetriebnahme und Programmierung der Funktionsmodule.
- Betreiben der Funktionsmodule bei technischen Defekten.
- Eigenmächtig vorgenommene mechanische oder elektrische Veränderungen an den Funktionsmodulen.
- Eigenmächtig durchgeführte Reparaturen.
- Katastrophenfälle durch Fremdeinwirkung und höhere Gewalt.
- Einsatz von nicht qualifiziertem Personal.
- Öffnen der Funktionsmodule.

#### <span id="page-6-1"></span>**1.5 Organisatorische Maßnahmen**

- Die Betriebs- und Montageanleitung muss ständig am Einsatzort der Funktionsmodule griffbereit aufbewahrt werden.
- Ergänzend zur Betriebs- und Montageanleitung sind die allgemeingültigen gesetzlichen und sonstige verbindliche Regelungen zur Unfallverhütung und Umweltschutz zu beachten und müssen vermittelt werden.
- Die jeweils gültigen nationalen, örtlichen und anlagenspezifischen Bestimmungen und Erfordernisse müssen beachtet und vermittelt werden.
- Der Betreiber hat die Verpflichtung, auf betriebliche Besonderheiten und Anforderungen an das Personal hinzuweisen.
- Das Typenschild und eventuell aufgeklebte Verbots- bzw. Hinweisschilder auf den Funktionsmodulen müssen stets in lesbarem Zustand erhalten werden.
- Reparaturen dürfen nur vom Hersteller, oder einer vom Hersteller autorisierten Stelle bzw. Person vorgenommen werden.

#### <span id="page-6-2"></span>**1.6 Urheberschutz**

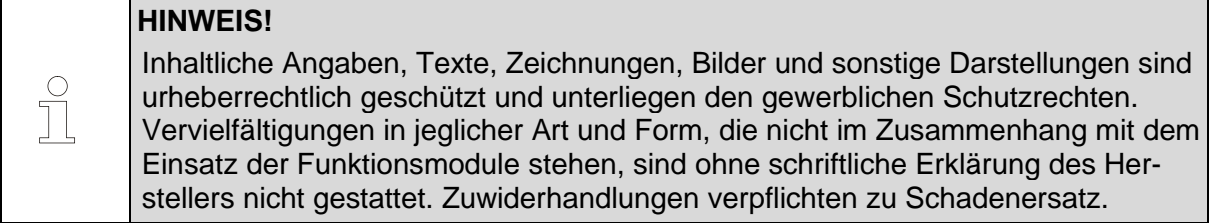

#### <span id="page-6-3"></span>**1.7 Garantiebestimmungen**

Die Garantiebestimmungen sind den Allgemeinen Lieferbedingungen des Herstellers zu entnehmen.

#### <span id="page-6-4"></span>**1.8 Kundendienst**

Für technische Auskünfte stehen Ihnen Ansprechpartner per Telefon, Fax oder E-Mail zur Verfügung. Siehe Herstelleradresse auf Seite 2.

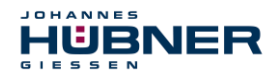

# <span id="page-7-0"></span>**2 Grundlegende Sicherheitshinweise**

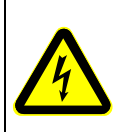

#### **GEFAHR!**

Dieser Abschnitt gibt einen Überblick über alle wichtigen Sicherheitsaspekte zum Schutz des Personals und für einen sicheren und störungsfreien Betrieb der Funktionsmodule. Bei Nichtbeachtung können erhebliche Gefahren entstehen.

#### <span id="page-7-1"></span>**2.1 Verantwortung des Betreibers**

Die Funktionsmodule werden im gewerblichen Bereich eingesetzt. Der Betreiber der Funktionsmodule unterliegt daher den gesetzlichen Pflichten zur Arbeitssicherheit sowie den für den Einsatzbereich der Funktionsmodule gültigen Sicherheits-, Unfallverhütungs- und Umweltvorschriften.

#### <span id="page-7-2"></span>**2.2 Personalauswahl und – qualifikation; grundsätzliche Pflichten**

- Alle Arbeiten an den Funktionsmodulen dürfen nur von qualifiziertem Personal durchgeführt werden. Qualifiziertes Personal sind Personen, die auf Grund ihrer Ausbildung, Erfahrung und Unterweisung sowie ihrer Kenntnisse über einschlägige Normen, Bestimmungen, Unfallverhütungsvorschriften und Betriebsverhältnisse, von dem für die Sicherheit der Anlage Verantwortlichen berechtigt worden sind, die jeweils erforderlichen Tätigkeiten auszuführen. Sie sind in der Lage, mögliche Gefahren zu erkennen und zu vermeiden.
- Zur Definition von "Qualifiziertem Personal" sind zusätzlich die Normen VDE 0105-100 und IEC 60364 einzusehen (Bezugsquellen z.B. Beuth Verlag GmbH, VDE-Verlag GmbH)
- Die Verantwortlichkeit für die Montage, Installation, Inbetriebnahme und Bedienung muss klar festgelegt sein. Es besteht Beaufsichtigungspflicht bei zu schulendem oder anzulernendem Personal.

#### <span id="page-7-3"></span>**2.3 Bestimmungsgemäße Verwendung**

Das SPN muss gemeinsam mit dem Basisgerät USL(H) 42 und dem UO-SCU eingesetzt werden.

Vom Anlagen-Hersteller ist zu überprüfen, ob die Eigenschaften der Funktionsmodule seinen applikationsspezifischen Sicherheitsanforderungen genügen. Die Verantwortung, bzw. Entscheidung über den Einsatz der Funktionsmodule, obliegt dem Anlagen-Hersteller. Die Funktionsmodule sind für unbeaufsichtigten Dauerbetrieb ausgelegt.

#### **Zur bestimmungsgemäßen Verwendung gehört auch:**

- das Beachten aller Hinweise aus dieser Betriebs- und Montageanleitung
- das Beachten der Typenschilder und eventuell angebrachter Verbots- bzw. Hinweisschilder
- das Beachten der Betriebsanleitung des Maschinen- bzw. Anlagen-Herstellers.
- das Betreiben der Funktionsmodule innerhalb der in den technischen Daten angegebenen **Grenzwerte**
- Unterlassung einer bestimmungswidrigen Verwendung.

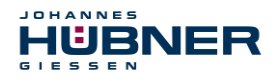

#### <span id="page-8-0"></span>**2.4 Nicht bestimmungsgemäße Verwendung**

#### **WARNUNG**!

Gefahr von Tod, Körperverletzung und Sachschaden durch bestimmungswidrige Verwendung der Funktionsmodule!

Insbesondere sind folgende Verwendungen untersagt:

- die Verwendung in Umgebungen mit explosiver Atmosphäre.
- die Verwendung in Umgebungen mit radioaktiver Strahlung.
- die Verwendung zu medizinischen Zwecken.

#### <span id="page-8-1"></span>**2.5 Sicherheitstechnische Hinweise**

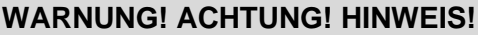

Zerstörung, Beschädigung bzw. Funktionsbeeinträchtigung der Funktionsmodule! Verdrahtungsarbeiten, Öffnen und Schließen von elektrischen Verbindungen nur im spannungslosen Zustand durchführen.

Eventuell entstehende Gefährdungen durch Wechselwirkungen mit anderen, in der Umgebung installierten bzw. noch zu installierenden Systemen und Geräte, sind zu überprüfen. Die Verantwortung und die Ergreifung entsprechender Maßnahmen obliegen dem Anwender.

Die Spannungsversorgung muss mit einer dem Zuleitungsquerschnitt entsprechenden Sicherung abgesichert sein.

Verwendete Kabel müssen für den Temperaturbereich geeignet sein.

Ein defektes Funktionsmodul darf nicht betrieben werden.

Das Öffnen der Funktionsmodule ist untersagt.

Die Typenschilder spezifizieren die technischen Eigenschaften der Funktionsmodule. Sollte ein Typenschild nicht mehr lesbar sein, bzw. wenn ein Typenschild gänzlich fehlt, darf das Funktionsmodul nicht mehr in Betrieb genommen werden. Der Hübner-Service (siehe Seite 2) ist zu kontaktieren.

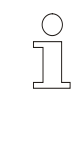

#### **HINWEIS! Entsorgung:**

Muss nach der Lebensdauer der Funktionsmodule eine Entsorgung vorgenommen werden, sind die jeweils geltenden landesspezifischen Vorschriften zu beachten.

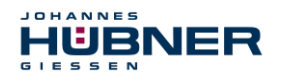

# <span id="page-9-0"></span>**3 Montage**

#### <span id="page-9-1"></span>**3.1 Sicherheitshinweise**

# **WARNUNG!**

Die Montage bzw. Demontage darf nur von qualifiziertem Personal durchgeführt werden.

Generell sind für den Anbau die Auflagen und Abnahmebedingungen der Gesamtanlage zu berücksichtigen.

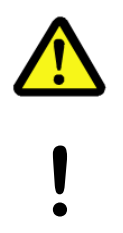

#### **GEFAHR! ACHTUNG!**

**Gefahr von Tod, schwerer Körperverletzung und/oder Sachschaden durch Außerkraftsetzen der Sicherheitsfunktionen, verursacht durch einen unsicheren Wellenantrieb!**

Generell sind für den Anbau die Auflagen und Abnahmebedingungen der Gesamtanlage zu berücksichtigen.

#### <span id="page-9-2"></span>**3.2 Grundsätzliche Regeln**

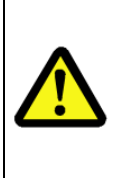

#### **WARNUNG!**

Getrennte Verlegung von Kraft- und Signalleitungen.

Beachtung der Herstellerhinweise bei der Installation von Umrichtern, Schirmung der Kraftleitungen zwischen Frequenzumrichter und Motor. Ausreichende Bemessung der Energieversorgung.

#### <span id="page-9-3"></span>**3.3 Austausch der Funktionsmodule**

Beim Austausch der Funktionsmodule sind folgende Punkte zu beachten:

- Das neue Funktionsmodul muss die gleiche Artikel-Nr. (ID) aufweisen wie das Altgerät.
- Beim neu eingesetzten Mess-System ist sicherzustellen, dass die über Hardware-Schalter eingestellte PROFIsafe-Zieladresse der bisherigen Adresse entspricht.
- Da die F-Parameter und iParameter des Mess-Systems im Sicherheitsprogramm der Steuerung hinterlegt sind, wird das neu eingesetzte Mess-System in der Anlaufphase mit den projektierten Einstellungen parametriert.
- Unterstützt die Projektierung keine Nachbarschaftserkennung, muss beim Austausch darauf geachtet werden, dass der zuvor vergebene Gerätename auch an das neue Mess-System vergeben wird. Im Systemhochlauf wird der Gerätenamen wieder erkannt und die neue MAC-Adresse und IP-Adresse automatisch dem Gerätenamen zugeordnet.
- Bei der Wiederinbetriebnahme des ausgetauschten Funktionsmoduls muss die richtige Funktion zuerst durch einen abgesicherten Testlauf überprüft und sichergestellt werden.

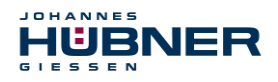

# <span id="page-10-0"></span>**4 Technische Daten und Funktionen**

#### <span id="page-10-1"></span>**4.1 Typenschild**

Nachfolgende Abbildung zeigt ein Beispiel für ein Typenschild.

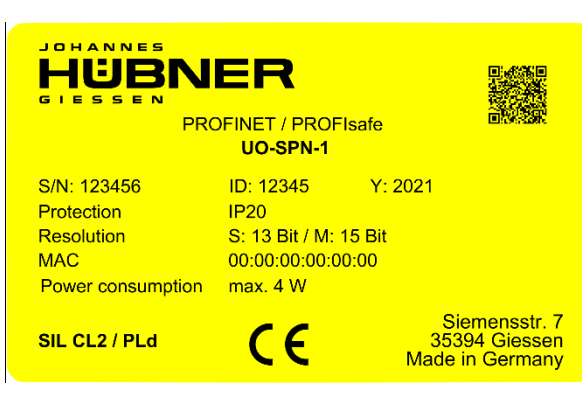

Abb. 4-1: Typenschild (Beispiel)

Das Typenschild befindet sich außen am Gehäuse und enthält folgende Angaben:

- Hersteller
- Typ, Baujahr
- CE-Kennzeichnung
- Seriennummer (S/N)
- Schutzart
- Leistungsaufnahme
- ID-Nummer
- Auflösung
- MAC-Adresse
- Zertifizierungshinweise

# <span id="page-10-2"></span>**4.2 Typenbezeichnung**

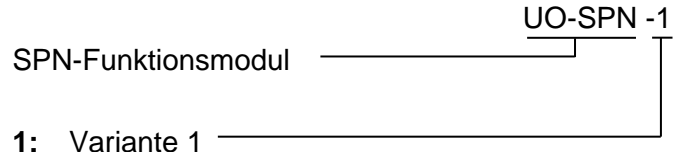

#### <span id="page-10-3"></span>**4.3 Elektrische Daten**

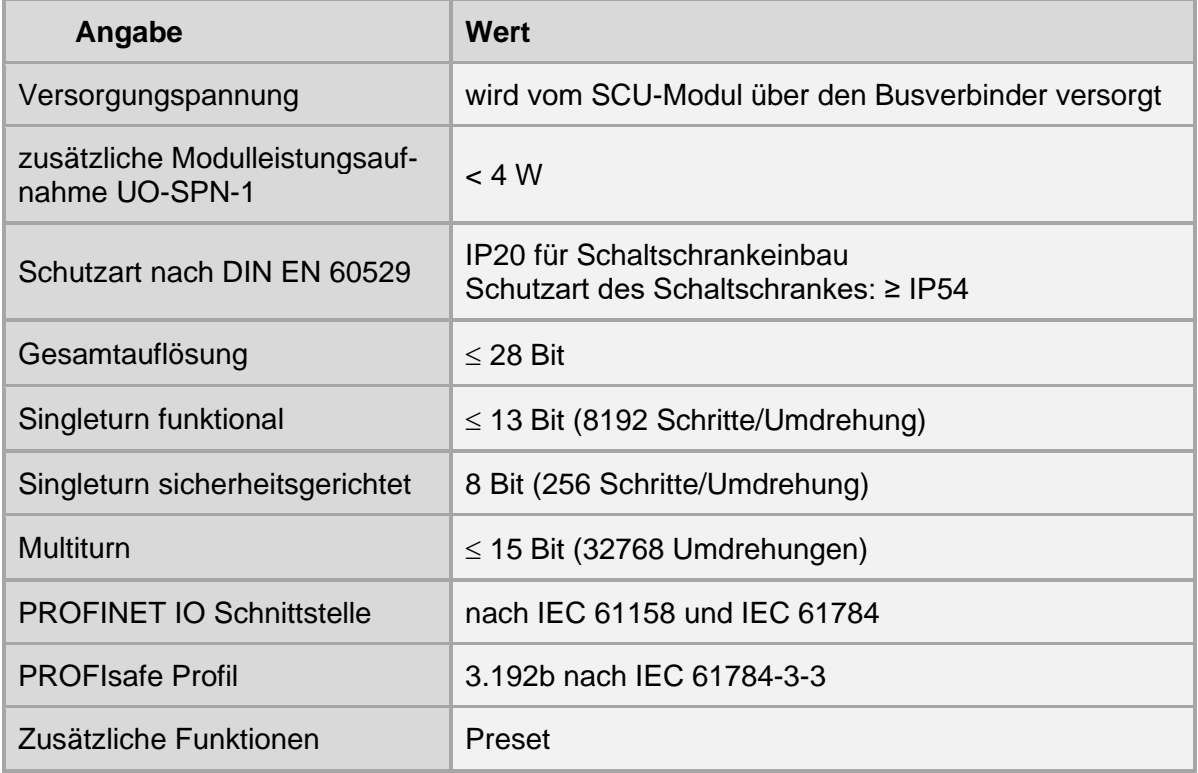

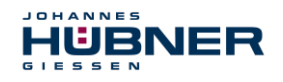

# **UO-SPN-1 Betriebs- und Konfigurationsanleitung**

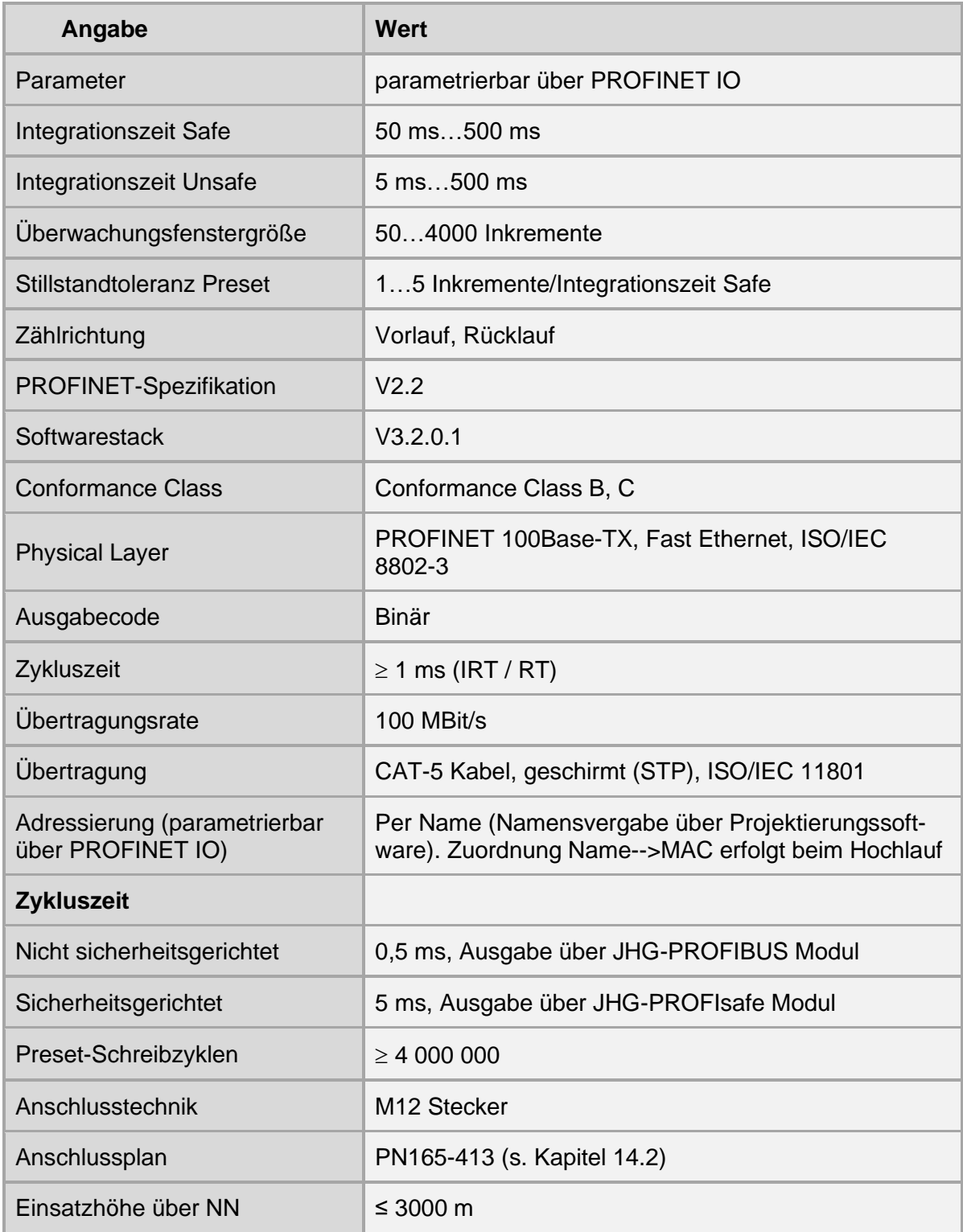

# <span id="page-11-0"></span>**PROFINET IO Übertragungstechnik, Kabelspezifikation**

Die sicherheitsgerichtete PROFIsafe-Kommunikation, wie auch die PROFINET-Kommunikation, wird über das gemeinsam genutzte Netzwerk übertragen.

PROFINET unterstützt Linien-, Baum- oder Sternstrukturen. Die in Feldbussen eingesetzte Busoder Linienstruktur wird damit auch für Ethernet verfügbar. Dies ist besonders praktisch bei der Anlagenverdrahtung, da eine Kombination aus Linie und Stichleitungen möglich ist. Da das

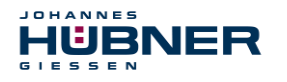

USC 42-PROFINET-Modul bereits über einen integrierten Switch verfügt, lässt sich die Linien-Topologie auf einfache Weise realisieren.

Es sind ausschließlich Kabel und Steckverbinder zu verwenden, für die der Hersteller eine PROFINET Herstellererklärung abgegeben hat. Der Leitungstyp A/B/C, die mechanischen und chemischen Eigenschaften, sowie die Ausführungsform des PROFINET-Kabels, sind entsprechend der Automatisierungsaufgabe festzulegen. Die Kabel sind ausgelegt für Bitraten von bis zu 100 MBit/s. Die Übertragungsgeschwindigkeit wird vom USC 42-PROFINET-Modul automatisch erkannt und muss nicht durch Schalter eingestellt werden.

Eine Bus-Adressierung über Schalter wie beim PROFIBUS-DP ist ebenfalls nicht notwendig, diese wird automatisch durch die Adressierungsmöglichkeiten des PROFINET-Controllers vorgenommen, jedoch muss die PROFIsafe-Zieladresse "F\_Dest\_Add" eingestellt werden, siehe Kapitel [5.4.1.6.](#page-26-1)

Die Kabellänge einschließlich Patchkabel bei Kupferverkabelung zwischen zwei Teilnehmern darf max. 100 m betragen. Diese Übertragungsstrecke ist als *PROFINET-End-to-end-link* definiert. Innerhalb eines End-to-end-links ist die Anzahl der lösbaren Verbindungen auf sechs Steckverbinderpaare (Stecker/Buchse) begrenzt. Werden mehr als sechs Steckverbinderpaare benötigt, müssen für die gesamte Übertragungsstrecke die maximal zulässigen Dämpfungswerte (Channel Class-D Werte) eingehalten werden.

# $rac{C}{1}$

#### **HINWEIS!**

Bei IRT-Kommunikation wird die Topologie in einer Verschaltungstabelle projektiert. Dadurch muss auf richtigen Anschluss der Ports 1 und 2 geachtet werden. Bei RT-Kommunikation ist dies nicht der Fall, es kann frei verkabelt werden.

# <span id="page-12-0"></span>**4.4 Betriebszustände und Anzeigen**

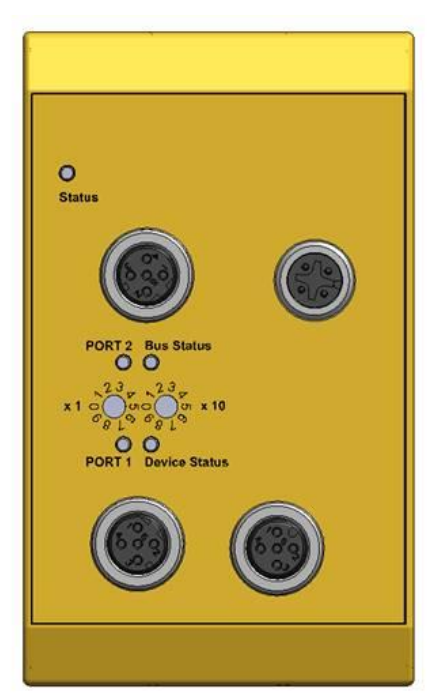

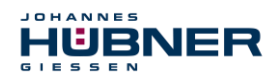

# <span id="page-13-0"></span>**Modul-Statusanzeige**

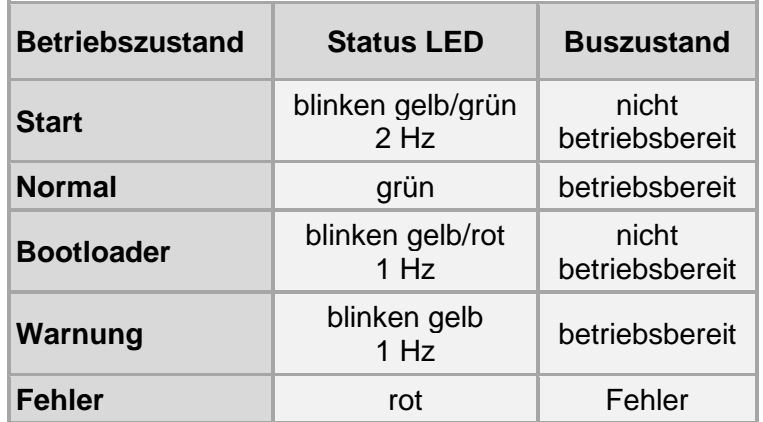

#### **Warnung:**

Eine Warnung wird erzeugt, wenn das Gebrauchsdauerende (20 Jahre) des SPN erreicht ist.

# <span id="page-13-1"></span>**Bus-Statusanzeige**

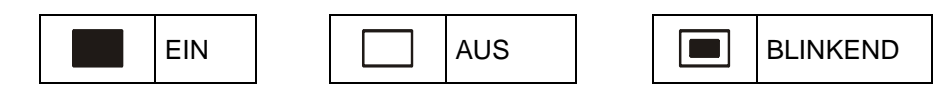

#### **Device Status**

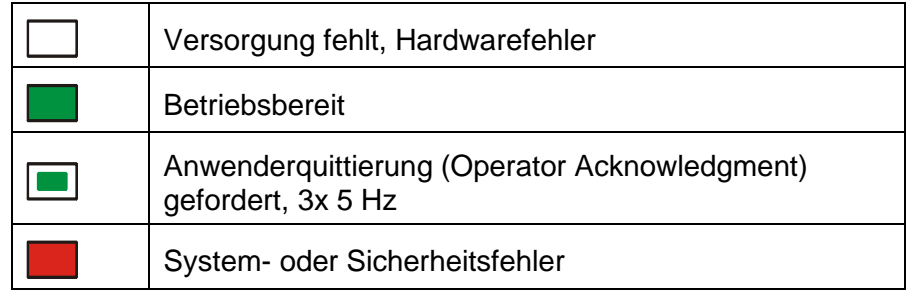

#### **Bus Status**

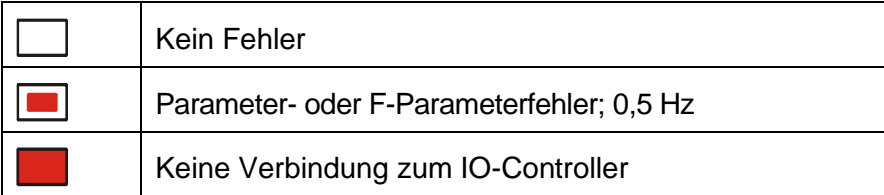

#### **PORT 1**

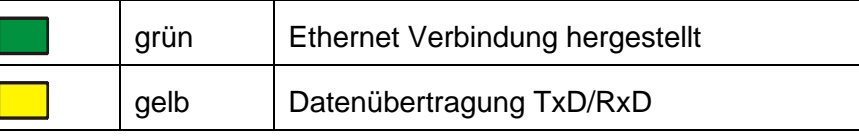

#### **PORT 2**

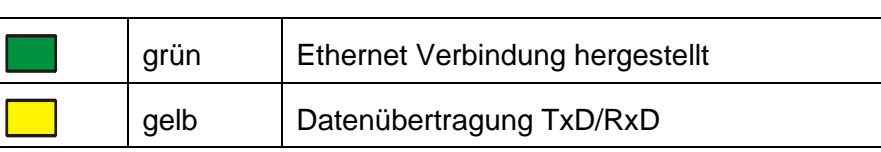

Entsprechende Maßnahmen im Fehlerfall siehe Kapitel [10.](#page-59-0)

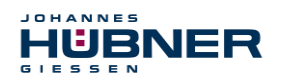

# <span id="page-14-0"></span>**5 PROFINET IO / PROFIsafe – Inbetriebnahme**

#### <span id="page-14-1"></span>**5.1 PROFINET IO**

Wichtige Hinweise zur Inbetriebnahme sind zu finden in der **PROFINET Inbetriebnahmerichtlinie, Best.-Nr.: 8.081**

Diese und weitere Informationen zum PROFINET oder PROFIsafe sind bei der Geschäftsstelle der PROFIBUS-Nutzerorganisation erhältlich:

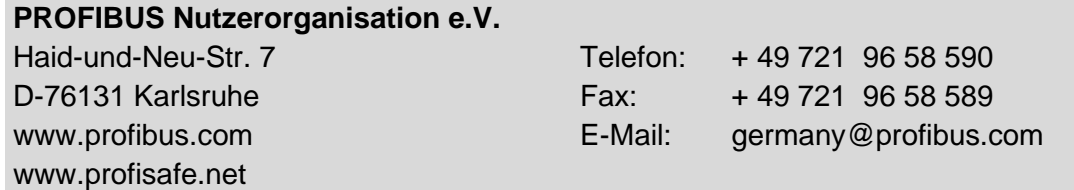

#### <span id="page-14-2"></span>**Geräteklassen**

In einem PROFINET IO – System werden folgende Geräteklassen unterschieden:

• **IO-Controller**

Zum Beispiel eine SPS, die das angeschlossene IO-Device anspricht.

• **IO-Device**

Dezentral angeordnetes Feldgerät (Mess-System), das einem oder mehreren IO-Controllern zugeordnet ist und neben den Prozess- und Konfigurationsdaten auch Alarme übermittelt.

• **IO-Supervisor** (Engineering Station)

Ein Programmiergerät oder Industrie-PC, welches parallel zum IO-Controller Zugriff auf alle Prozess- und Parameterdaten hat.

#### <span id="page-14-3"></span>**Gerätebeschreibungsdatei (XML)**

Die GSDML-Datei und die zughörige Bitmap-Datei sind Bestandteil des Mess-Systems: *"GSDML-V2.3-HU-024A-AMPN(H)41-aktuelles Datum.xml"*.

Die Dateien befinden sich auf der Software and Support CD. Sie ist im Lieferzubehör enthalten.

#### <span id="page-14-4"></span>**Geräteidentifikation**

Jedes PROFINET IO-Gerät besitzt eine Geräteidentifikation. Sie besteht aus einer Firmenkennung, der Vendor-ID, und einem Hersteller-spezifischen Teil, der Device-ID. Die Vendor-ID wird von der PNO vergeben und hat für die Firma der Johannes Hübner - Fabrik elektrischer Maschinen GmbH den Wert **0x024A**, die Device-ID hat den Wert **0x03E8**.

Im Hochlauf wird die projektierte Geräteidentifikation überprüft und somit Fehler in der Projektierung erkannt.

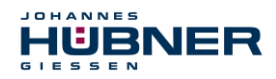

# **UO-SPN-1 Betriebs- und Konfigurationsanleitung**

#### <span id="page-15-0"></span>5.1.4 Adressvergabe

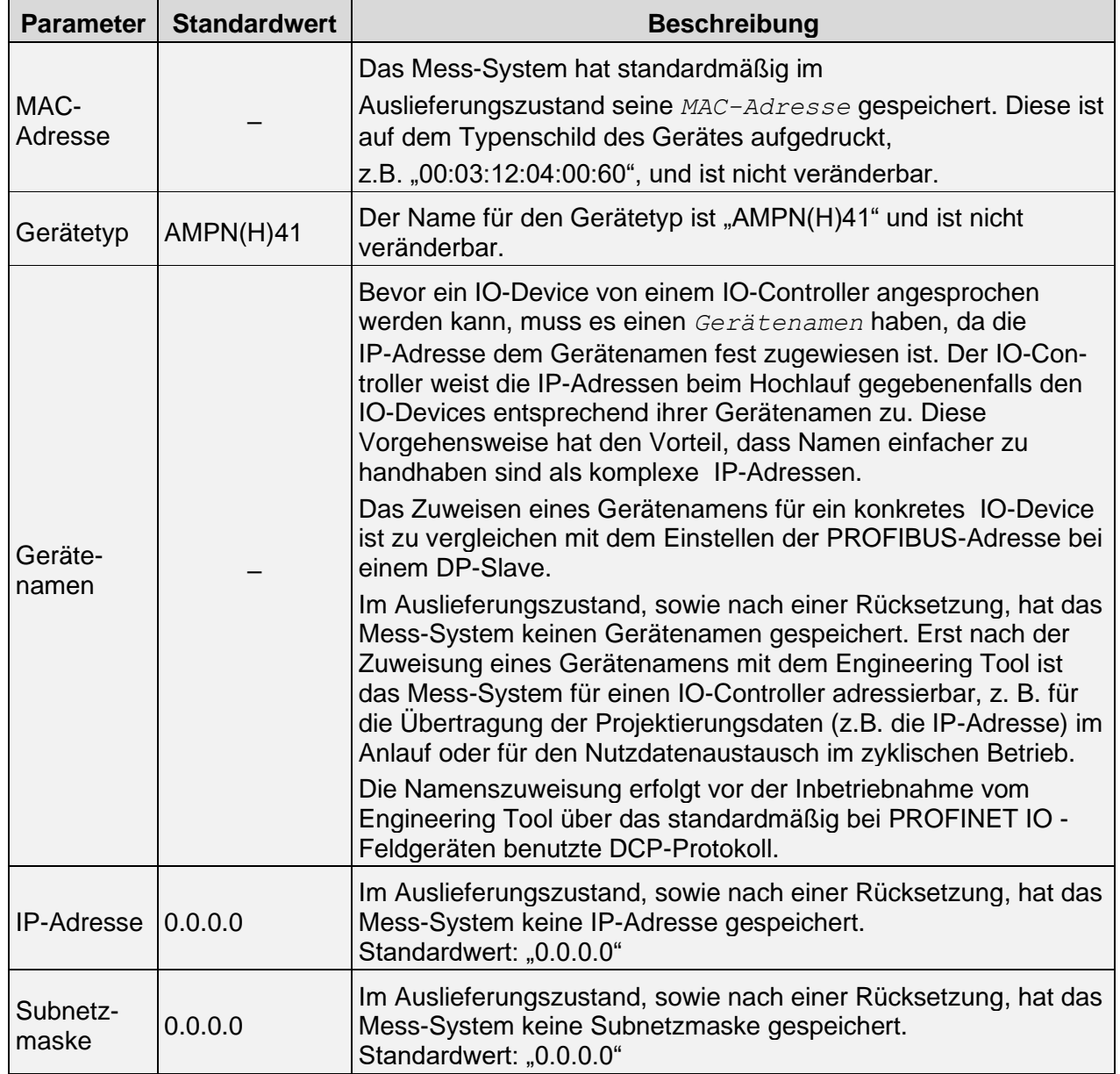

#### **Ablauf der Vergabe von Gerätenamen und Adresse bei einem IO-Device:**

- ➢ Gerätenamen, IP-Adresse und Subnetzmaske festlegen. Dies kann je nach Konfiguration des IO-Controllers aber auch automatisch geschehen.
- ➢ Gerätename wird einem IO-Device (MAC-Adresse) zugeordnet – Gerätename an das Gerät übertragen
- ➢ Projektierung in den IO-Controller laden
- ➢ IO-Controller vergibt im Anlauf die IP-Adressen an die Gerätenamen. Die Vergabe der IP-Adresse kann auch abgeschaltet werden, in diesem Fall wird die vorhandene IP-Adresse im IO-Device benutzt.

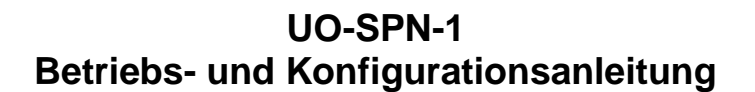

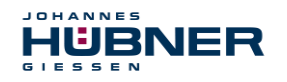

#### <span id="page-16-0"></span>**5.2 Anlauf am PROFINET IO**

Bei erfolgreichem Hochlauf beginnen die IO-Devices selbstständig mit der Datenübertragung. Eine Kommunikationsbeziehung bei PROFINET IO folgt immer dem Provider-Consumer-Modell. Bei der zyklischen Übertragung des Mess-Wertes ist das IO-Device der Provider der Daten, der IO-Controller (z.B. eine SPS) der Consumer. Die übertragenen Daten werden immer mit einem Status versehen (gut oder schlecht).

#### <span id="page-16-1"></span>**5.3 Konfiguration**

Es gilt folgende Festlegung:

- Datenfluss der Eingangsdaten: F-Device → F-Host
- Datenfluss der Ausgangsdaten: F-Host → F-Device

#### <span id="page-16-2"></span>5.3.1 Sicherheitsgerichtete Daten, Modul "AMPN(H)41 E/A safety" **Struktur der Eingangsdaten**

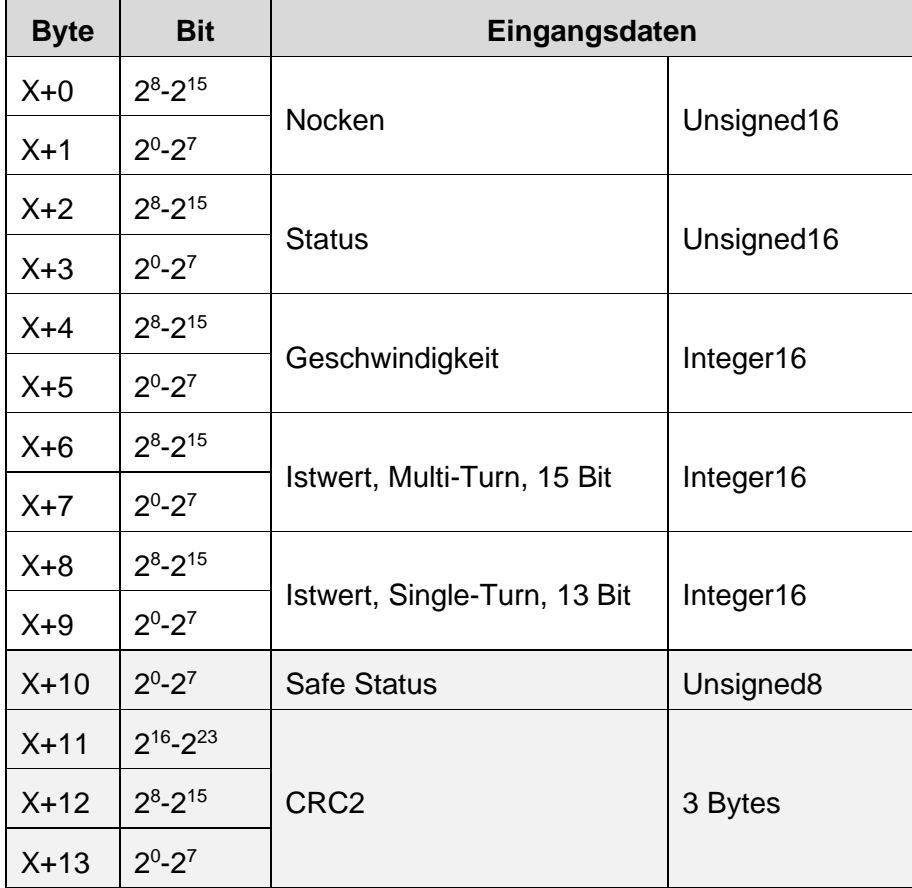

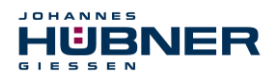

# **Struktur der Ausgangsdaten**

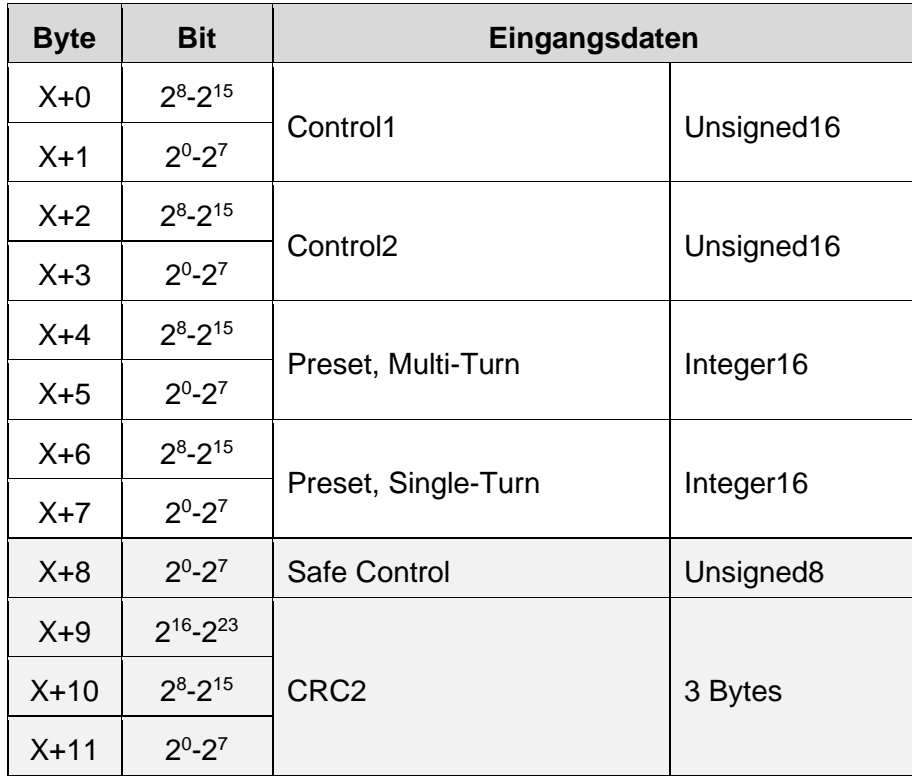

# **Eingangsdaten**

#### **Nocken: Unsigned16**

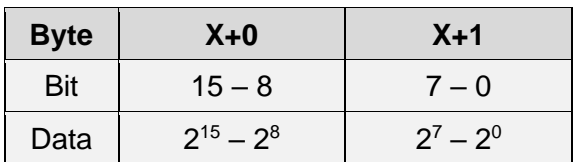

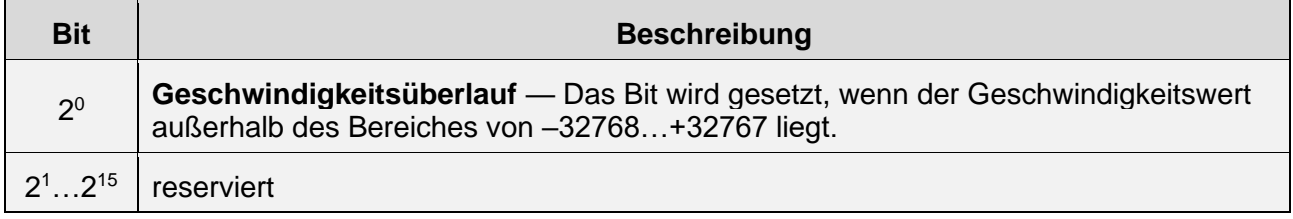

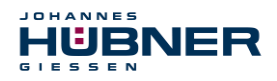

#### **Status: Unsigned16**

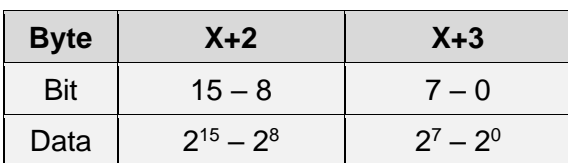

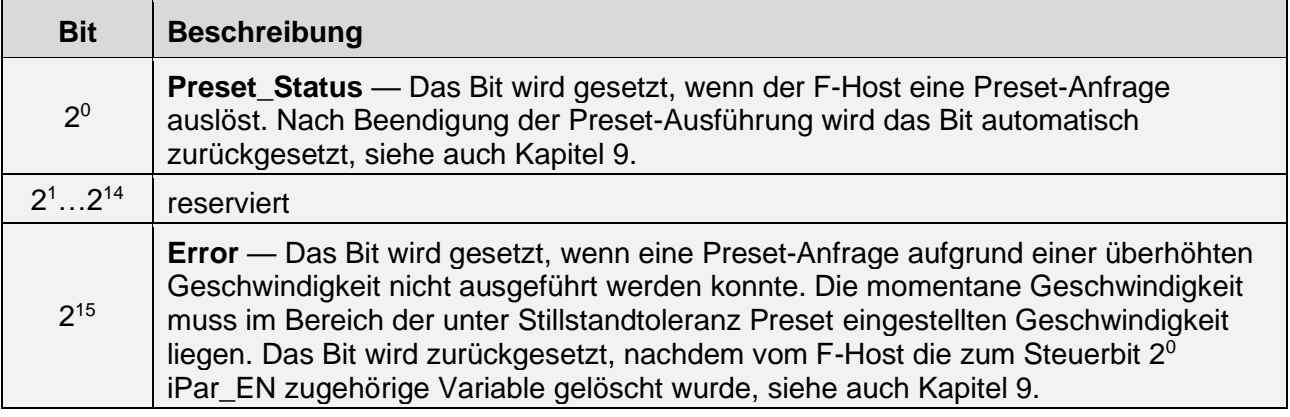

#### **Geschwindigkeit: Integer16**

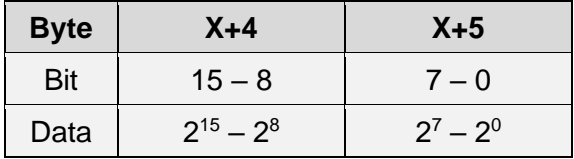

Die Geschwindigkeit wird als vorzeichenbehafteter Zweierkomplement-Wert ausgegeben.

Einstellung der Drehrichtung = **Vorlauf**

- ➢ Mit Blick auf die Anflanschung, Drehung der Welle im Uhrzeigersinn:
	- $\rightarrow$  positive Geschwindigkeitsausgabe

#### Einstellung der Drehrichtung = **Rücklauf**

- ➢ Mit Blick auf die Anflanschung, Drehung der Welle im Uhrzeigersinn:
- $\rightarrow$  negative Geschwindigkeitsausgabe

Überschreitet die gemessene Geschwindigkeit den Darstellungsbereich von -32768…+32767, führt dies zu einem Überlauf, welcher im Nockenregister über Bit  $2^0$  gemeldet wird. Zum Zeitpunkt des Überlaufs bleibt die Geschwindigkeit auf dem jeweiligen +/- Maximalwert stehen, bis sich die Geschwindigkeit wieder im Darstellungsbereich befindet. In diesem Fall wird auch die Meldung im Nockenregister gelöscht. Die Geschwindigkeit wird in Inkrementen pro Integrationszeit Safe angegeben.

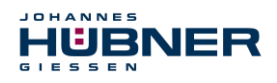

#### **Multi-Turn / Single-Turn**

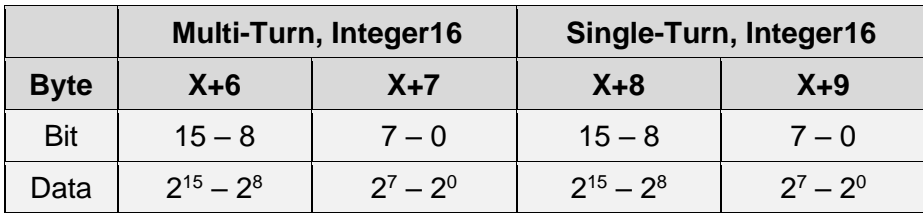

Im Register Multi-Turn ist die Anzahl der Umdrehungen notiert und im Register Single-Turn die aktuelle Single-Turn-Position in Schritten. Zusammen mit der Auflösung des Mess-Systems, max. Anzahl Schritte pro Umdrehung laut Typenschild, lässt sich daraus die Position errechnen:

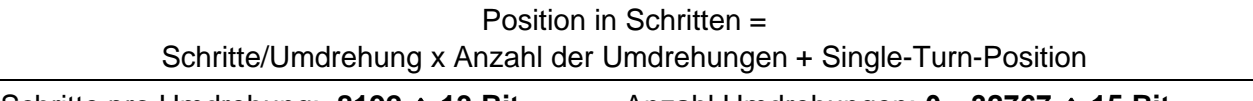

Schritte pro Umdrehung: **8192** ≙ **13 Bit** Anzahl Umdrehungen: **0…32767** ≙ **15 Bit** Die ausgegebene Position ist nicht vorzeichenbehaftet.

#### **Safe-Status: Unsigned8**

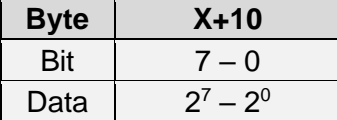

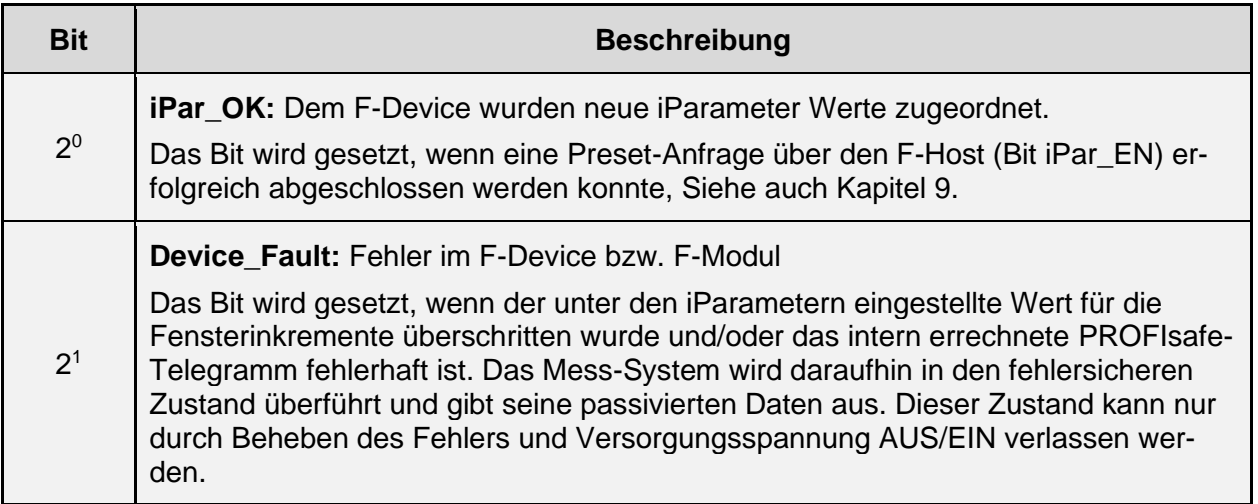

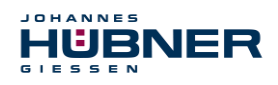

# **UO-SPN-1 Betriebs- und Konfigurationsanleitung**

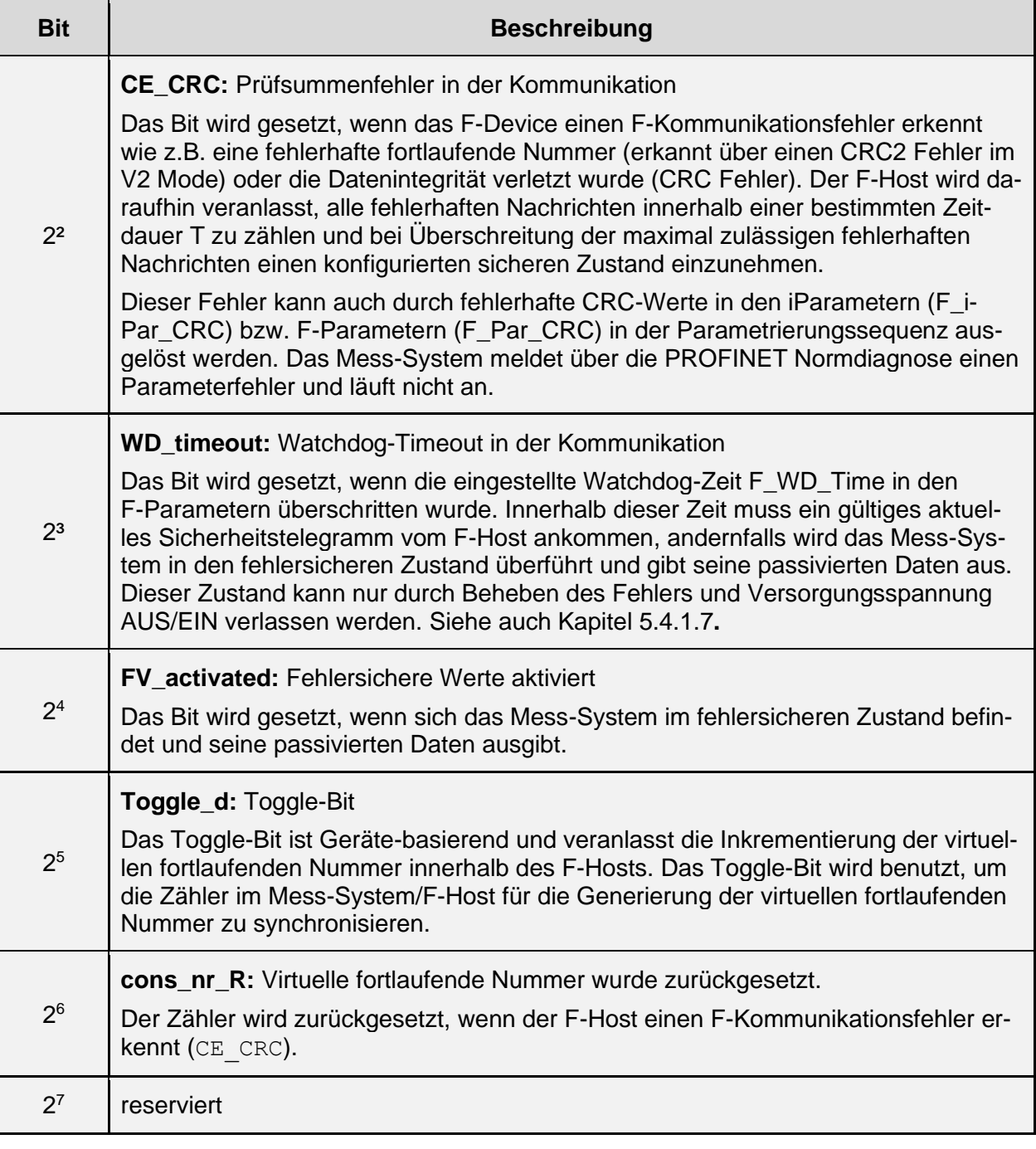

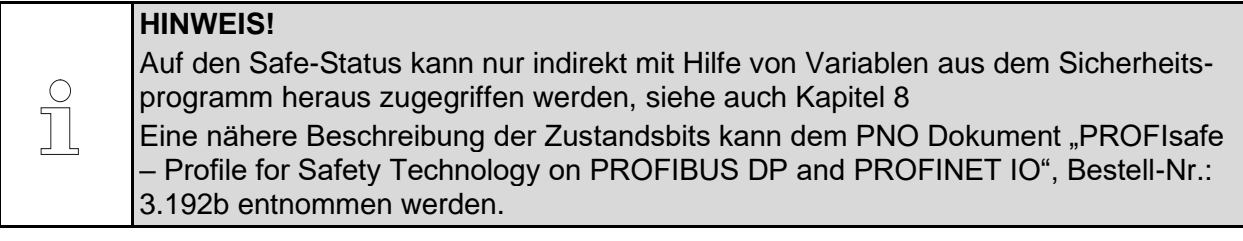

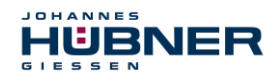

#### 5.3.1.2 Ausgangsdaten

#### **Control1: Unsigned16**

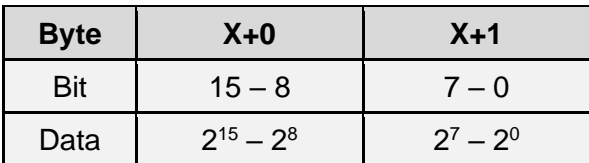

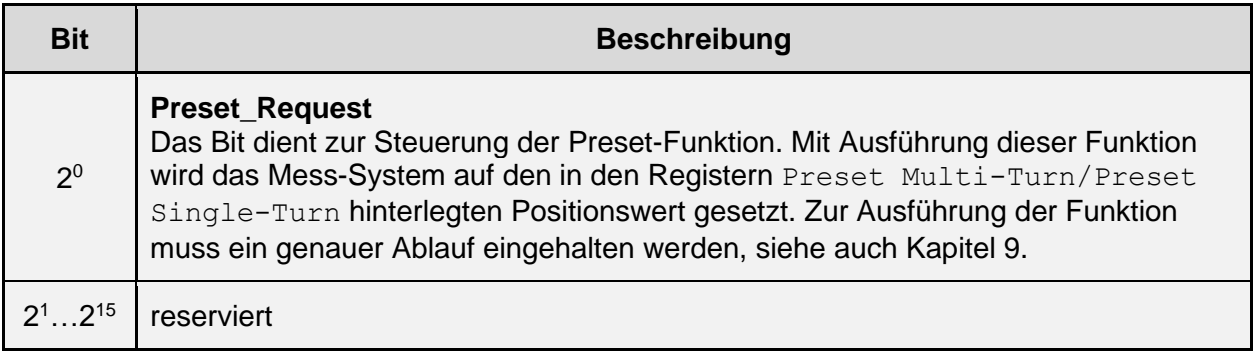

#### **Control2:**

Reserviert.

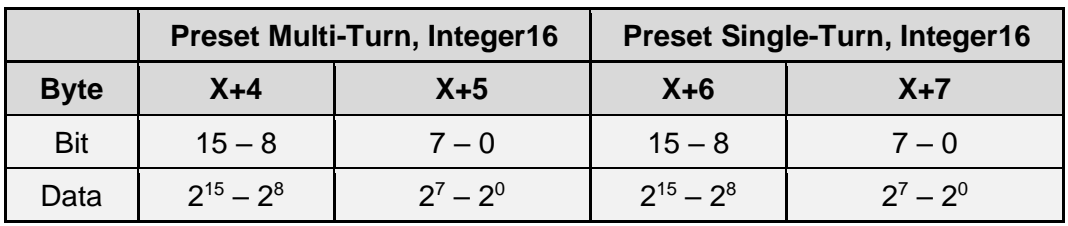

#### **Preset Multi-Turn / Preset Single-Turn**

Der gewünschte Preset-Wert muss sich im Bereich von 0 bis 268 435 455 (28 Bit) befinden. Zusammen mit der Auflösung des Mess-Systems, max. Anzahl Schritte pro Umdrehung laut Typenschild (8192) lassen sich daraus die entsprechenden Werte für Preset Multi-Turn/Preset Single-Turn errechnen:

Anzahl der Umdrehungen = gewünschter Preset-Wert / Schritte pro Umdrehung

Der ganzzahlige Anteil aus dieser Division ergibt die Anzahl der Umdrehungen und ist in das Register Preset Multi-Turn einzutragen.

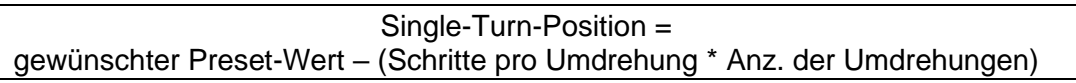

Das Ergebnis dieser Berechnung wird in das Register Preset Single-Turn eingetragen.

Der Preset-Wert wird als neue Position gesetzt, wenn die Preset-Funktion ausgeführt wird, siehe auch Kapitel [9.](#page-58-0)

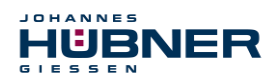

# **Safe-Control: Unsigned8**

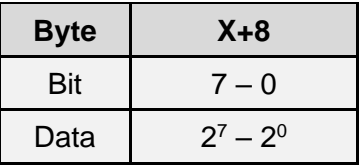

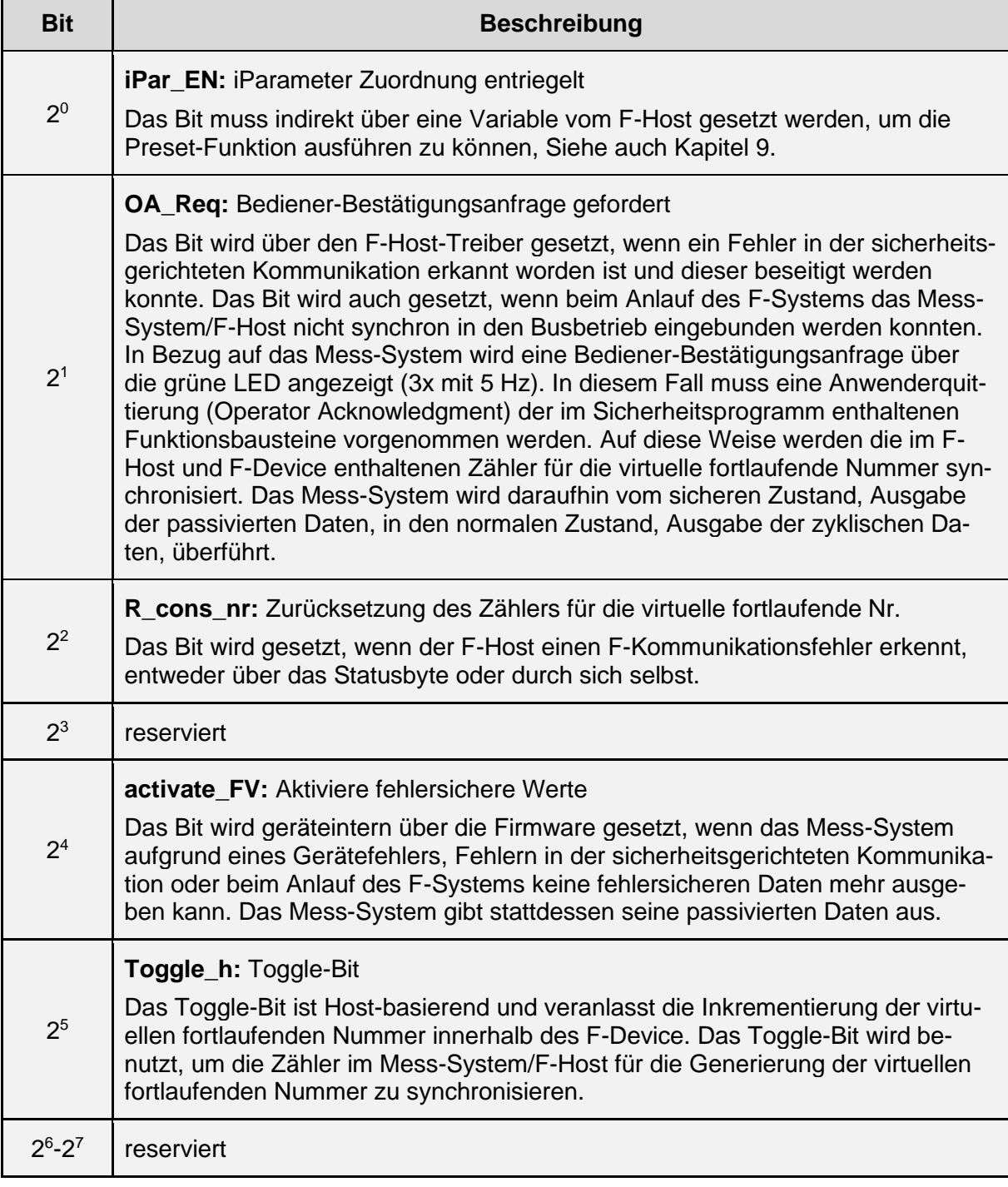

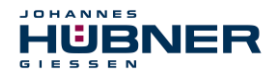

 $\sqrt{\frac{1}{1}}$ 

# **HINWEIS!**

Auf das Register Safe-Control kann nur indirekt mit Hilfe von Variablen aus dem Sicherheitsprogramm heraus zugegriffen werden, **siehe auch Kapitel [8](#page-53-1)**. Eine nähere Beschreibung der Steuerbits kann dem PNO Dokument "PROFIsafe - Profile for Safety Technology on PROFIBUS DP and PROFINET IO", Bestell-Nr.: 3.192b entnommen werden.

#### <span id="page-23-0"></span>**Nicht sicherheitsgerichtete Prozessdaten**

#### **Byte Bit Eingangsdaten**  $X+0$  $8 - 2^{15}$ Nocken **Unsigned16**  $X+1$  $0 - 2^7$  $X+2$  $8 - 2^{15}$ Geschwindigkeit | Integer16  $X+3$  $0 - 2^7$  $X+4$  $8 - 2^{15}$ Istwert, Multi-Turn, 15 Bit | Integer16  $X+5$  $0 - 2^7$  $X+6$  $8 - 2^{15}$ Istwert, Single-Turn, 13 Bit | Integer16  $X+7$  $0 - 2^7$

#### **Struktur der Eingangsdaten**

# **Eingangsdaten**

#### **Nocken: Unsigned16**

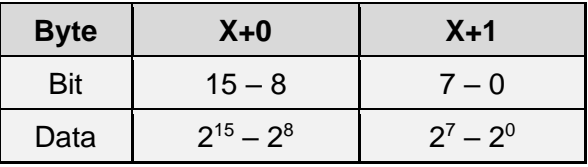

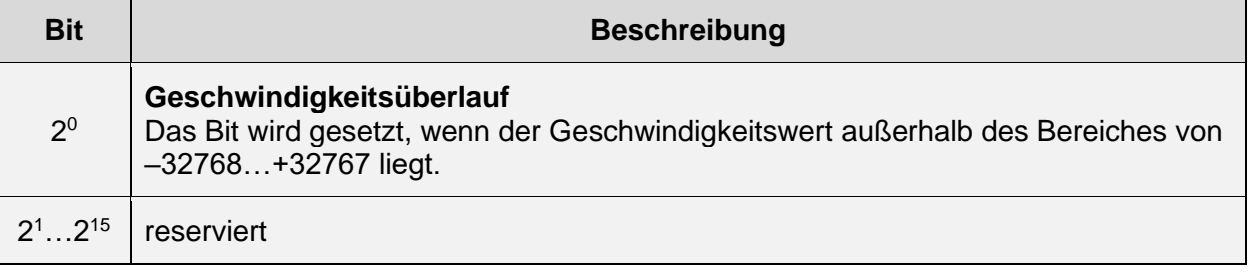

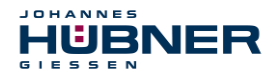

#### **Geschwindigkeit: Integer16**

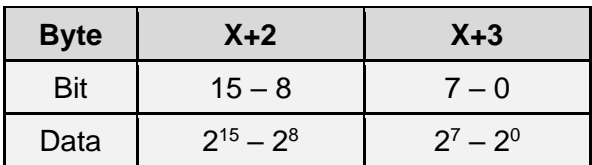

Die Geschwindigkeit wird als vorzeichenbehafteter Zweierkomplement-Wert ausgegeben.

#### Einstellung der Drehrichtung = **Vorlauf**

➢ Mit Blick auf die Anflanschung, Drehung der Welle im Uhrzeigersinn:  $\rightarrow$  positive Geschwindigkeitsausgabe

Einstellung der Drehrichtung = **Rücklauf**

- ➢ Mit Blick auf die Anflanschung, Drehung der Welle im Uhrzeigersinn:
	- $\rightarrow$  negative Geschwindigkeitsausgabe

Überschreitet die gemessene Geschwindigkeit den Darstellungsbereich von –32768…+32767, führt dies zu einem Überlauf, welcher im Nockenregister über Bit  $2^0$  gemeldet wird. Zum Zeitpunkt des Überlaufs bleibt die Geschwindigkeit auf dem jeweiligen

+/- Maximalwert stehen, bis sich die Geschwindigkeit wieder im Darstellungsbereich befindet. In diesem Fall wird auch die Meldung im Nockenregister gelöscht.

Die Geschwindigkeit wird in Inkrementen pro Integrationszeit Unsafe angegeben.

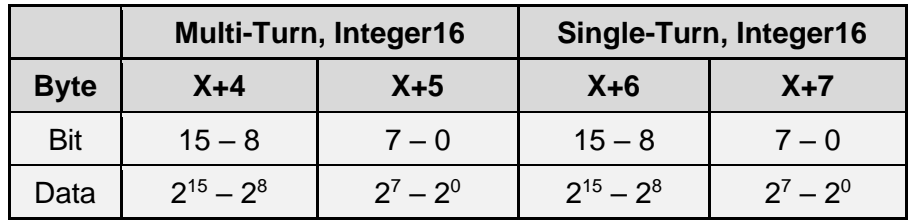

#### **Multi-Turn / Single-Turn**

Im Register Multi-Turn ist die Anzahl der Umdrehungen notiert und im Register Single-Turn die aktuelle Single-Turn-Position in Schritten. Zusammen mit der Auflösung des Mess-Systems, max. Anzahl Schritte pro Umdrehung laut Typenschild, lässt sich daraus die Istposition errechnen. Die ausgegebene Position ist nicht vorzeichenbehaftet.

> Position in Schritten = (Schritte pro Umdrehung \* Anz. der Umdrehungen) + Single-Turn-Position

Schritte pro Umdrehung: **8192** ≙ **13 Bit** Anzahl Umdrehungen: **0…32767** ≙ **15 Bit**

#### <span id="page-24-0"></span>**5.4 Parametrierung**

Üblicherweise stellt das Konfigurationsprogramm für den IO-Controller eine Eingabemaske zur Verfügung, über die der Anwender die Parameterdaten eingeben, oder aus Listen auswählen kann. Die Struktur der Eingabemaske ist in der Gerätestammdatei hinterlegt.

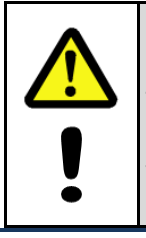

#### **GEFAHR! ACHTUNG!**

Gefahr von Tod, schwerer Körperverletzung und/oder Sachschaden durch Fehlfunktion, verursacht durch eine fehlerhafte Parametrierung!

Der Anlagen-Hersteller muss bei der Inbetriebnahme und nach jeder Parameteränderung, die richtige Funktion durch einen abgesicherten Testlauf sicherstellen.

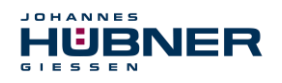

#### <span id="page-25-0"></span>**F-Parameter (F\_Par)**

Nachfolgend sind die vom Mess-System unterstützten F-Parameter aufgeführt. Byte-Order = Big Endian

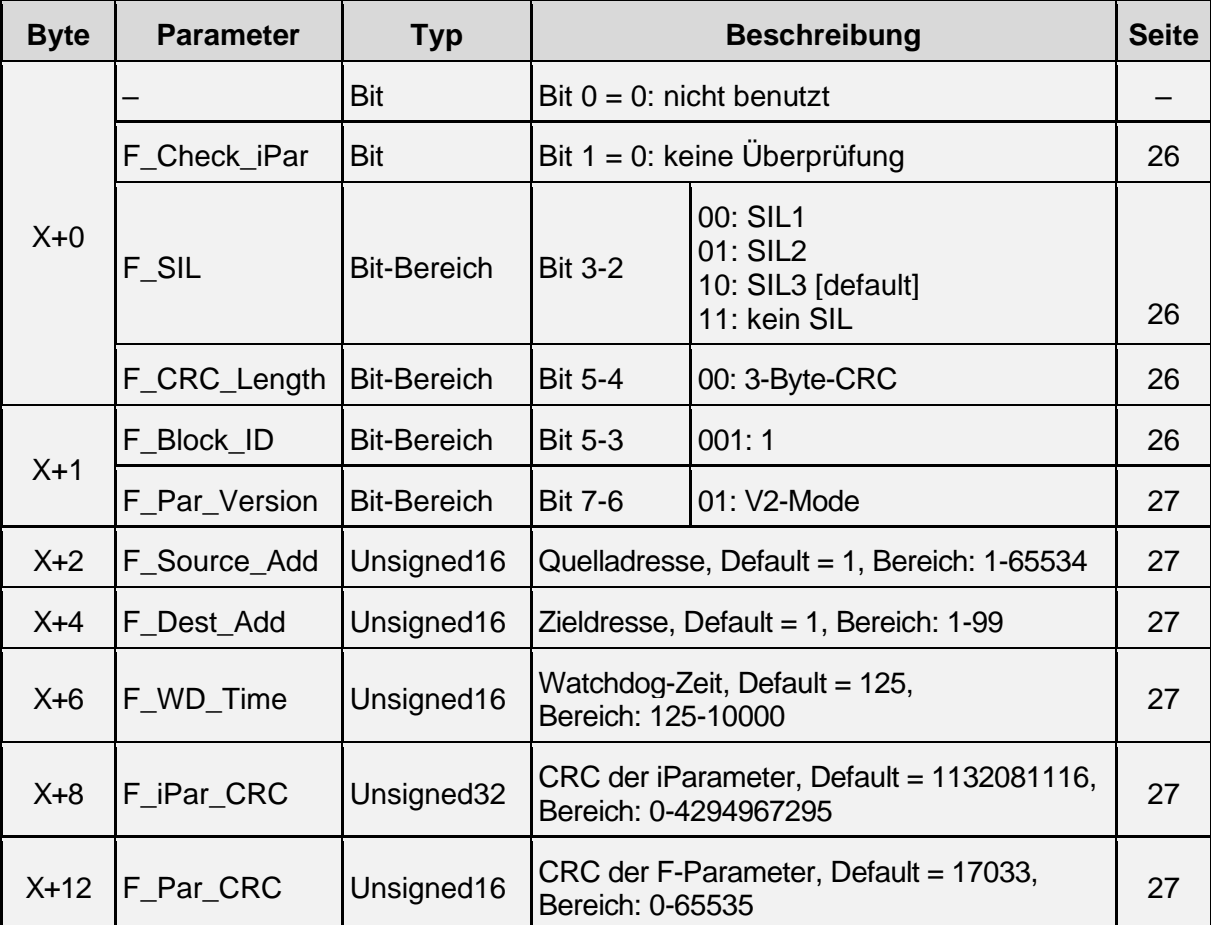

#### <span id="page-25-1"></span>**F\_Check\_iPar**

Der Parameter ist unveränderbar auf "NoCheck" eingestellt. Dies bedeutet, der Prüfsummenwert aus den iParametern wird nicht ausgewertet.

#### <span id="page-25-2"></span>5.4.1.2 F SIL

F\_SIL gibt den SIL an, den der Anwender vom jeweiligen F-Device erwartet. Er wird mit der lokal gespeicherten Angabe des Herstellers verglichen. Das Mess-System unterstützt die Sicherheitsklassen kein SIL und SIL1 bis SIL3, SIL3 = Standardwert.

#### <span id="page-25-3"></span>**F\_CRC\_Length**

Das Mess-System unterstützt die CRC-Länge von 3 Bytes. Dieser Wert ist voreingestellt und nicht veränderbar.

#### <span id="page-25-4"></span>**F\_Block\_ID**

<span id="page-25-5"></span>Da das Mess-System gerätespezifische Sicherheitsparameter wie z.B. "Integrationszeit Safe" unterstützt, ist dieser Parameter mit dem Wert "1 = F\_iPar\_CRC bilden" voreingestellt und nicht veränderbar.

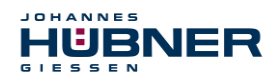

#### 5.4.1.5 F Par Version

Der Parameter identifiziert die im Mess-System implementierte PROFIsafe-Version "V2-Mode". Dieser Wert ist voreingestellt und nicht veränderbar.

#### <span id="page-26-1"></span>**F\_Source\_Add / F\_Dest\_Add**

Der Parameter F\_Source\_Add definiert eine eindeutige Quell-Adresse innerhalb einer PROFIsafe-Insel. Der Parameter F\_Dest\_Add definiert eine eindeutige Ziel-Adresse innerhalb einer PROFIsafe-Insel. Die PROFIsafe Ziel-Adresse muss der über die im Mess-System implementierten Adress-Schalter eingestellten Adresse entsprechen.

Gültige Adressen: 1…99.

Standardwert F\_Source\_Add = 1, Standardwert F\_Dest\_Add = 1, F\_Source\_Add ≠ F\_Dest\_Add.

#### <span id="page-26-2"></span>**F\_WD\_Time**

Der Parameter bestimmt die Überwachungszeit [ms] im Mess-System. Innerhalb dieser Zeit muss ein gültiges aktuelles Sicherheitstelegramm vom F-Host ankommen, andernfalls wird das Mess-System in den sicheren Zustand versetzt.

Der voreingestellte Wert beträgt 125 ms.

Die Watchdog-Zeit ist generell so hoch zu wählen, dass Telegrammlaufzeiten durch die Kommunikation toleriert werden, aber im Fehlerfall die Fehlerreaktionsfunktion schnell genug ausgeführt werden kann.

#### <span id="page-26-3"></span>5.4.1.8 F iPar CRC

Der Parameter repräsentiert den Prüfsummenwert (CRC3), welcher aus allen iParametern des gerätespezifischen Teils des Mess-Systems berechnet wird und stellt die sichere Übertragung der iParameter sicher. Die Berechnung erfolgt in einem von Johannes Hübner Gießen zur Verfügung gestellten Programm "JHG\_iParameter". Der dort ermittelte Prüfsummenwert muss dann manuell in das Engineering Tool des F-Hosts eingetragen werden, siehe Kapitel [6.](#page-28-0)

#### <span id="page-26-4"></span>5.4.1.9 F Par CRC

Der Parameter repräsentiert den Prüfsummenwert (CRC1), welcher aus allen F-Parametern des Mess-Systems berechnet wird und stellt die sichere Übertragung der F-Parameter sicher. Die Berechnung erfolgt extern im Engineering Tool des F-Hosts und muss dann hier unter diesem Parameter eingetragen werden, bzw. wird automatisch generiert.

#### <span id="page-26-0"></span>**iParameter (F\_iPar)**

Mit den iParametern werden applikationsabhängige Geräteeigenschaften festgelegt. Zur sicheren Übertragung der iParameter ist eine CRC-Berechnung notwendig, siehe Kapitel [5.4.2](#page-26-0) Nachfolgend sind die vom Mess-System unterstützten iParameter aufgeführt.

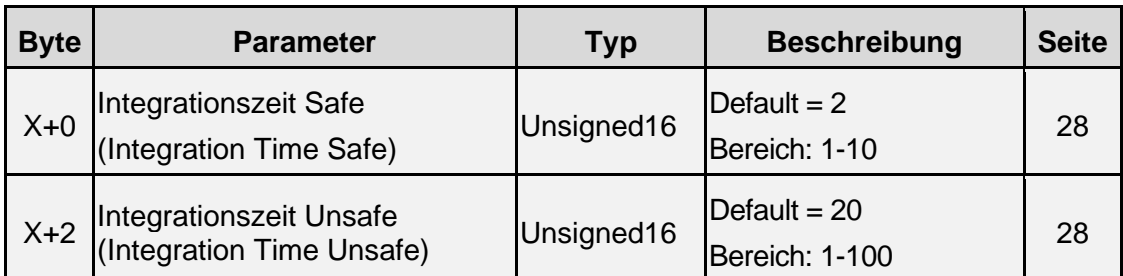

Byte-Order = Big Endian

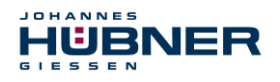

# **UO-SPN-1 Betriebs- und Konfigurationsanleitung**

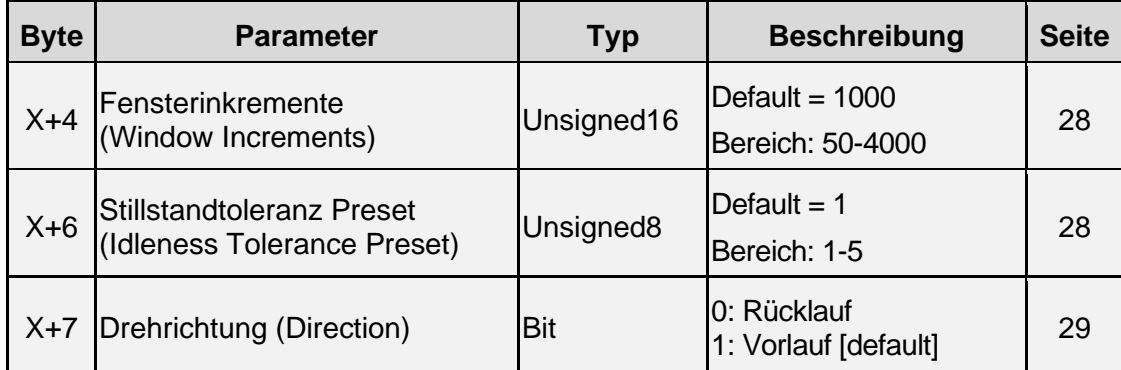

# <span id="page-27-1"></span><span id="page-27-0"></span>**Integrationszeit Safe (Integration Time Safe)**

Der Parameter dient zur Berechnung der sicheren Geschwindigkeit, welche über die zyklischen Daten des AMPN(H)41 E/A safety-Moduls ausgegeben wird. Hohe Integrationszeiten ermöglichen hochauflösende Messungen bei geringen Drehzahlen. Niedrige Integrationszeiten zeigen Geschwindigkeitsänderungen schneller an und sind gut geeignet für hohe Drehzahlen und große Dynamik. Die Zeitbasis ist fest auf 50 ms eingestellt. Über den Wertebereich von 1…10 können somit 50…500 ms eingestellt werden. Standardwert = 100 ms.

# **Integrationszeit Unsafe (Integration Time Unsafe)**

Der Parameter dient zur Berechnung der nicht sicheren Geschwindigkeit, welche über die Prozessdaten des AMPN(H)41 E/A-Moduls ausgegeben wird. Hohe Integrationszeiten ermöglichen hochauflösende Messungen bei geringen Drehzahlen. Niedrige Integrationszeiten zeigen Geschwindigkeitsänderungen schneller an und sind gut geeignet für hohe Drehzahlen und große Dynamik. Die Zeitbasis ist fest auf 5 ms eingestellt. Über den Wertebereich von 1…100 können somit 5...500 ms eingestellt werden. Standardwert = 100 ms.

#### <span id="page-27-2"></span>**Fensterinkremente (Window Increments)**

Der Parameter definiert die maximal zulässige Positionsabweichung in Inkrementen der im Mess-System integrierten Master / Slave - Abtastsysteme. Das zulässige Toleranzfenster ist im Wesentlichen von der maximalen im System vorkommenden Drehzahl abhängig und muss vom Anlagenbetreiber erst ermittelt werden. Höhere Drehzahlen erfordern ein größeres Toleranzfenster. Der Wertebereich erstreckt sich von 50…4000 Inkrementen.

Standardwert = 1000 Inkremente.

#### **Je größer die Fensterinkremente, desto größer der Winkel, bis ein Fehler erkannt wird.**

#### <span id="page-27-3"></span>**Stillstandtoleranz Preset (Idleness Tolerance Preset)**

Der Parameter definiert die maximal zulässige Geschwindigkeit in Inkrementen pro Integrationszeit Safe zur Durchführung der Preset-Funktion.

Die zulässige Geschwindigkeit ist vom Bus-Verhalten und der System-Geschwindigkeit abhängig und muss vom Anlagenbetreiber erst ermittelt werden. Der Wertebereich erstreckt sich von 1 Inkrement pro Integrationszeit Safe bis 5 Inkremente pro Integrationszeit Safe. Dies bedeutet, dass sich die Mess-System-Welle fast im Stillstand befinden muss, damit die Preset-Funktion ausgeführt werden kann.

<span id="page-27-4"></span>Standardwert = 1 Inkrement pro Standardwert Integrationszeit Safe.

# **UO-SPN-1 Betriebs- und Konfigurationsanleitung**

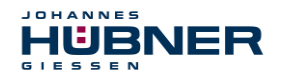

#### 5.4.2.5 Drehrichtung (Direction)

Der Parameter definiert die gegenwärtige Zählrichtung des Positionswertes mit Blick auf die Anflanschung bei Drehung der Welle im Uhrzeigersinn.

**Vorlauf** = Zählrichtung steigend

**Rücklauf** = Zählrichtung fallend

**Standardwert** = Vorlauf

# <span id="page-28-0"></span>**6 Festlegen der Parameter / CRC-Berechnung**

Es ist zweckmäßig, die bekannten Parameter schon vor der Projektierung im F-Host festzulegen, damit diese bei der Projektierung bereits berücksichtigt werden können.

Nachfolgend wird die Vorgehensweise in Verbindung mit der SIEMENS Projektierungssoftware SIMATIC Manager und dem Optionspaket S7 Distributed Safety beschrieben.

Die zur CRC-Berechnung erforderliche Software JHG iParameter ist Bestandteil der Software und Support CD.

#### <span id="page-28-1"></span>**6.1 iParameter**

Die iParameter sind in der Standardeinstellung bereits mit sinnvollen Werten voreingestellt und sollten nur dann verändert werden, wenn die Automatisierungsaufgabe dies ausdrücklich erfor-

dert. Zur sicheren Übertragung der individuell eingestellten iParameter ist eine CRC-Berechnung erforderlich. Diese muss bei Änderung der voreingestellten iParameter über das Programm "JHG iParameter" durchgeführt werden. Die so berechnete Checksumme entspricht dem F-Parameter F i-Par\_CRC. Dieser muss bei der Projektierung des Mess-Systems mit dem Hardware-Konfigurator im Fenster Eigen $schaffen - AMPN(H)41$ E/A safety in das gleichnamige Feld eingetragen werden, siehe Kapitel [7.3.1.](#page-44-1)

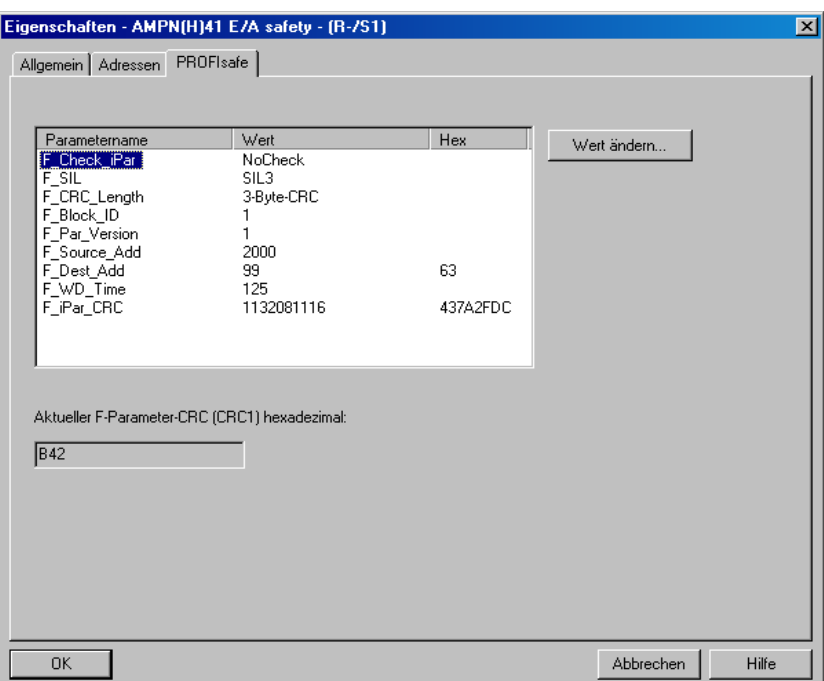

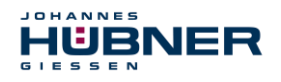

#### <span id="page-29-0"></span>**CRC-Berechnung über die iParameter**

Für das nachfolgende Beispiel einer CRC-Berechnung werden die voreingestellten Standardwerte verwendet. Diese können über eine XML-Vorlagendatei in das Programm JHG iParameter geladen werden. Sind davon abweichende Werte erforderlich, können diese mit Doppelklick auf den entsprechenden Eintrag überschrieben werden. Die so geänderten Parameter können als kompletter Parametersatz gespeichert, bzw. wieder als Vorlage geöffnet werden.

- ▶ JHG iParameter über die Installationsdatei "JHG iParameter Setup.exe" installieren.
- ➢ JHG\_iParameter über die Startdatei "JHG\_iParameter.exe" starten, danach über Menü File -> Open XML template die zum Mess-System mitgelieferte Vorlagendatei (hier als Beispiel: AMPN41\_001.xml) öffnen.

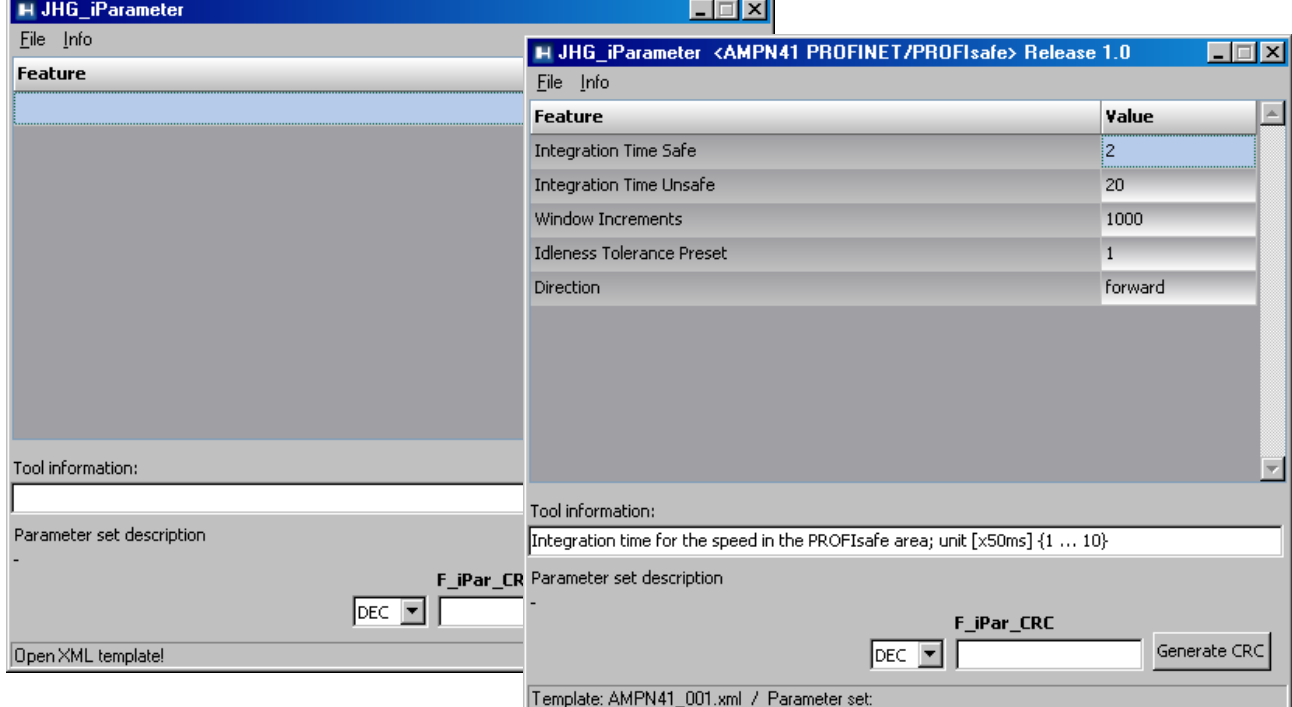

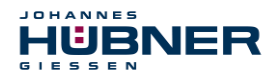

Falls erforderlich, die entsprechenden Parameter anpassen, danach zur F\_iPar\_CRC-Berechnung den Schalter Generate CRC klicken. Das Ergebnis wird im Feld F iPar CRC wahlweise als Dezimal- oder Hex-Wert angezeigt.

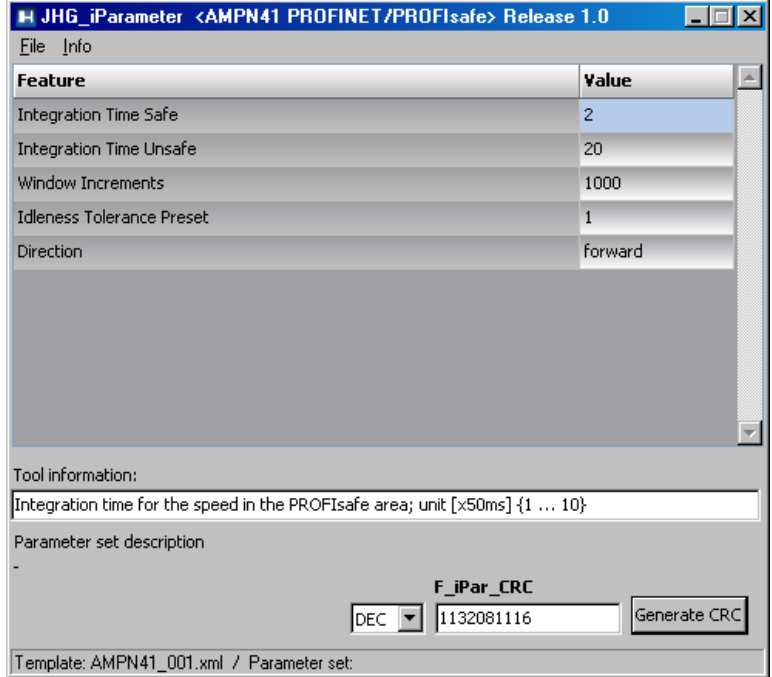

Jede Parameteränderung erfordert eine erneute  $F$  iPar CRC-Berechnung, welche dann bei der Projektierung zu berücksichtigen ist. Ist bereits ein Sicherheitsprogramm vorhanden, muss dieses neu generiert werden.

Weitere Informationen zur Bedienung von JHG iParameter finden Sie in der Hilfedatei über Menü Info  $\rightarrow$  Help.

#### <span id="page-30-0"></span>**6.2 F-Parameter**

Die F-Parameter sind in der Standardeinstellung bereits mit sinnvollen Werten voreingestellt und sollten nur dann verändert werden, wenn die Automatisierungsaufgabe dies ausdrücklich erfordert. Zur sicheren Übertragung der individuell eingestellten F-Parameter ist eine CRC erforderlich, welche vom SIMATIC Manager automatisch berechnet wird. Diese Checksumme entspricht dem F-Parameter F\_Par\_CRC, welcher bei der Projektierung des Mess-Systems mit dem Hardware-Konfigurator im Fenster Eigenschaften - AMPN (H) 41 E/A safety unter der Überschrift Aktueller F-Parameter-CRC (CRC1) als hexadezimaler Wert angezeigt wird: Der im Beispiel unten eingetragene Wert B42 ist für die hier dargestellte Standardeinstellung gültig, siehe Kapitel [7.3.2.](#page-45-0)

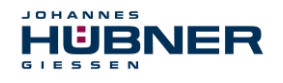

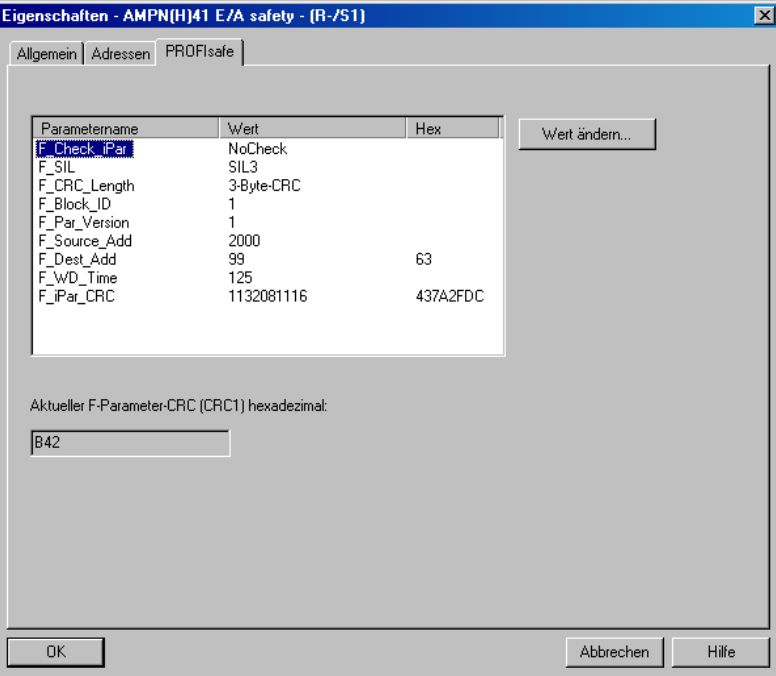

#### <span id="page-31-0"></span>**Nicht einstellbare F-Parameter**

Die nachfolgend aufgeführten F-Parameter werden entweder vom Mess-System bzw. vom F-Host verwaltet und können deshalb nicht manuell verändert werden:

- F Check iPar: NoCheck
- F\_CRC\_Length: 3-Byte-CRC
- F\_Block\_ID: 1
- F\_Par\_Version: V2-mode
- F\_Source\_Add: 2002 (Beispielwert, wird vom F-Host vorgegeben)

#### <span id="page-31-1"></span>**Einstellbare F-Parameter**

Bei den folgenden Parametern wird davon ausgegangen, dass diese mit ihren Standardwerten belegt sind:

- F\_SIL: SIL3
- F Dest Add: 513 (Adress-Schalter)
- F\_WD\_Time: 125
- F iPar CRC: 1132081116 (Berechnung mittels JHG-Tool "JHG iParameter")

Jede Parameteränderung ergibt einen neuen  $F_{\text{Par}}$  CRC-Wert, welcher wie oben dargestellt, angezeigt wird. Ist bereits ein Sicherheitsprogramm vorhanden, muss dieses neu generiert werden.

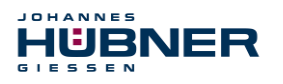

# <span id="page-32-0"></span>**7 Sicherheitsprogramm erstellen - Konfigurationsbeispiel**

Dieses Kapitel beschreibt die Vorgehensweise bei der Erstellung des Sicherheitsprogramms mit Verwendung der SIEMENS Projektierungssoftware SIMATIC Manager und dem Optionspaket S7 Distributed Safety.

Das Sicherheitsprogramm wird mit dem FUP/KOP-Editor in STEP 7 erstellt. Die Programmierung der fehlersicheren FBs und FCs erfolgt in der Programmiersprache F-FUP oder F-KOP, die Erstellung der fehlersicheren DBs in der Erstellsprache F-DB. In der von SIEMENS mitgelieferten F-Bibliothek Distributed Safety stehen dem Anwender fehlersichere Applikationsbausteine zur Verfügung, welche im Sicherheitsprogramm verwendet werden können.

Bei der Generierung des Sicherheitsprogramms werden automatisch Sicherheitsprüfungen durchgeführt und zusätzliche fehlersichere Bausteine zur Fehlererkennung und Fehlerreaktion eingebaut. Damit wird sichergestellt, dass Ausfälle und Fehler erkannt werden und entsprechende Reaktionen ausgelöst werden, die das F-System im sicheren Zustand halten oder es in einen sicheren Zustand überführen.

In der F-CPU kann außer dem Sicherheitsprogramm ein Standard-Anwenderprogramm ablaufen. Die Koexistenz von Standard- und Sicherheitsprogramm in einer F-CPU ist möglich, da die sicherheitsgerichteten Daten des Sicherheitsprogramms vor ungewollter Beeinflussung durch Daten des Standard-Anwenderprogramms geschützt werden.

Ein Datenaustausch zwischen Sicherheits- und Standard-Anwenderprogramm in der F-CPU ist über Merker und durch Zugriff auf das Prozessabbild der Ein- und Ausgänge möglich.

#### **Zugriffschutz**

Der Zugang zum F-System S7 Distributed Safety ist durch zwei Passwortabfragen gesichert, das Passwort für die F-CPU und das Passwort für das Sicherheitsprogramm. Beim Passwort für das Sicherheitsprogramm wird zwischen einem Offline- und einem Online-Passwort für das Sicherheitsprogramm unterschieden:

- Das Offline-Passwort ist Teil des Sicherheitsprogramms im Offline-Projekt auf dem Programmiergerät.
- Das Online-Passwort ist Teil des Sicherheitsprogramms in der F-CPU.

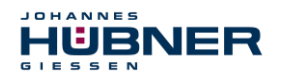

#### <span id="page-33-0"></span>**7.1 Voraussetzungen**

#### **WARNUNG! Gefahr der Außerkraftsetzung der fehlersicheren Funktion durch unsachgemäße Projektierung des Sicherheitsprogramms!** • Die Erstellung des Sicherheitsprogramms darf nur in Verbindung mit der von SIE-MENS zur Software bzw. Hardware mitgelieferten Systemdokumentation erfolgen. • Eine umfassende Dokumentation zum Thema "Projektieren und Programmieren" einer sicheren Steuerung liefert die Fa. SIEMENS in ihrem Handbuch S7 Distributed Safety - Projektieren und Programmieren, Dokumentbestellnummer: A5E00109536-04. Diese Dokumentation ist Bestandteil des Optionspakets S7 Distributed Safety. • Nachfolgende Beschreibungen beziehen sich auf den reinen Ablauf, ohne dabei die Hinweise aus dem SIEMENS Handbuch mit zu berücksichtigen. Die im SIEMENS Handbuch gegebenen Informationen, Hinweise, insbesondere die Sicherheitshinweise und Warnungen, sind daher zwingend zu beachten und einzuhalten. • Die aufgezeigte Projektierung ist als Beispiel aufzufassen. Der Anwender ist daher verpflichtet, die Verwendbarkeit der Projektierung für seine Applikation zu überprüfen und anzupassen. Dazu gehören auch die Auswahl der geeigneten sicherheitsgerichteten Hardwarekomponenten, sowie die notwendigen Softwarevoraussetzungen.

Für das S7 Distributed Safety Konfigurationsbeispiel benutzte Software-Komponenten:

- STEP 7 V5.5 + SP2
- S7 Distributed Safety Programming V5.4 + SP5
- S7 F ConfigurationPack V5.5 + SP9

Für das S7 Distributed Safety Konfigurationsbeispiel benutzte Hardware-Komponenten der SIMATIC 300er Serie:

- Hardwareschiene
- Spannungsversorgung "PS307 2A" (307-1BA00-0AA0)
- F-CPU-Einheit "CPU317F-2 PN/DP" (317-2FK13-0AB0)
- Digitalausgabebaugruppe "SM 326F DO 10xDC24V/2A" (326-2BF01-0AB0), wird im nachfolgenden Sicherheitsprogramm nicht aktiv verwendet und ist für kundenspezifische Ausgaben vorgesehen, z.B. um die Variablenzustände des F-Peripherie-Bausteins anzuzeigen: PASS\_OUT, QBAD, ACK\_REQ, IPAR\_OK etc.
- Digitaleingabebaugruppe "SM 326F DI 24xDC24V" (326-1BK01-0AB0), wird verwendet um die Anwenderquittierung (Operator Acknowledgment) vorzunehmen.

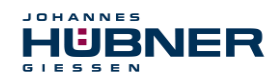

# <span id="page-34-0"></span>**7.2 Hardware-Konfiguration**

➢ SIMATIC Manager starten und ein neues Projekt anlegen.

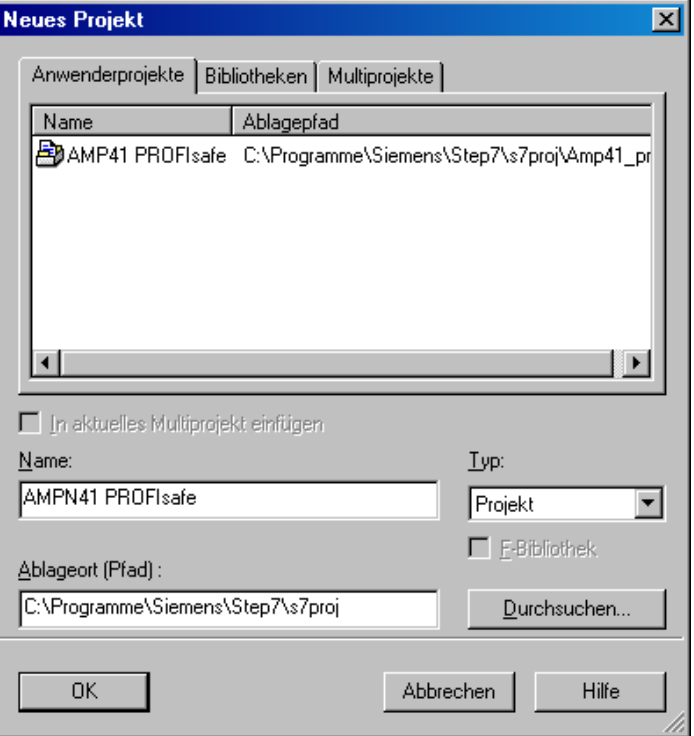

➢ Mit der rechten Maustaste im Projektfenster die SIMATIC 300-Station als neues Objekt einfügen.

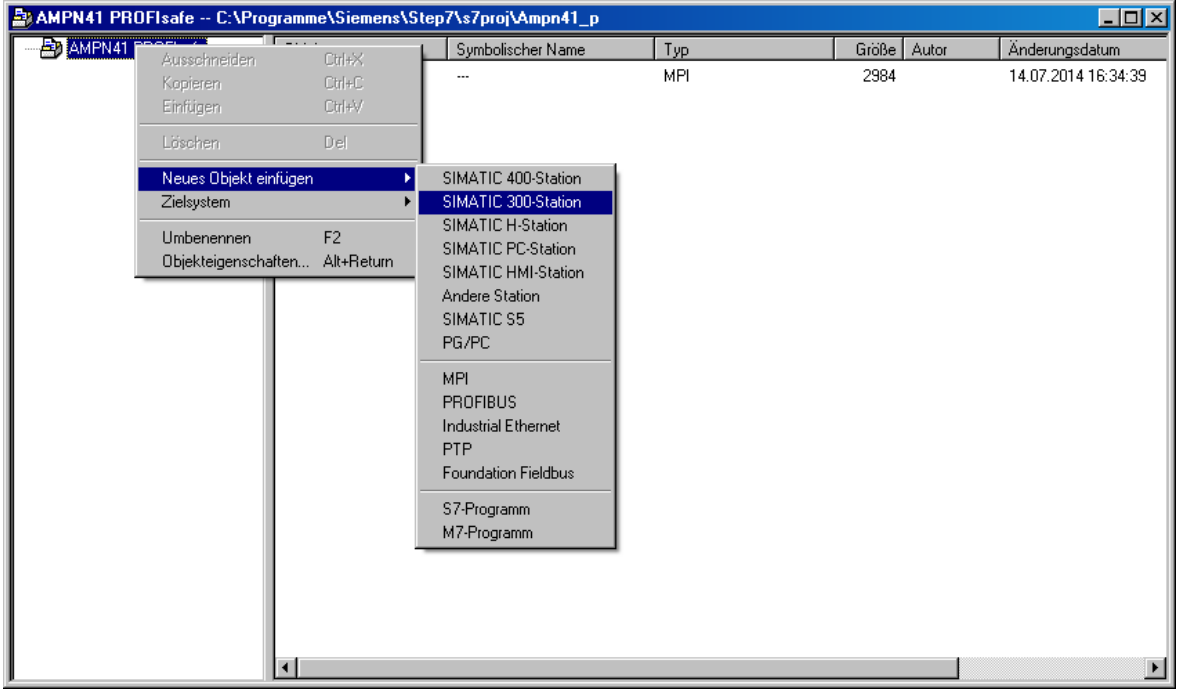

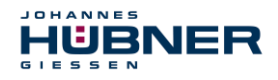

➢ Auf die gleiche Weise einen Industrial Ethernet für PROFINET als neues Objekt einfügen.

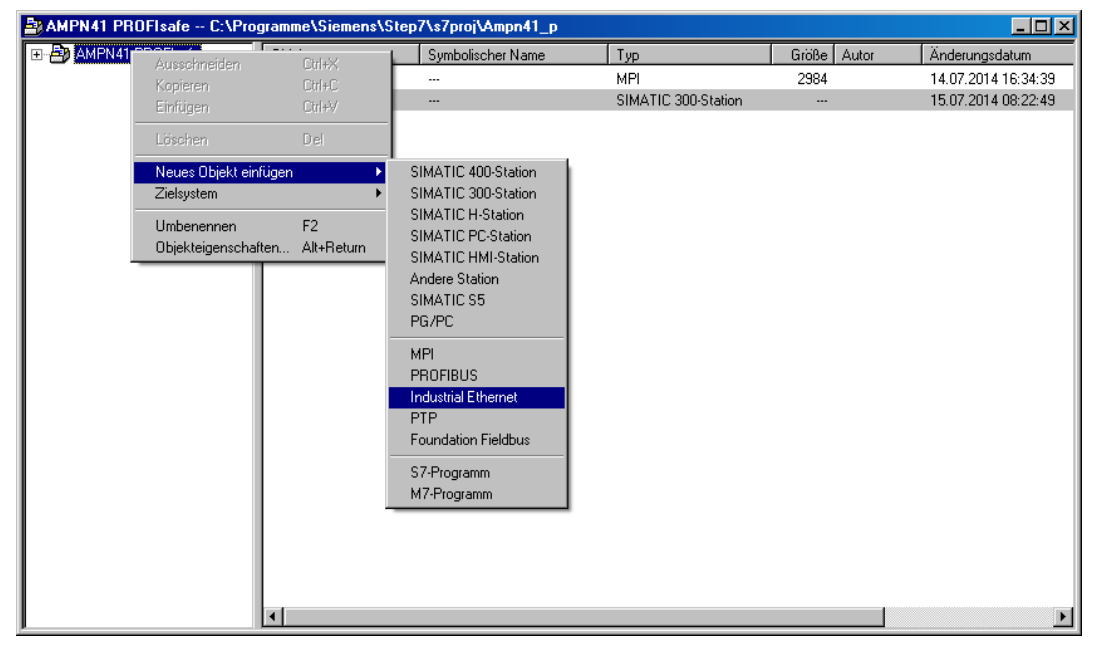

➢ Mit Doppelklick auf den Eintrag Hardware den Hardware-Konfigurator HW Konfig starten.

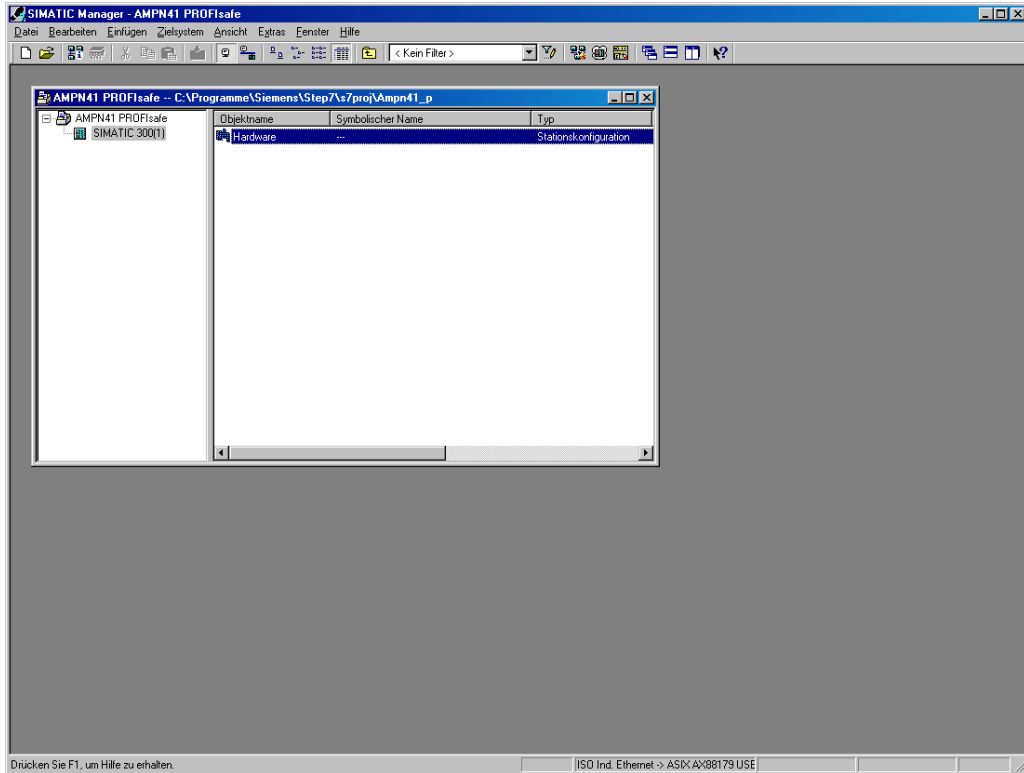

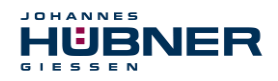

➢ Wird rechts der Hardware-Katalog nicht angezeigt, kann dieser über das Menü Ansicht  $\rightarrow$  Katalog eingeblendet werden.

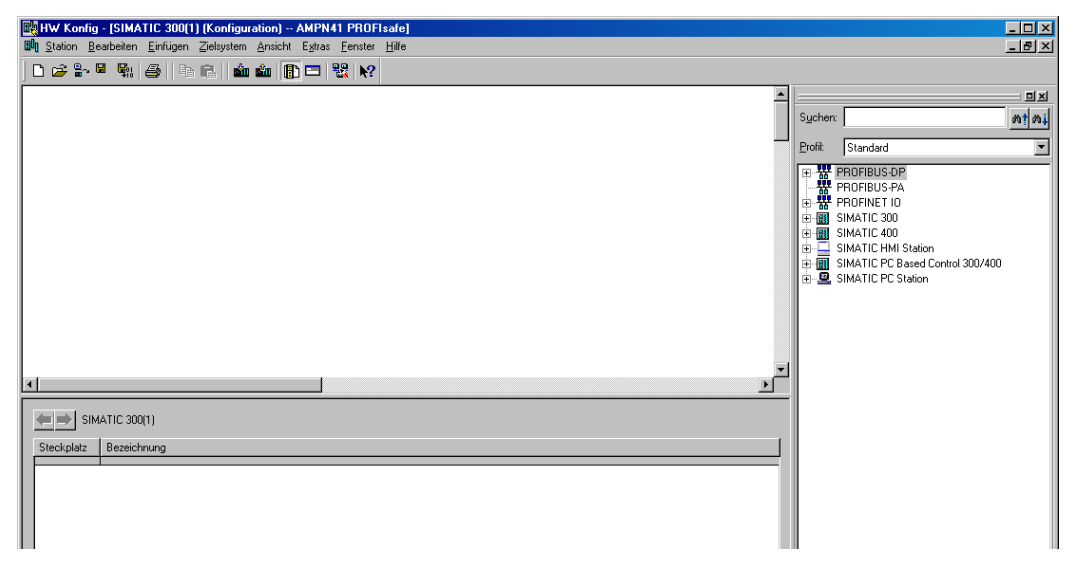

➢ Zur Aufnahme der Hardware-Komponenten eine Profilschiene in das Projektfenster ziehen.

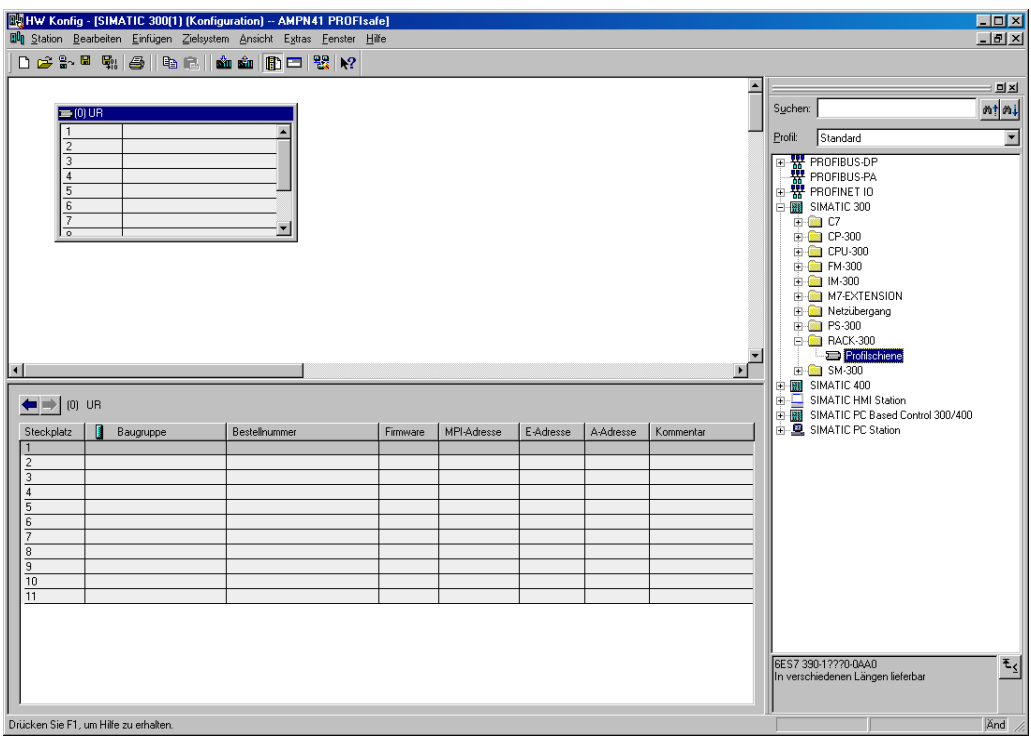

- $\triangleright$  Spannungsversorgung PS 307 2A im Katalog über SIMATIC 300  $\rightarrow$  PS-300  $\rightarrow$  PS 307 2A auf die Position 1 des Baugruppenträgers ziehen.
- $\triangleright$  CPU 317F-2 PN/DP im Katalog über SIMATIC 300  $\rightarrow$  CPU-300  $\rightarrow$ CPU 317F-2 PN/DP  $\rightarrow$  6ES7 317-2FK13-0AB0  $\rightarrow$  V2.6 auf die Position 2 des Baugruppenträgers ziehen. Gegebenenfalls sind hier noch die Eigenschaften der Ethernet Schnittstelle anzugeben.
- ➢ Digitalausgabebaugruppe SM 326F DO 10xDC24V/2A im Katalog über SIMATIC 300  $\rightarrow$  SM-300  $\rightarrow$  DO-300  $\rightarrow$  SM 326F DO 10xDC24V/2A (6ES7 326-2BF01-0AB0) auf die Position 4 des Baugruppenträgers ziehen.

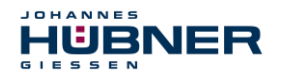

➢ Digitaleingabebaugruppe SM 326F DI 24xDC24V im Katalog über SIMATIC 300  $\rightarrow$  SM-300  $\rightarrow$  DI-300  $\rightarrow$  SM 326F DI 24xDC24V (6ES7 326-1BK01-0AB0) auf die Position 5 des Baugruppenträgers ziehen.

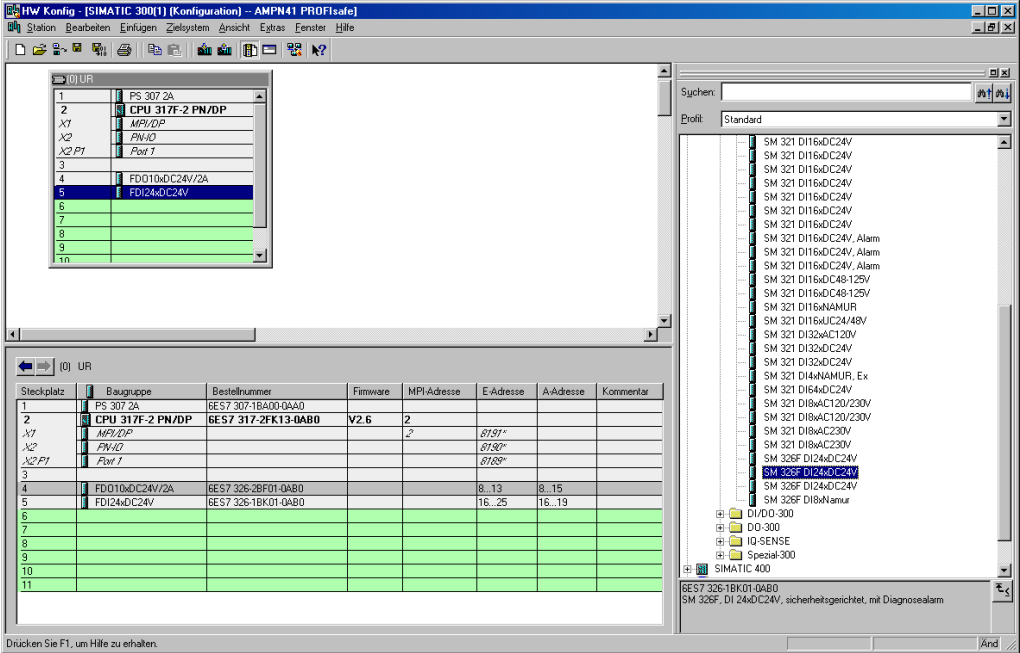

Die Hardware-Komponenten zur Aufnahme in den Baugruppenträger sind nun vollständig.

Im nächsten Schritt muss die zum Mess-System passende GSDML-Datei installiert werden. Diese wird mit der dazugehörigen Bitmap-Datei in das entsprechende Installationsverzeichnis des SIMATIC Managers kopiert. Es ist zu beachten, dass die Verzeichnisstruktur variieren kann.

 $\triangleright$  GSDML-Datei im abgelegten Verzeichnis über Menü Extras  $\rightarrow$  GSD-Dateien installieren… installieren. Das Mess-System erscheint nun im Katalog als neuer Eintrag: PROFINET IO  $\rightarrow$  Weitere FELDGERÄTE  $\rightarrow$  Encoders  $\rightarrow$  HUEBNER AMPN(H)41  $\rightarrow$  AMPN(H)41

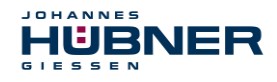

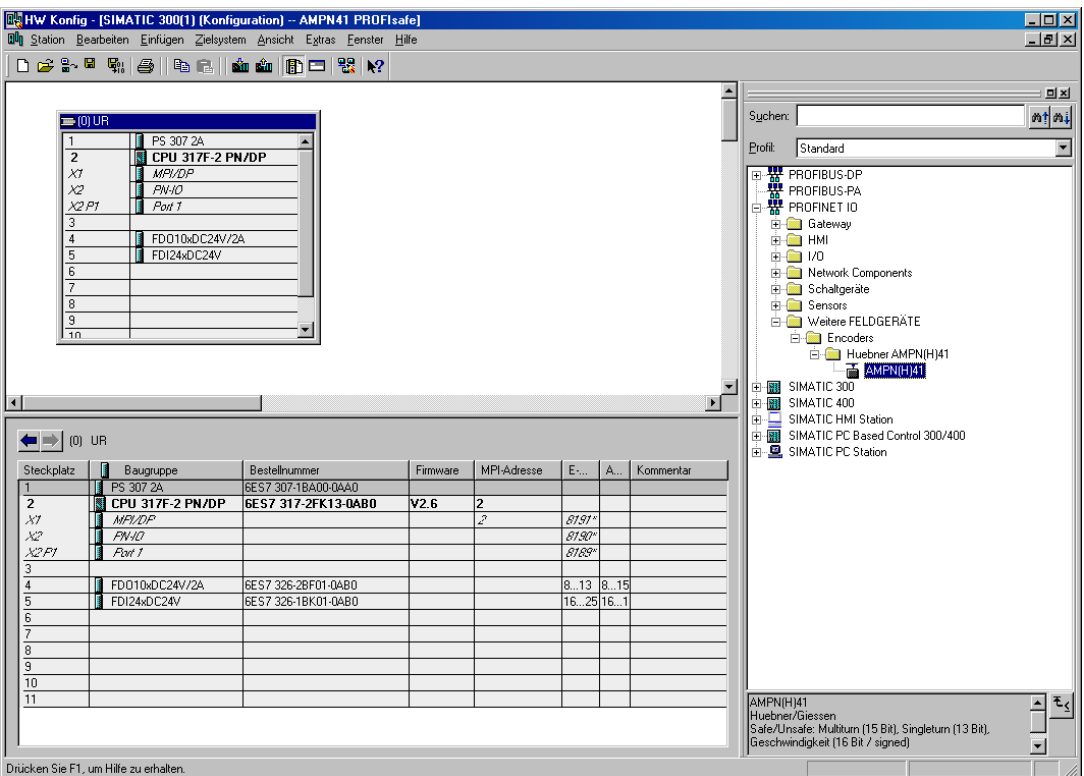

#### <span id="page-38-0"></span>**Eigenschaften der Hardware-Konfiguration festlegen**

Die Objekteigenschaften der einzelnen Hardware-Komponenten werden mit Klick über die rechte Maustaste auf die entsprechende Position im Baugruppenträger oder Steckplatz festgelegt:

➢ Für die CPU muss im Register Schutz die Schutzstufe 1 und ein Paßwort projektiert werden. Das Feld Betrieb ist für den Sicherheitsbetrieb nicht relevant.

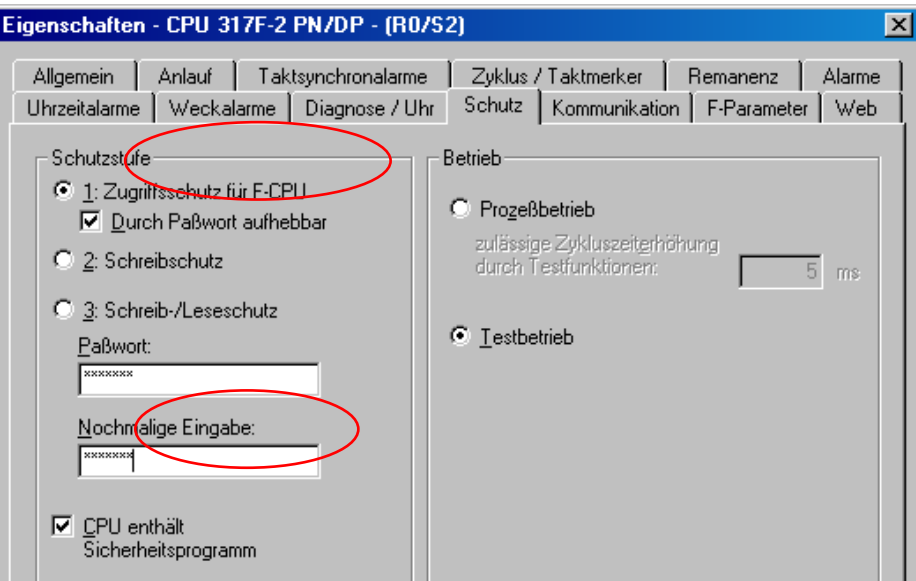

- ➢ Für die CPU im Untereintrag PN-IO, Register Allgemein → im Feld Schnittstelle den Typ Ethernet auswählen.
- ➢ Im Eigenschaftsfenster der Ethernet Schnittstelle PN-IO müssen die Ethernet-Einstellungen der Steuerung (SPS) eingetragen werden:

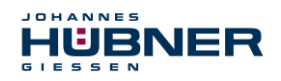

- ➢ IP-Adresse der SPS
- ➢ Subnetzmaske der SPS
- ➢ Subnetz: Ethernet

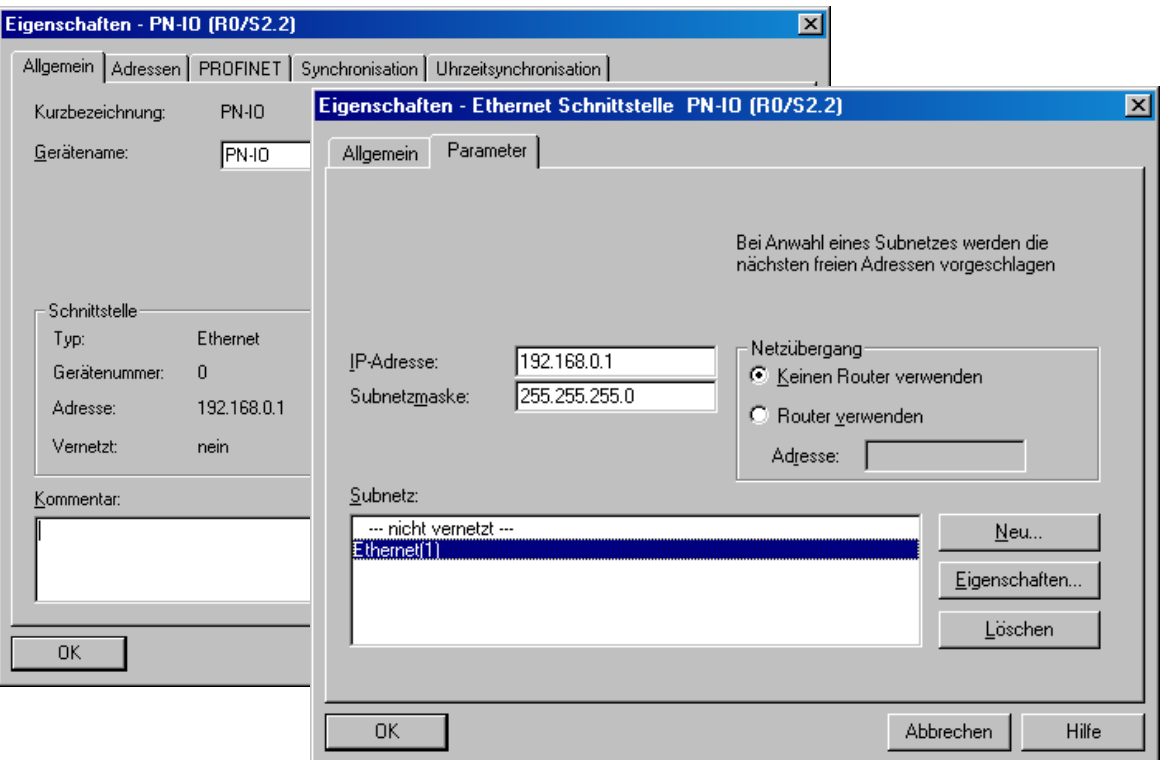

▶ PROFINET IO – System hinzufügen: Rechter Mausklick auf den Eintrag "PN-IO" und dann "PROFINET IO-System einfügen" auswählen.

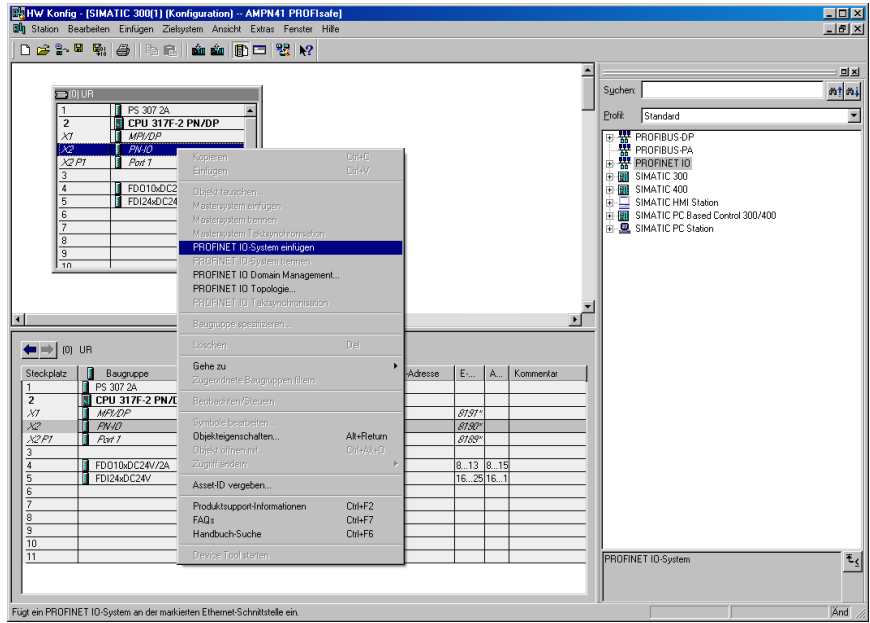

➢ An die jetzt vorhandene Buslinie das Mess-System AMPN(H)41 aus dem Katalog über Drag&Drop an das PROFINET IO-System anbinden.

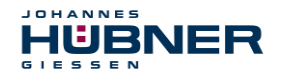

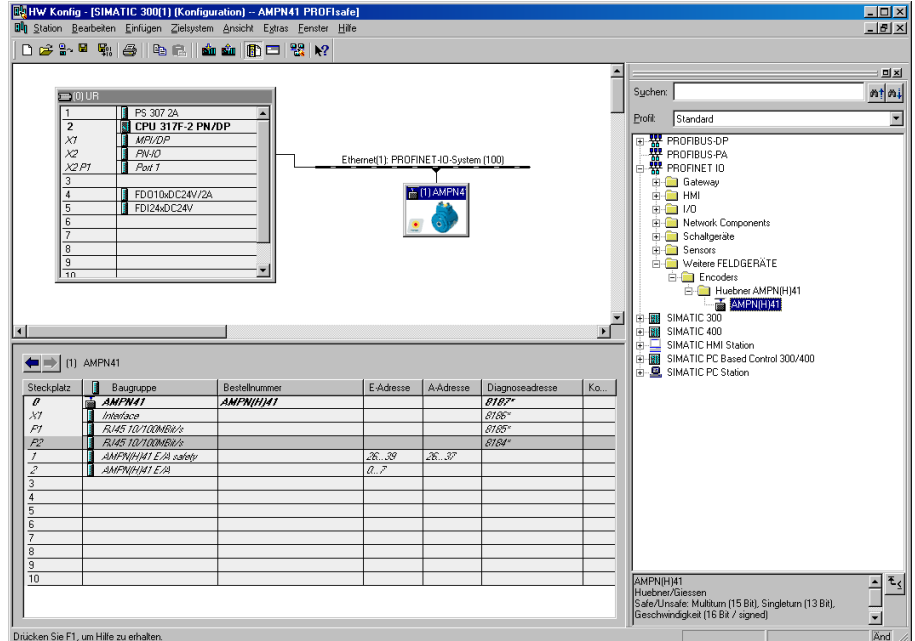

➢ Mit Anbindung des Mess-Systems an das Mastersystem muss nun im Eigenschaftsfenster im Register Allgemein der Gerätename eingetragen und die Check-Box "IP-Adresse durch IO-Controller zuweisen" markiert werden.

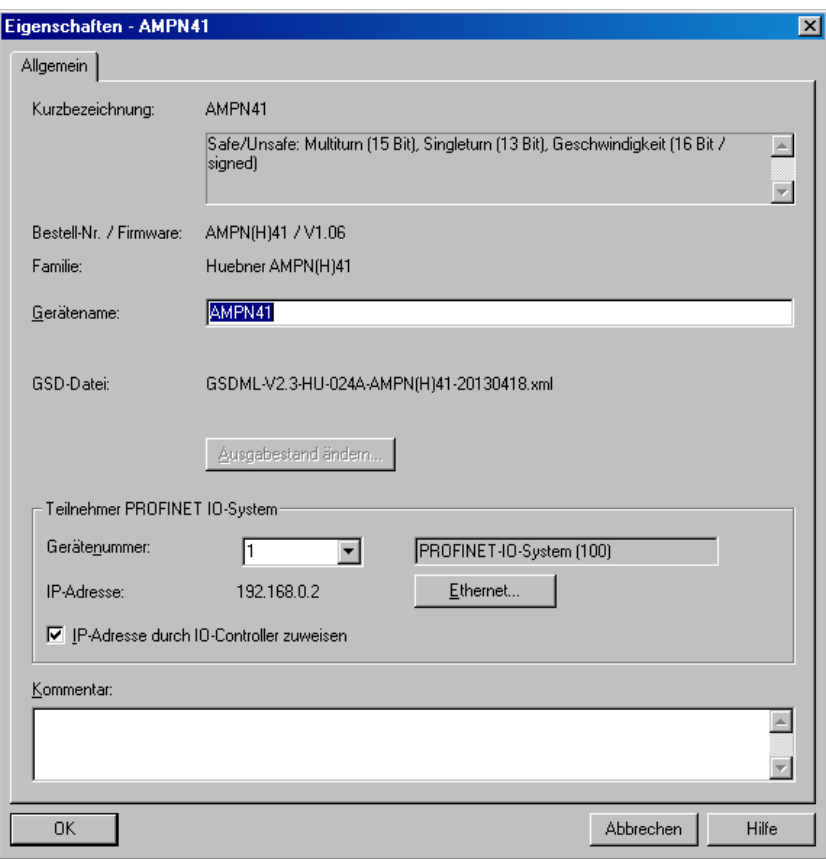

- ➢ Gerätenamen per DCP zuweisen:
- > Im Fenster "HW Konfig" das Menü "Zielsystem → Ethernet → Gerätenamen vergeben" aufrufen.

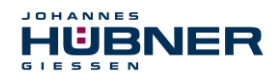

➢ Das im Netzwerk angeschlossene und bestromte Mess-System sollte nach dem Bestätigen der "Aktualisieren"-Schaltfläche in der Liste zu sehen sein.

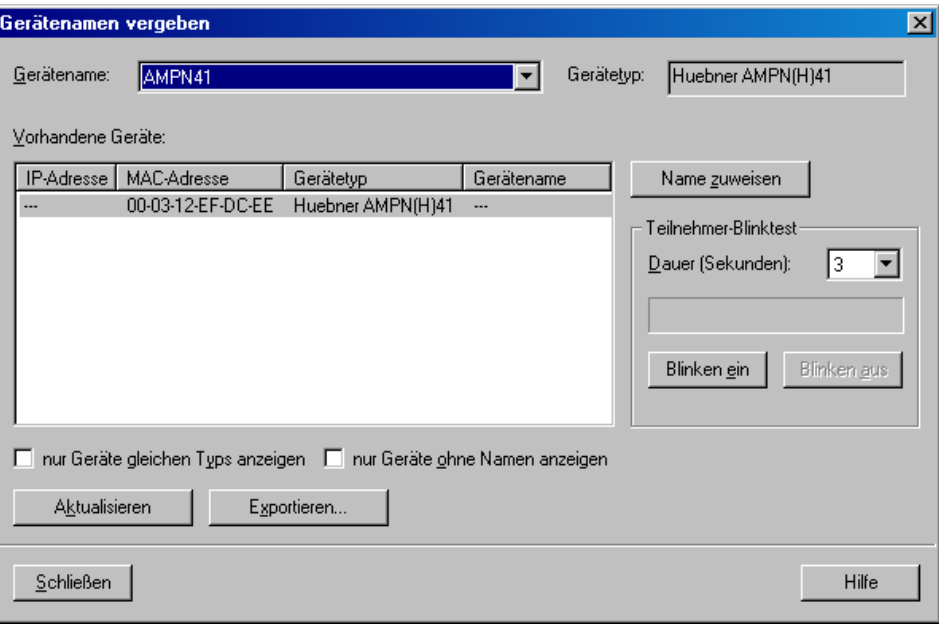

Wenige Sekunden nach dem Bestätigen der "Namen zuweisen"-Schaltfläche aktualisiert sich die Liste und der neue Gerätename wurde übernommen.

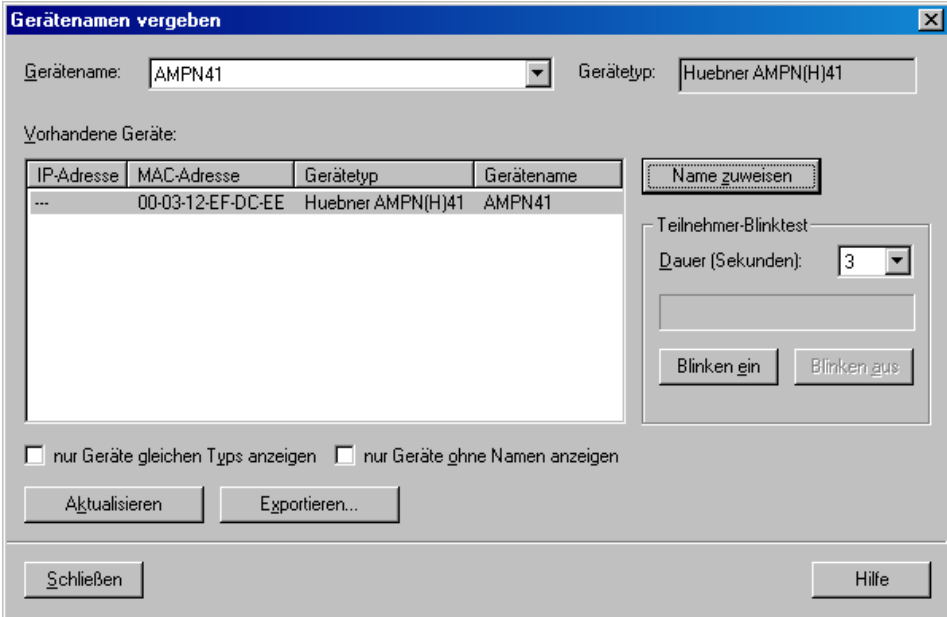

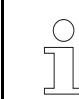

# **HINWEIS!**

Im Auslieferzustand, sowie nach einer Rücksetzung, hat das Mess-System keinen Gerätenamen gespeichert.

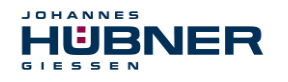

# **UO-SPN-1 Betriebs- und Konfigurationsanleitung**

➢ Für die Digitalausgabebaugruppe muss im Register Parameter die Betriebsart → Sicherheitsbetrieb gemäß SIL3/AK5,6 projektiert werden. Das nachfolgende Fenster ist mit Schließen zu bestätigen.

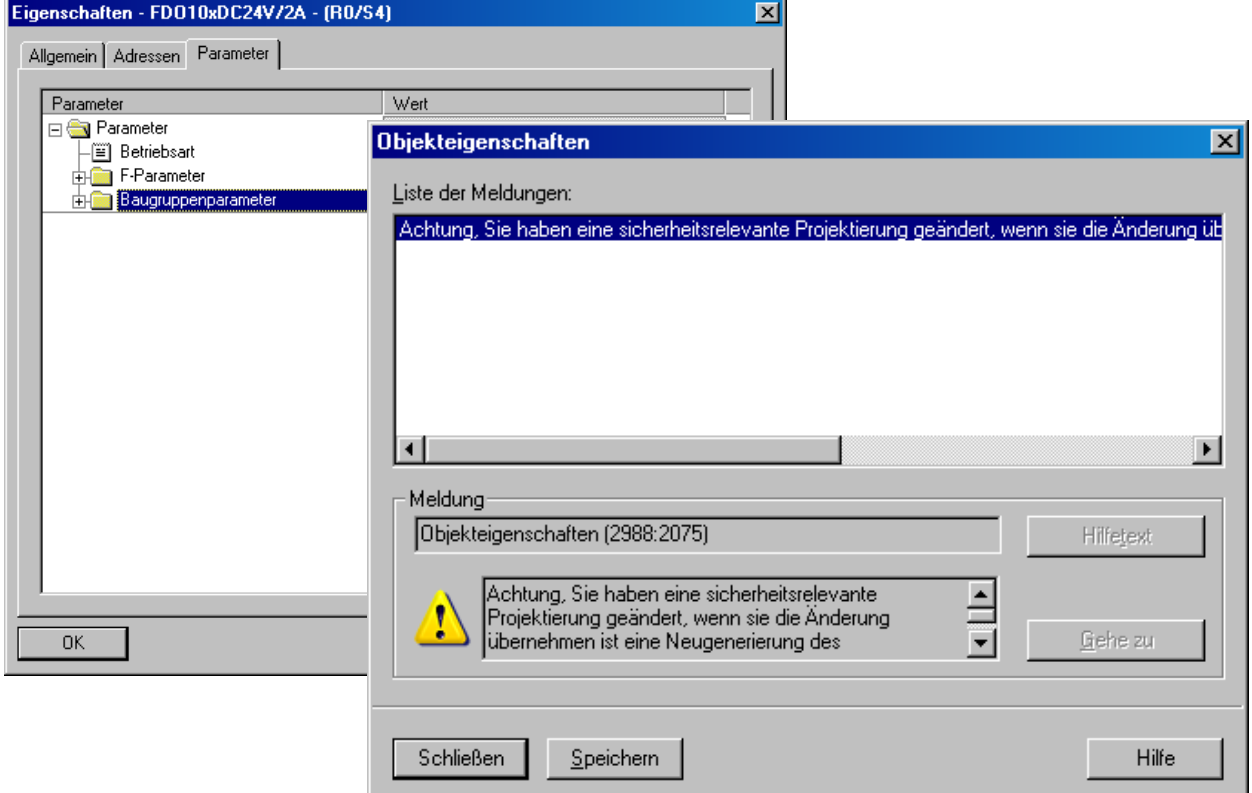

➢ Für die Digitaleingabebaugruppe muss im Register Parameter in der Ordnerstruktur Parameter  $\rightarrow$  Baugruppenparameter  $\rightarrow$  Versorgungsgruppe 1Vs/3Vs in den Einträgen Geberversorgung über Baugruppe und Kurzschlusstest ein Häkchen gesetzt werden.

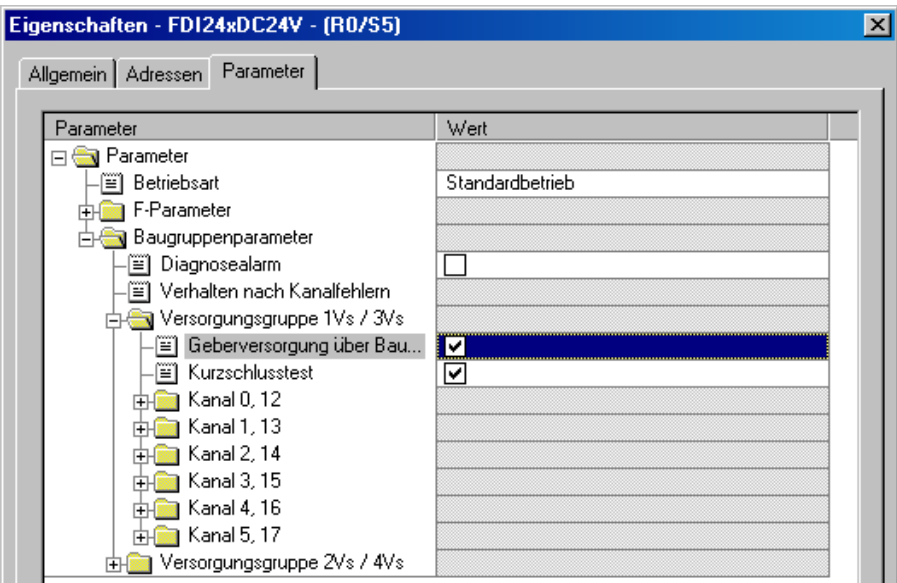

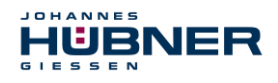

➢ Die Einstellungen für die Kanäle 0,12 und 1,13 bleiben unberührt. Für die Kanäle 2,14 / 3,15 / 4,16 und 5,17 muss jeweils das Häkchen unter dem Eintrag Aktiviert entfernt werden.

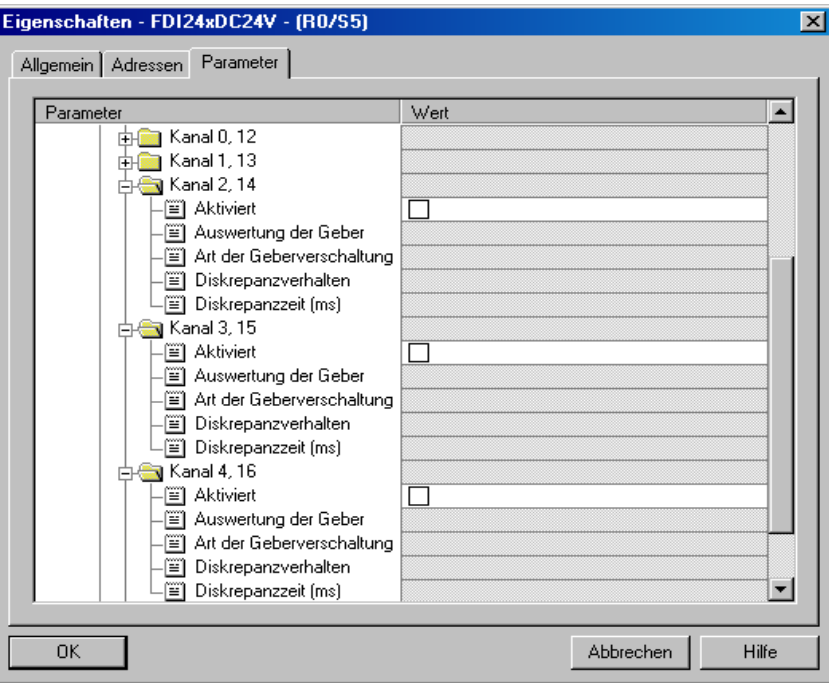

➢ Im Unterordner Versorgungsgruppe 2Vs/4Vs muss ebenfalls für alle Kanäle 6,18 / 7,19 / 8,20 / 9,21 / 10,22 und 11,23 jeweils das Häkchen unter dem Eintrag Aktiviert entfernt werden.

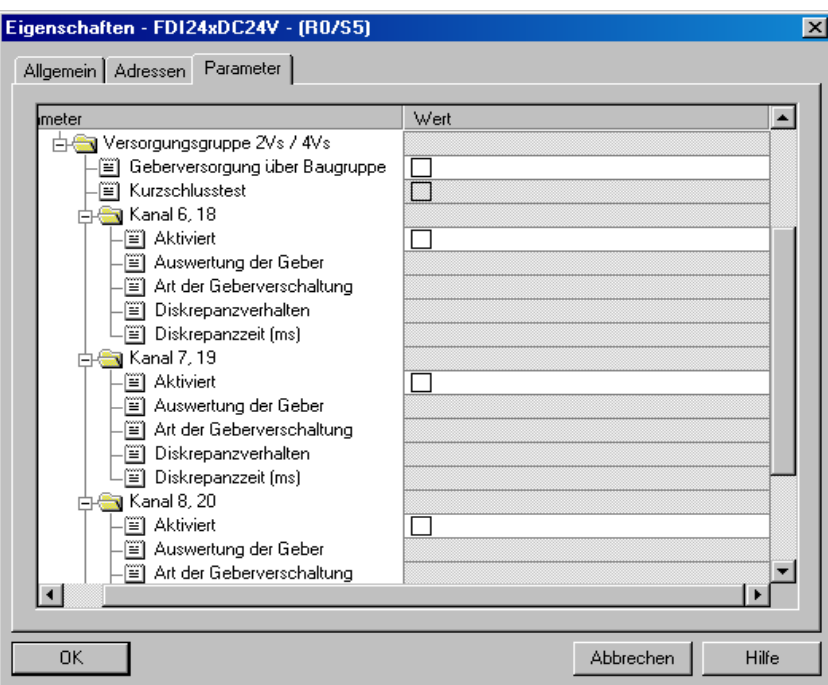

Für die F-Peripherie - Anwenderquittierung (Operator Acknowledgment) wird ein RESET-Symbol für den Digital-Eingang E 16.0 benötigt.

➢ Hierzu mit der rechten Maustaste auf den Eintrag FDI24xDC24V im Baugruppenträger oder Steckplatz klicken und Symbole bearbeiten… auswählen. Unter der Spalte

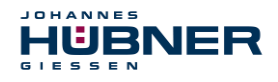

Symbol wird der Symbolname Reset eingetragen, der Datentyp BOOL wird daraufhin automatisch übernommen.

➢ Die Aktualisierung erfolgt mit OK.

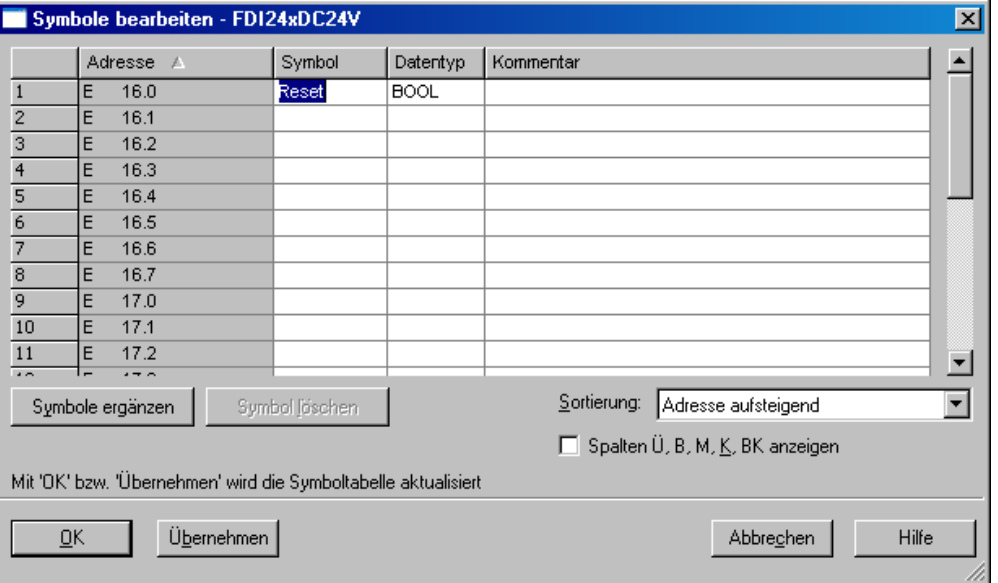

#### <span id="page-44-0"></span>**7.3 Parametrierung**

#### <span id="page-44-1"></span>**Einstellen der iParameter**

➢ Die iParameter können eingestellt werden über Markieren des Symbols für das Mess-System → Doppelklick auf den Steckplatz-Eintrag AMPN (H) 41 E/A → Auswahl des Registers Parameter.

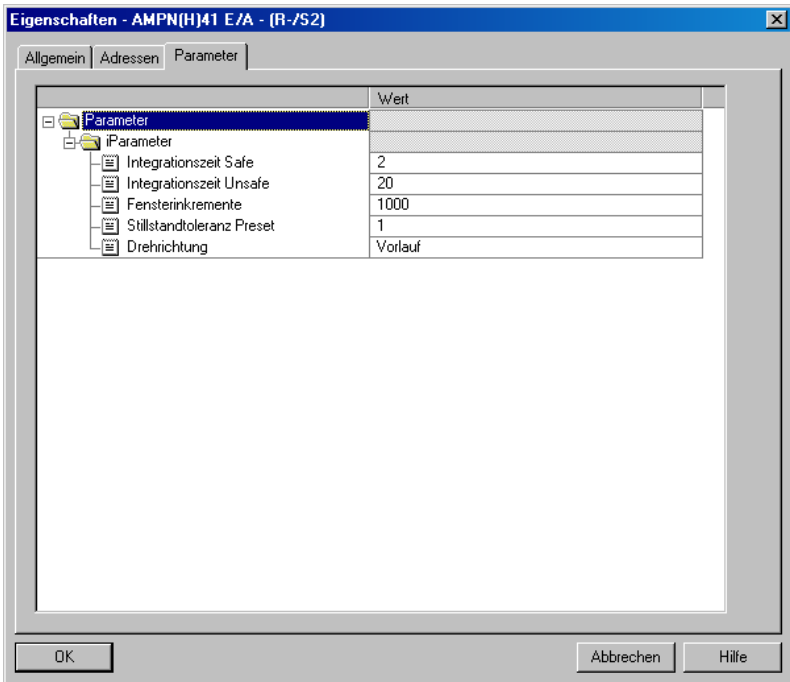

Werden wie oben dargestellt davon abweichende Parameterwerte benötigt, muss für diesen neuen Parameterdatensatz eine F\_iPar\_CRC-Berechnung erfolgen, siehe Kapitel [6.](#page-28-0) Der dort errechnete Wert ist dann im Parameterdatensatz der F-Parameter unter F\_iPar\_CRC einzutragen, siehe Kapitel [7.3.2.](#page-45-0)

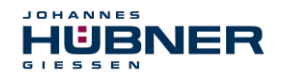

#### <span id="page-45-0"></span>**Einstellen der F-Parameter**

➢ Die F-Parameter können eingestellt werden über Markieren des Symbols für das Mess-System  $\rightarrow$  Doppelklick auf den Steckplatz-Eintrag AMPN(H)41 E/A safety  $\rightarrow$  Auswahl des Registers PROFIsafe

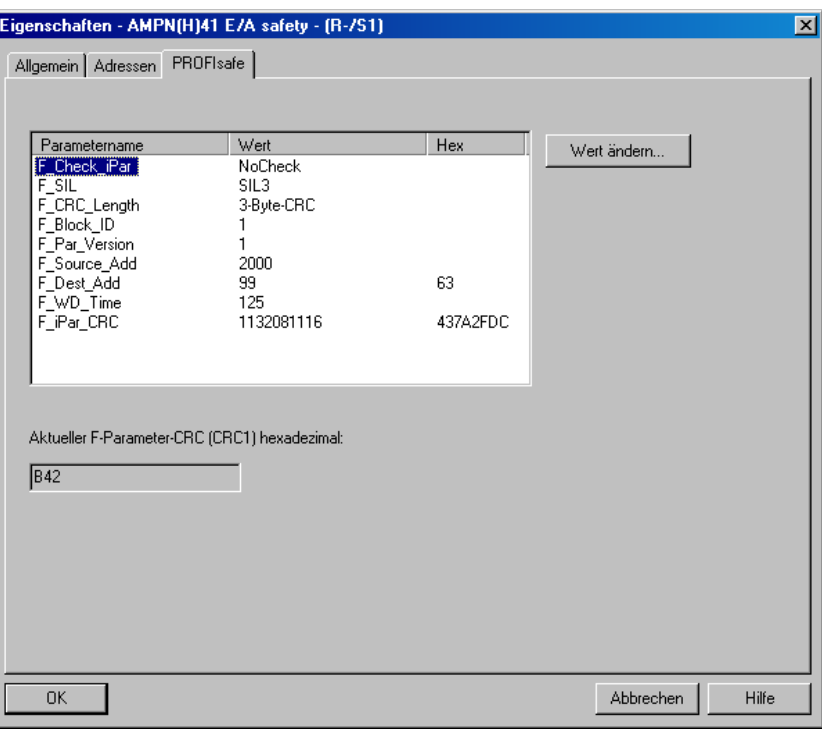

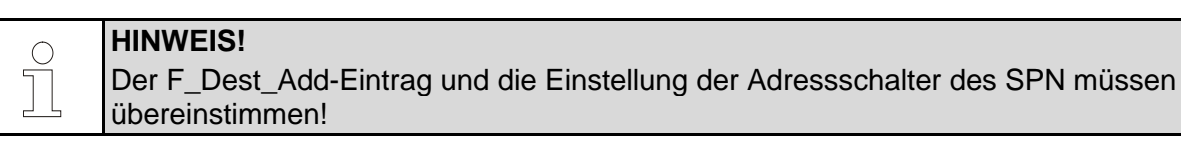

Der Parameterwert für den Parameter F iPar CRC ergibt sich aus dem eingestellten Parameterdatensatz der iParameter und dem daraus berechneten CRC-Wert, siehe Kapitel [7.3.1.](#page-44-1)

Damit das Sicherheitsprogramm automatisch erzeugt werden kann, muss jetzt über das Menü Station → Speichern und übersetzen die Übersetzung der Hardware-Konfiguration vorgenommen werden.

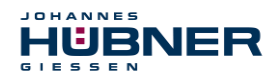

➢ Abschließend muss nun noch die HW-Konfiguration über das Menü "Zielsystem → Laden in Baugruppe" in die Hardware geladen werden.

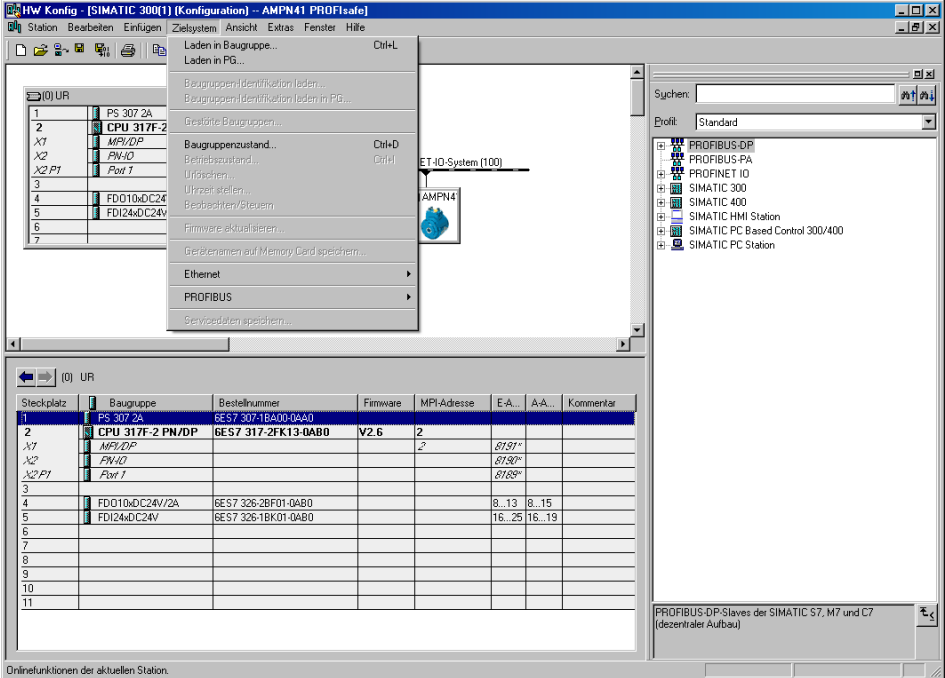

Der HW Konfig kann jetzt geschlossen werden.

#### <span id="page-46-0"></span>**7.4 Erstellen der fehlenden (F-)Bausteine**

Die bisher automatisch angelegten Bausteine können im Projektordner des SIMATIC Managers eingesehen werden, unter:

```
AMPN41 PROFIsafe \rightarrow SIMATIC 300(1) \rightarrow CPU 317F-2 PN/DP \rightarrow S7-Programm(1)
\rightarrow Bausteine.
```
Alle fehlersicheren Bausteine werden zur Unterscheidung von Bausteinen des Standard-Anwenderprogramms gelb hinterlegt dargestellt.

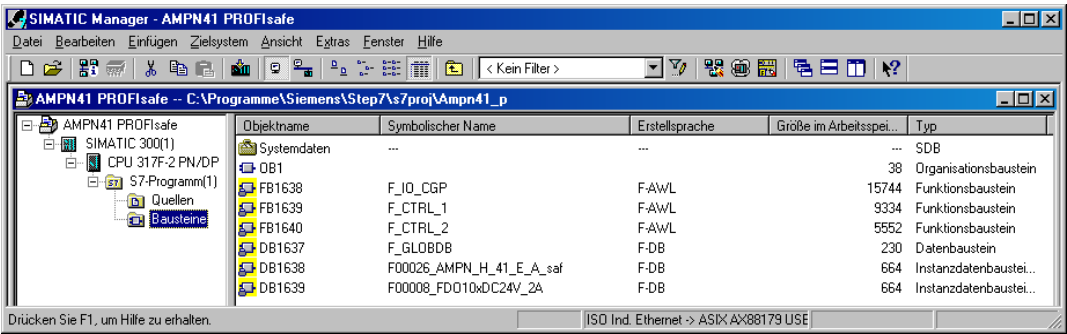

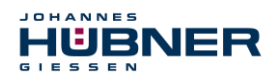

#### <span id="page-47-0"></span>**Programmstruktur**

Der Einstieg in das Sicherheitsprogramm erfolgt mit dem Aufruf des F-CALLs aus dem Standard-Anwenderprogramm heraus. Der F-CALL wird direkt z.B. im Weckalarm-OB OB 35 aufgerufen.

Weckalarm-OBs haben den Vorteil, dass sie die zyklische Programmbearbeitung im OB 1 des Standard-Anwenderprogramms in festen zeitlichen Abständen unterbrechen, d. h. in einem Weckalarm-OB wird das Sicherheitsprogramm in festen zeitlichen Abständen aufgerufen und durchlaufen.

Nach der Abarbeitung des Sicherheitsprogramms wird das Standard-Anwenderprogramm weiterbearbeitet.

#### <span id="page-47-1"></span>**F-Ablaufgruppe**

Zur besseren Handhabung besteht das Sicherheitsprogramm aus einer "F-Ablaufgruppe". Die F-Ablaufgruppe ist ein logisches Konstrukt aus mehreren zusammengehörigen F-Bausteinen, welches intern vom F-System gebildet wird.

Die F-Ablaufgruppe besteht aus:

- einem F-Aufrufbaustein F-CALL, "FC1"
- einem F-Programmbaustein, welchem der F-CALL zugewiesen wird, "FC2"
- weiteren F-FBs
- mehreren F-DBs
- F-Peripherie-DBs
- F-Systembausteinen F-SBs
- automatisch generierten F-Bausteinen

#### <span id="page-47-2"></span>**Generieren der Objektbausteine (OBs)**

Nachfolgend werden die erforderlichen Organisationsbausteine OB35 und OB82 bis OB86 erstellt.

➢ Die Organisationsbausteine werden eingefügt über die rechte Maustaste im Projektfenster Neues Objekt einfügen → Organisationsbaustein. Die Erstellsprache ist für alle Organisationsbausteine AWL.

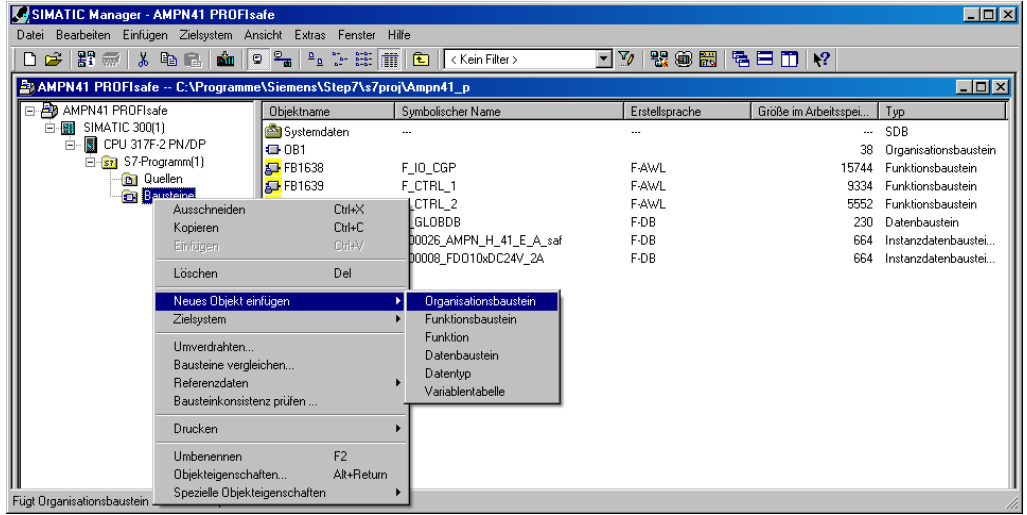

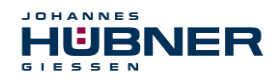

# **UO-SPN-1 Betriebs- und Konfigurationsanleitung**

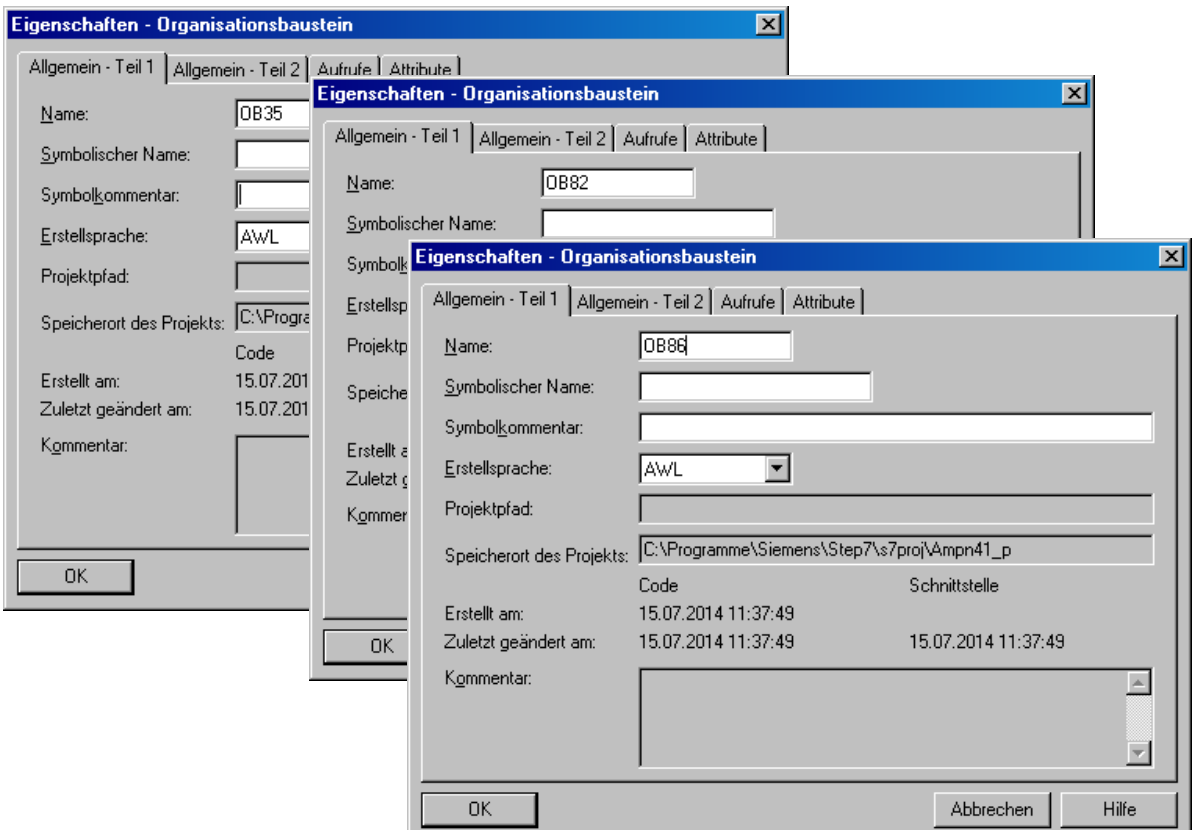

#### <span id="page-48-0"></span>**Generieren der Funktionen (F-FCs)**

Nachfolgend werden die erforderlichen Funktionen FC1 und FC2 erstellt.

➢ Die Funktionen werden eingefügt über die rechte Maustaste im Projektfenster Neues Objekt einfügen  $\rightarrow$  Funktion.

Die Erstellsprache für FC1 ist F-CALL, für FC2 F-FUP.

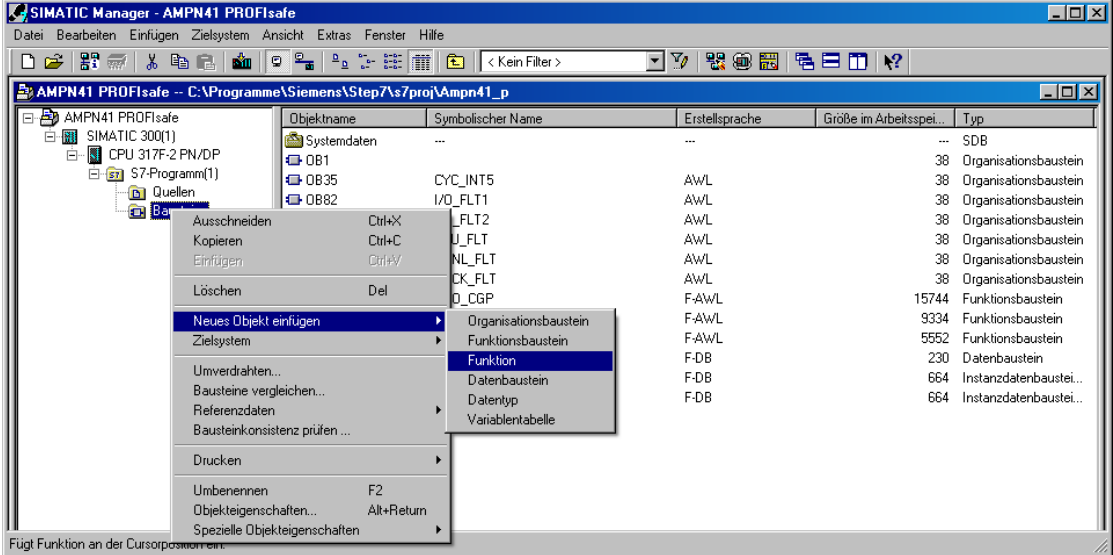

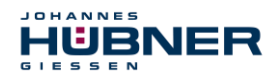

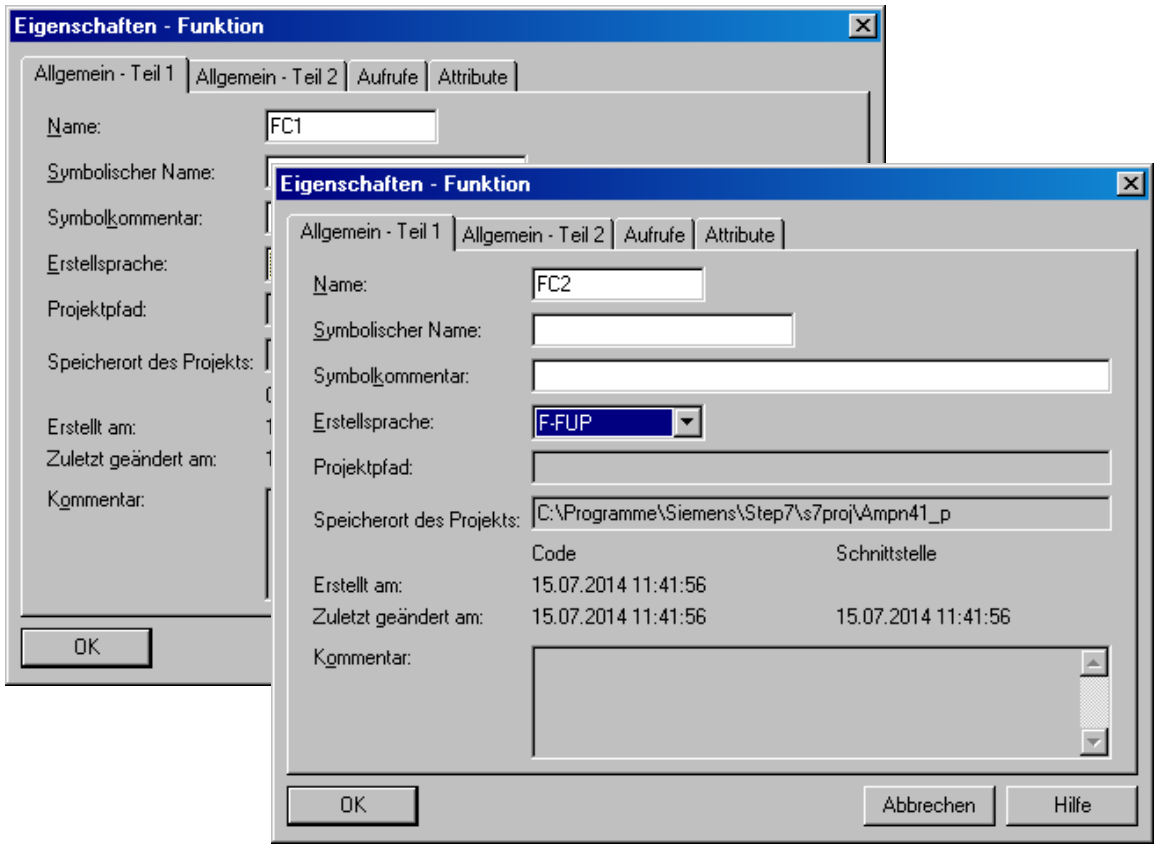

#### <span id="page-49-0"></span>**Programmieren der F-Bausteine**

 $\mathbb{R}^2$ 

Nachfolgend werden die Programmierungen bzw. Anpassungen für die Bausteine OB35, FC1 und FC2 vorgenommen.

➢ Der Aufruf des Sicherheitsprogramms wird im OB35 implementiert über Doppelklick auf den Objektnamen-Eintrag OB35 im Projektfenster. Im geöffneten KOP/AWL/FUP-Programmfenster muss die Anweisung CALL FC1 eingetragen werden. Abschließend den Eintrag speichern und Fenster wieder schließen.  $\mathbf{r} = \mathbf{r} \cdot \mathbf{r}$ 

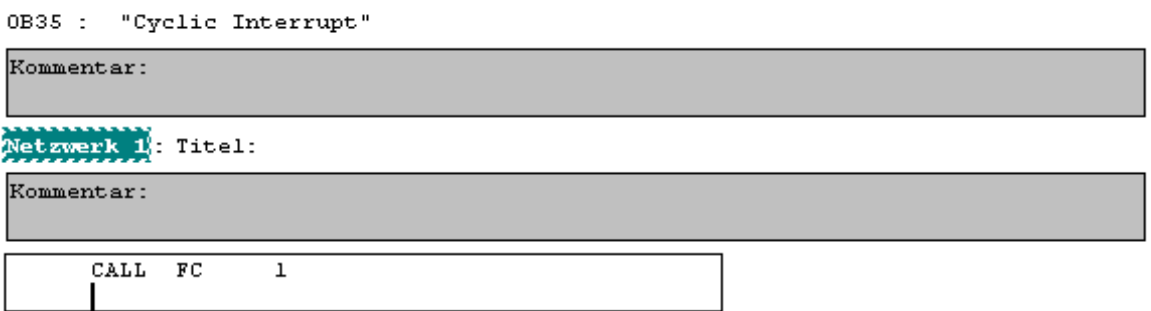

Für die Anwenderquittierung (Operator Acknowledgment) der F-Peripherie nach Behebung von Fehlern, muss die Variable ACK\_REI des F-Peripherie-DBs mit dem Digital-Eingang E 16.0 RESET der Digitaleingabebaugruppe verschaltet werden. Hierzu muss die Funktion FC2 entsprechend programmiert werden.

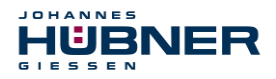

➢ Aus der Symbolleiste wird eine Und-Box eingefügt, ein Eingang gelöscht und dem zweiten Eingang das Symbol Reset zugeordnet.

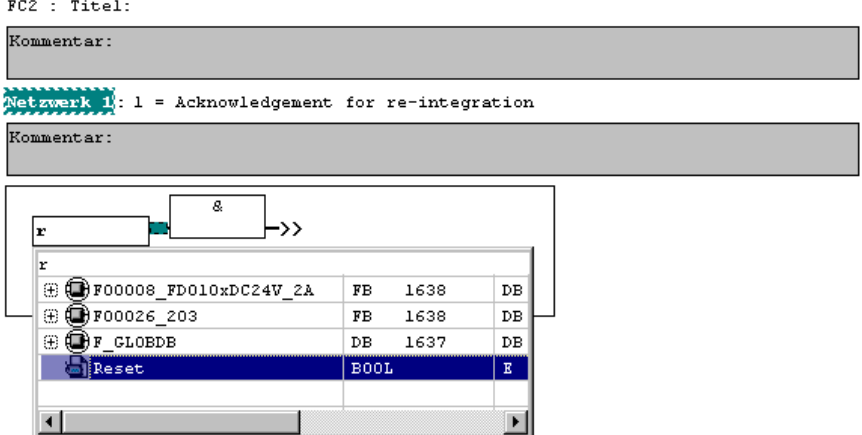

➢ Aus der Symbolleiste werden zwei Zuweisungen eingefügt, einer Zuweisung wird die Variable "F00008...".ACK\_REI zugeordnet, der anderen die Variable "F00026...".ACK\_REI.

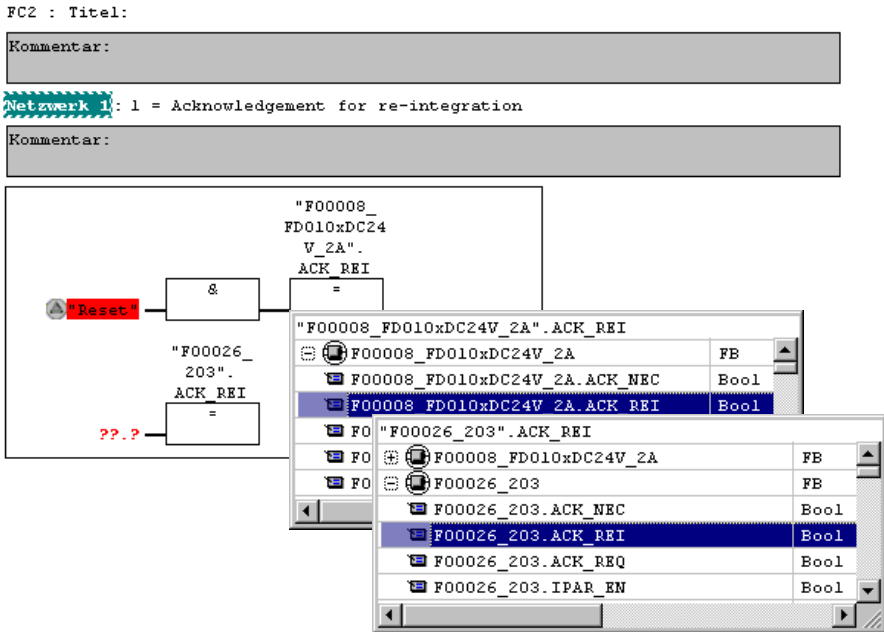

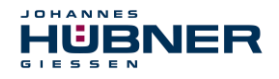

➢ Zum Abschluss wird die noch nicht verschaltete Zuweisung mit dem Ausgang der Und-Box über einen Abzweig verschaltet. Die Programmierung speichern und Fenster schließen.

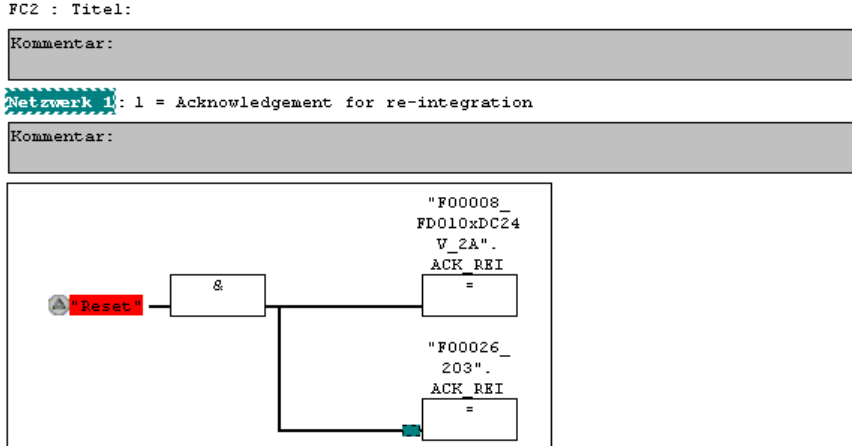

➢ Die Festlegung der Ablaufgruppe wird über die Funktion FC1 vorgenommen. Im Feld Max Zykluszeit der F-Ablaufgruppe in ms: wird der Wert 400 eingetragen und mit OK bestätigt. Das darauf folgende Fenster F-Ablaufgruppen bearbeiten ebenfalls mit OK bestätigen.

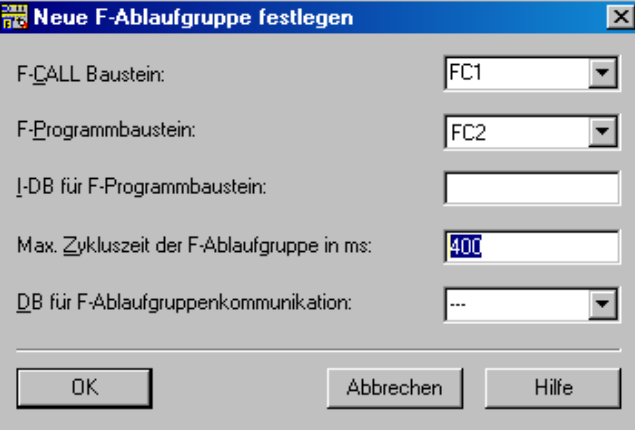

Die Programmierungen bzw. Anpassungen sind damit vollständig abgeschlossen.

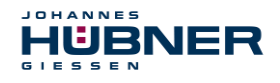

#### <span id="page-52-0"></span>**7.5 Generieren des Sicherheitsprogramms**

➢ Zur Erstellung des Sicherheitsprogramms wird im SIMATIC Manager über Menü Extras → Sicherheitsprogramm bearbeiten der Dialog Sicherheitsprogramm geöffnet. Über den Schalter Generieren wird das Sicherheitsprogramm übersetzt und generiert.

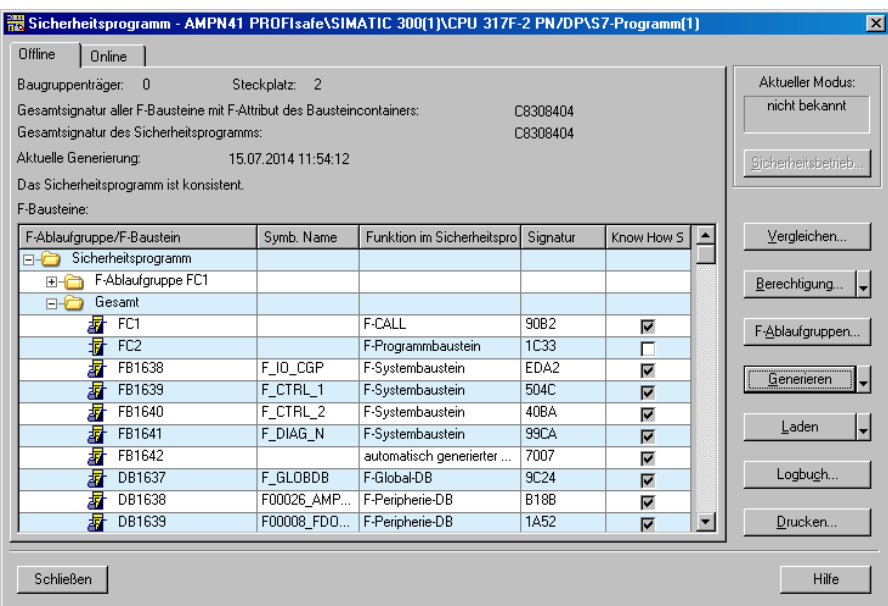

Bei erfolgreicher Übersetzung werden 0 Warnungen angezeigt. Die Fenster können daraufhin geschlossen werden.

Im Projektfenster werden nun alle benötigten Bausteine angezeigt:

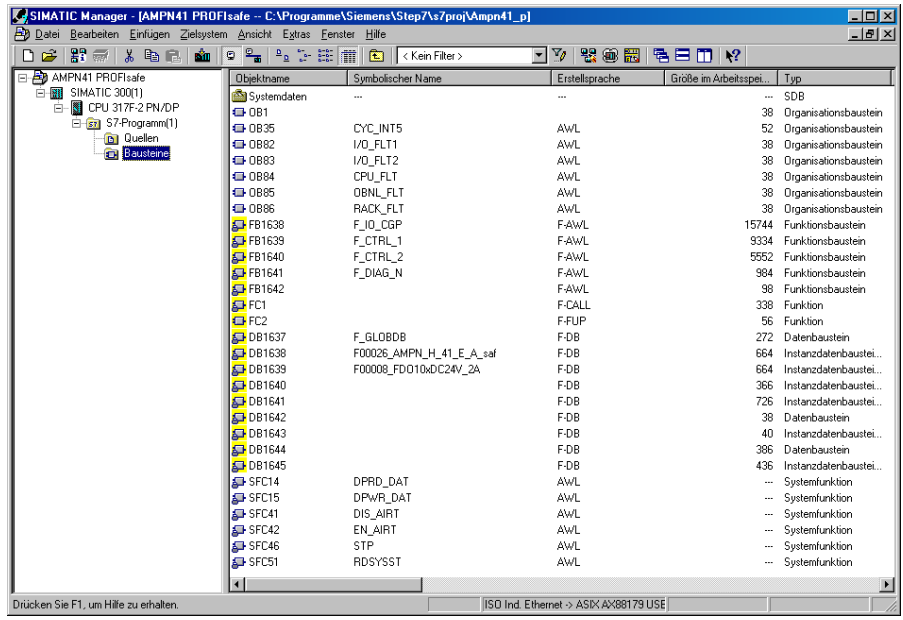

#### <span id="page-52-1"></span>**7.6 Sicherheitsprogramm laden**

Nachdem das Sicherheitsprogramm generiert worden ist, kann es in die F-CPU geladen werden. Es wird empfohlen, im Betriebszustand STOP, das komplette Sicherheitsprogramm an die F-CPU zu übertragen. Somit ist gewährleistet, dass ein konsistentes Sicherheitsprogramm geladen wird. Das Laden wird vorgenommen über Menü Extras → Sicherheitsprogramm bearbeiten  $\rightarrow$  Schalter Laden.

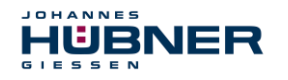

#### <span id="page-53-0"></span>**7.7 Sicherheitsprogramm testen**

Nach Erstellung des Sicherheitsprogramms muss ein vollständiger Funktionstest entsprechend der Automatisierungsaufgabe durchführt werden.

Nach Änderungen in einem bereits vollständig funktionsgetesteten Sicherheitsprogramm genügt es, die Änderungen zu testen.

# <span id="page-53-1"></span>**8 Zugriff auf den sicherheitsgerichteten Datenkanal**

Auf den sicherheitsgerichteten Datenkanal im Modul AMPN (H) 41 E/A safety wird, wie bei einer Standard-Peripherie, über das Prozessabbild zugegriffen. Ein direkter Zugriff ist jedoch nicht zulässig. Auf den sicherheitsgerichteten Datenkanal des Mess-Systems darf nur aus der erstellten F-Ablaufgruppe zugegriffen werden.

Die eigentliche Kommunikation zwischen F-CPU (Prozessabbild) und Mess-System zur Aktualisierung des Prozessabbildes, erfolgt verdeckt im Hintergrund über das PROFIsafe-Protokoll.

Das Mess-System belegt im AMPN (H) 41 E/A safety-Modul aufgrund des PROFIsafe-Protokolls einen größeren Bereich im Prozessabbild, als es für die Funktion des Mess-Systems erforderlich wäre. Der dort im Prozessabbild enthaltene F-Parameter-Block wird nicht zu den Nutzdaten gerechnet. Im Sicherheitsprogramm ist beim Zugriff auf das Prozessabbild nur ein Zugriff auf die reinen Nutzdaten zulässig!

#### <span id="page-53-2"></span>**8.1 Ausgabe von passivierten Daten (Ersatzwerte) im Fehlerfall**

Die Sicherheitsfunktion fordert, dass bei Passivierung im sicherheitsgerichteten Kanal im Modul AMPN(H)41  $E/A$  safety in folgenden Fällen statt der zyklisch ausgegebenen Werte die Ersatzwerte (0) verwendet werden. Dieser Zustand wird über den F-Peripherie-DB mit PASS OUT = 1 gemeldet, siehe unten.

- beim Anlauf des F-Systems
- bei Fehlern in der sicherheitsgerichteten Kommunikation zwischen F-CPU und Mess-System über das PROFIsafe-Protokoll
- wenn der unter den iParametern eingestellte Wert für die Fensterinkremente überschritten wurde und/oder das intern errechnete PROFIsafe-Telegramm fehlerhaft ist
- wenn der, unter der entsprechenden Artikelnummer angegebene, zulässige Betriebstemperaturbereich unterschritten bzw. überschritten wird
- wenn das Mess-System im RUN-Betrieb abgesteckt, der F-Host neu konfiguriert und anschließend das Mess-System wieder angesteckt wird

# <span id="page-53-3"></span>**8.2 F-Peripherie-DB**

Zu jeder F-Peripherie, Mess-System und Digitalausgabebaugruppe, wird beim Übersetzen in HW Konfig automatisch ein F-Peripherie-DB erzeugt. In Bezug auf das erzeugte Sicher-heitsprogramm, siehe Kapitel [7,](#page-32-0) sind das die Bausteine DB1638 für das Mess-System und DB1639 für die Digitalausgabebaugruppe. Der F-Peripherie-DB enthält Variablen, die im Sicherheitsprogramm ausgewertet werden können bzw. beschrieben werden können oder müssen. Ausnahme ist die Variable DIAG, die nur im Standard-Anwenderprogramm ausgewertet werden darf.

Eine Änderung der Anfangs-/Aktualwerte der Variablen direkt im F-Peripherie-DB ist nicht möglich, da der F-Peripherie-DB Know-How-geschützt ist.

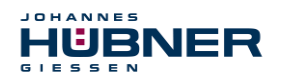

In folgenden Fällen muss auf die Variablen des Mess-System F-Peripherie-DBs zugegriffen werden:

- Anwenderquittierung (Operator Acknowledgment) des Mess-Systems nach Kommunikationsfehlern oder nach der Anlaufphase
- bei Ausführung der Preset-Funktion
- bei der Auswertung, ob passivierte oder zyklische Daten ausgegeben werden
- wenn die zyklischen Daten des AMPN (H) 41 E/A safety-Moduls abhängig von bestimmten Zuständen des Sicherheitsprogramms passiviert werden sollen, z.B. Gruppenpassivierung

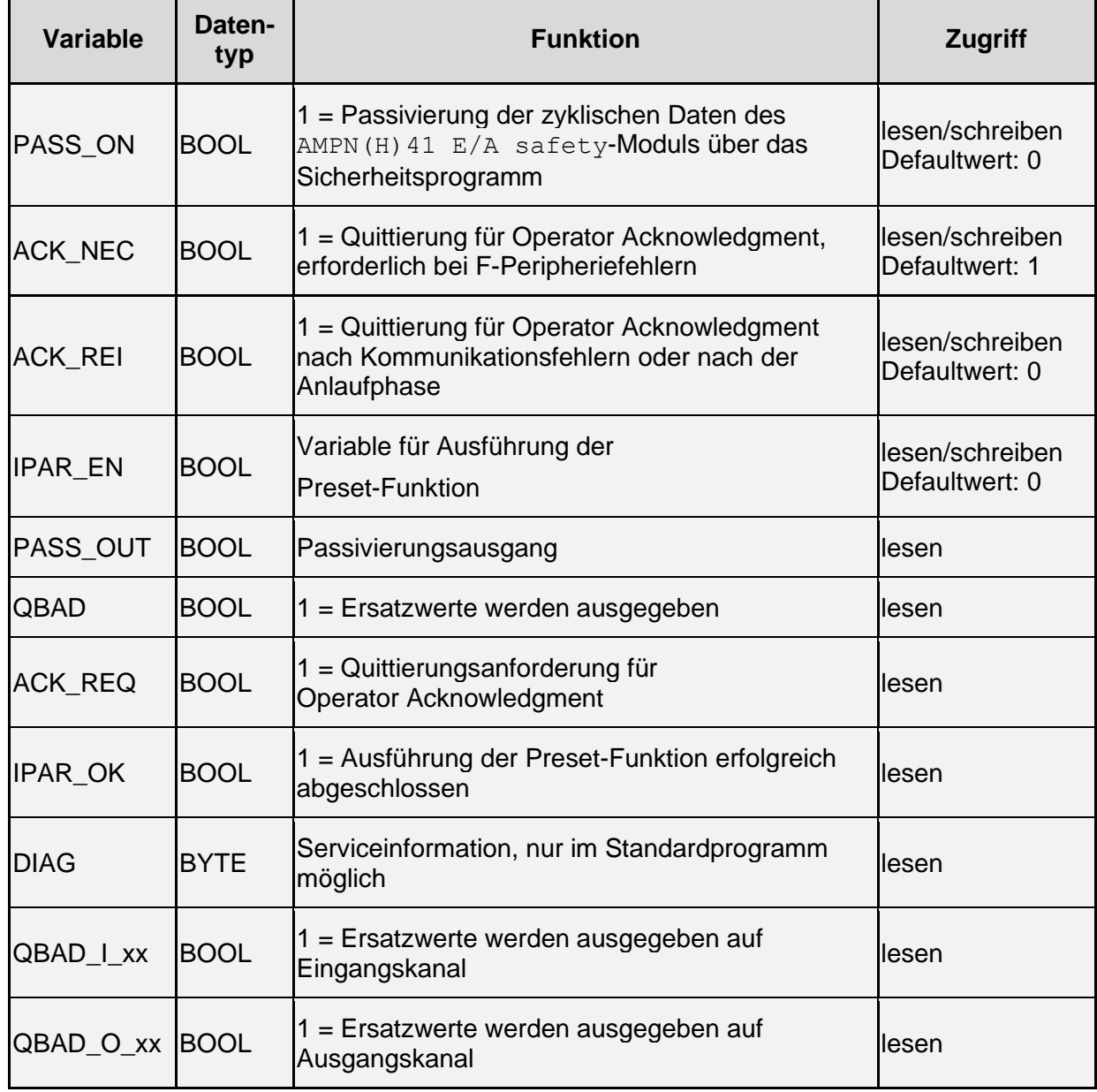

#### <span id="page-54-0"></span> $8.2.1$ **Mess-System F-Peripherie-DB "DB1638" - Variablenübersicht**

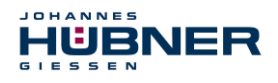

#### **8.2.1.1 PASS ON**

Mit der Variable PASS  $ON = 1$  kann eine Passivierung der sicherheitsgerichteten Daten des AMPN(H)41 E/A safety-Moduls, z. B. abhängig von bestimmten Zuständen im Sicherheitsprogramm, aktiviert werden. Die Passivierung wird nicht direkt im Mess-System vorgenommen. Stattdessen wird der Zustand dieser Variablen vom F-Host registriert und dieser aktiviert die Passivierung erst über die Daten des Sicherheitsprogramms. Vom Mess-System werden weiterhin zyklische Daten ausgegeben!

Wird eine Passivierung über PASS ON = 1 vorgenommen, wird die Preset-Funktion ausgeschaltet.

#### **8.2.1.2 ACK NEC**

Die offizielle Anwendung dieser Variable wäre eine Anwenderquittierung (Operator Acknowledgment) für das Mess-System nach F-Peripheriefehlern. Für das Mess-System ist jedoch kein Prozess definiert, für den dieser Vorgang zulässig ist. Aus Sicherheitsgründen müssen diese Fehler erst beseitigt werden und anschließend die Versorgungsspannung AUS/EIN geschaltet werden, siehe Kapitel [10.](#page-59-0)

#### 8.2.1.3 ACK REI

Wenn vom F-System für das Mess-System ein Kommunikationsfehler erkannt wird, erfolgt eine Passivierung des Mess-Systems.

Für eine Anwenderquittierung (Operator Acknowledgment) des Mess-Systems nach Behebung der Fehler ist eine positive Flanke an der Variable ACK\_REI des F-Peripherie-DBs erforderlich, welche mit dem Eingang der Digitaleingabebaugruppe verknüpft ist  $\rightarrow$  E 16.0, Symbol-Name: "RESET"

Eine Anwenderquittierung (Operator Acknowledgment) ist erforderlich:

- nach Kommunikationsfehlern
- nach der Anlaufphase

Eine Quittierung ist erst möglich, wenn die Variable ACK\_REQ = 1 ist.

Im Sicherheitsprogramm muss für jede F-Peripherie eine Anwenderquittierung über die Variable ACK\_REI vorgesehen werden. Für das Mess-System bzw. die Digitalausgabebaugruppe ist diese Vorgabe bereits berücksichtigt worden.

#### 8.2.1.4 **IPAR EN**

Die Variable IPAR\_EN wird benutzt, um eine Preset-Funktion auszuführen.

Die Ablaufsequenz zur Ausführung dieser Funktion ist in Kapitel [9](#page-58-0) beschrieben.

Eine genaue Beschreibung, wann die Variable bei einer Umparametrierung von fehlersicheren DP-Normslaves/IO-Normdevices gesetzt/rückgesetzt werden muss, ist der *PROFIsafe Specification* ab V1.20 bzw. der Dokumentation zum fehlersicheren *DP-Normslave/IO-Normdevice* zu entnehmen.

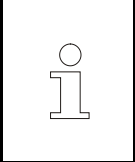

# **HINWEIS!**

Durch IPAR\_EN = 1 wird keine Passivierung des Mess-Systems ausgelöst! In Bezug auf die Preset-Ausführung sind die im Kapitel [9](#page-58-0) hinterlegten Warnhinweise zu beachten!

# **UO-SPN-1 Betriebs- und Konfigurationsanleitung**

#### 8.2.1.5 PASS OUT/QBAD/QBAD I xx/QBAD O xx

Die Variablen PASS OUT = 1 und QBAD = 1 zeigen an, dass eine Passivierung des Mess-Systems vorliegt.

Das F-System setzt PASS\_OUT, QBAD, QBAD\_I\_xx und QBAD\_O\_xx = 1, solange das Mess-System Ersatzwerte (0) statt der zyklischen Werte ausgibt.

Wenn eine Passivierung über die Variable PASS ON = 1 vorgenommen wird, werden jedoch nur QBAD, QBAD I xx und QBAD O xx = 1 gesetzt. PASS OUT ändert seinen Wert bei einer Passivierung über PASS  $ON = 1$  nicht. PASS  $OUT$  kann deshalb zur Gruppenpassivierung weiterer F-Peripherien verwendet werden.

#### **ACK\_REQ**

HÜBNER

Wenn vom F-System für das Mess-System ein Kommunikationsfehler erkannt wird, erfolgt eine Passivierung des Mess-Systems. Durch ACK\_REQ = 1 wird signalisiert, dass eine Anwenderquittierung (Operator Acknowledgment) des Mess-Systems erforderlich ist.

Das F-System setzt die Variable ACK\_REQ = 1, sobald der Fehler behoben ist und eine Anwenderquittierung möglich ist. Nach erfolgter Quittierung wird die Variable ACK\_REQ vom F-System auf 0 zurückgesetzt.

#### **IPAR\_OK**

Die Variable IPAR OK wird benutzt, um die erfolgreiche Ausführung der Preset-Funktion anzuzeigen. Die Ablaufsequenz zur Ausführung dieser Funktion ist in Kapitel [9.](#page-58-0) Eine genaue Beschreibung, wie die Variable bei einer Umparametrierung von fehlersicheren DP-Normslaves/IO-Normdevices ausgewertet werden kann, ist der *PROFIsafe Specification* ab V1.20 bzw. der Dokumentation zum fehlersicheren *DP-Normslave/IO-Normdevice* zu entnehmen.

#### **DIAG**

Über die Variable DIAG wird eine nicht fehlersichere 1-Byte-Information über aufgetretene Fehler für Servicezwecke zur Verfügung gestellt. Ein Zugriff im Sicherheitsprogramm auf diese Variable ist nicht zulässig! Die Aufschlüsselung und Verwendung dieser Variable ist aus dem SIE-MENS Handbuch *S7 Distributed Safety - Projektieren und Programmieren*, Dokumentbestellnummer: *A5E00109536-04* zu entnehmen.

#### <span id="page-56-0"></span>**8.3 Zugriff auf Variablen des F-Peripherie-DBs**

Zu jeder F-Peripherie, Mess-System und Digitalausgabebaugruppe, wird beim Übersetzen in HW Konfig automatisch ein F-Peripherie-DB erzeugt und dafür gleichzeitig ein symbolischer Name in die Symboltabelle eingetragen.

Der symbolische Name wird aus dem festen Präfix "F", der Anfangsadresse der F-Peripherie und den in HW Konfig in den Objekteigenschaften zur F-Peripherie eingetragenen Namen, max. 17 Zeichen, gebildet.

Auf Variablen des F-Peripherie-DBs einer F-Peripherie darf nur aus einer F-Ablaufgruppe und nur aus der F-Ablaufgruppe zugegriffen werden, aus der auch der Zugriff auf die Kanäle dieser F-Peripherie erfolgt, wenn Zugriff vorhanden.

Auf die Variablen des F-Peripherie-DBs kann durch Angabe des symbolischen Namens des F-Peripherie-DBs und durch Angabe des Namens der Variablen zugegriffen werden: "vollqualifizierter DB-Zugriff"

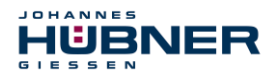

Zu beachten ist im SIMATIC Manager, dass im FUP/KOP-Editor im Menü Extras  $\rightarrow$ Einstellungen... im Register Allgemein die Option "Querzugriffe als Fehler melden" nicht aktiviert ist. Andernfalls ist der Zugriff auf Variablen der F-Peripherie-DBs nicht möglich.

#### <span id="page-57-0"></span>**8.4 Mess-System - Passivierung und Operator Acknowledgment**

#### <span id="page-57-1"></span>**Nach Anlauf des F-Systems**

Nach einem Anlauf des F-Systems muss die Kommunikation zwischen F-CPU und Mess-System über das PROFIsafe-Protokoll erst aufgebaut werden. In dieser Zeit erfolgt eine Passivierung des Mess-Systems.

Während der Verwendung der Ersatzwerte (0) sind die Variablen QBAD, PASS OUT, QBAD I xx und QBAD  $\circ$  xx = 1.

Die Anwenderquittierung (Operator Acknowledgment) des Mess-Systems, d.h. die Ausgabe von zyklischen Daten zu den fehlersicheren Ausgängen erfolgt aus Sicht des F-Hosts unabhängig von der Einstellung an der Variable ACK\_NEC automatisch frühestens ab dem 2. Zyklus der F-Ablaufgruppe nach dem Anlauf des F-Systems. Abhängig von der Zykluszeit der F-Ablaufgruppe und des PROFINETs kann die Anwenderquittierung (Operator Acknowledgment) erst nach einigen Zyklen der F-Ablaufgruppe erfolgen.

Dauert der Aufbau der Kommunikation zwischen F-CPU und Mess-System länger als die in HW Konfig im Objekteigenschaftsdialog für die F-Peripherie eingestellte Überwachungszeit, so erfolgt keine automatische Anwenderquittierung (Operator Acknowledgment). In diesem Fall ist eine Anwenderquittierung mit positiver Flanke an der Variable ACK\_REI des F-Peripherie-DBs erforderlich, welche mit dem Eingang der Digitaleingabebaugruppe verknüpft ist  $\rightarrow$  E 16.0, Symbol-Name: "RESET".

#### <span id="page-57-2"></span>**Nach Kommunikationsfehlern**

Wird vom F-System ein Fehler in der sicherheitsgerichteten Kommunikation zwischen der F-CPU und Mess-System über das PROFIsafe-Protokoll erkannt, erfolgt eine Passivierung des Mess-Systems.

Während der Verwendung der Ersatzwerte (0) sind die Variablen OBAD, PASS OUT, QBAD I xx und QBAD  $\circ$  xx = 1.

Die Anwenderquittierung (Operator Acknowledgment) des Mess-Systems, d.h. die Ausgabe von zyklischen Daten zu den fehlersicheren Ausgängen erfolgt erst dann, wenn:

- kein Kommunikationsfehler mehr vorhanden ist und das F-System die Variable ACK\_REQ = 1 gesetzt hat.
- eine Anwenderquittierung mit positiver Flanke an der Variable ACK\_REI des F-Peripherie-DBs erfolgt ist, welche mit dem Eingang der Digitaleingabebaugruppe verknüpft ist  $\rightarrow$  E 16.0, Symbol-Name: "RESET".

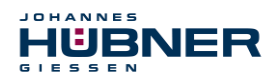

# <span id="page-58-0"></span>**9 Preset-Funktion**

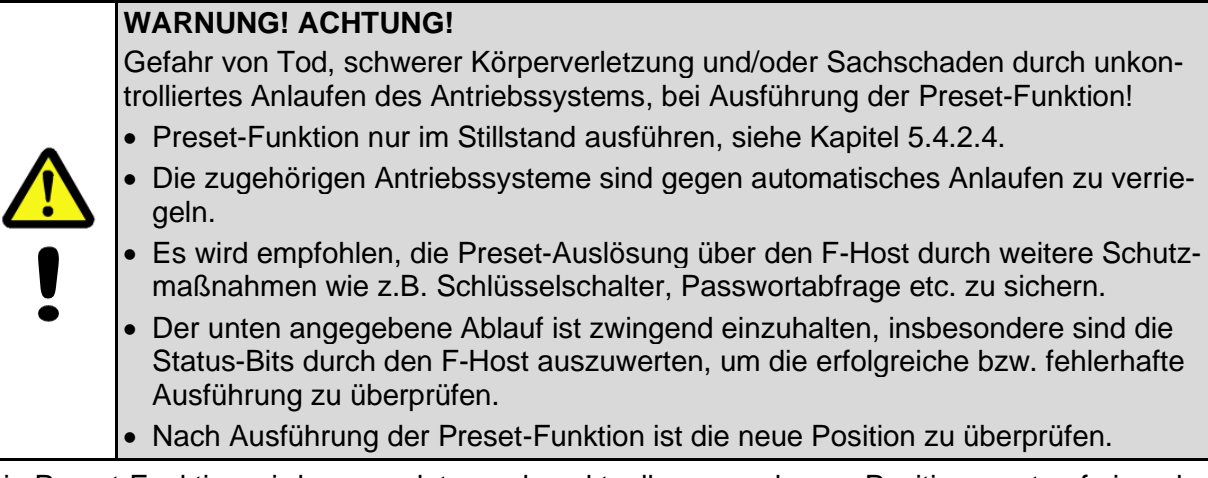

Die Preset-Funktion wird verwendet, um den aktuell ausgegebenen Positionswert auf einen beliebigen Positionswert innerhalb des Messbereichs zu setzen. Damit kann rein elektronisch die angezeigte Position auf eine Maschinenreferenz-Position gesetzt werden.

Die Ausführung der Preset-Funktion ist ein kritischer Vorgang, da der entstehende Istwert-Sprung, z.B. bei Verwendung eines Reglers, zu unkontrollierten Bewegungen der Maschine führen könnte. Daher darf die Preset-Funktion nur im sicheren Stillstand des betreffenden Anlagenteils durchgeführt werden. Nach Abschluss des Preset-Vorgangs ist zu überprüfen, ob die vom Mess-System ausgegebene Position mit der an das Mess-System übergebenen Position übereinstimmt.

Die Preset-Funktion ist bereits im Mess-System verriegelt und kann nur über die Variable IPAR EN im F-Peripherie-DB DB1638 aktiviert werden. Selbst wenn alle Vorbedingungen aus Sicht des F-Hosts erfüllt sind, wird die Preset-Funktion nur dann ausgeführt, wenn die Welle des Mess-Systems still steht. Ein gewisser Flanken-Jitter, z.B. bedingt durch Maschinenvibrationen, ist jedoch innerhalb eines gewissen Toleranzfensters erlaubt. Dieses Toleranzfenster lässt sich über den iParameter Stillstandtoleranz Preset einstellen, siehe Kapitel [5.4.2.4.](#page-27-3)

# <span id="page-58-1"></span>**9.1 Vorgehensweise**

#### **Voraussetzung: Das Mess-System befindet sich im zyklischen Datenaustausch.**

- ➢ Register Preset Multi-Turn und Preset Single-Turn in den Ausgangsdaten des AMPN(H)41 E/A safety-Moduls mit dem gewünschten Preset-Wert beschreiben.
- $\triangleright$  Der F-Host muss die zum Steuerbit 2<sup>0</sup> iPar EN zugehörige Variable auf 1 setzen. Mit der steigenden Flanke wird das Mess-System daraufhin empfangsbereit geschaltet.
- $\triangleright$  Mit einer steigenden Flanke des Bits 2<sup>0</sup> Preset\_Request im Register Control1 wird der Preset-Wert angenommen. Der Empfang des Preset-Wertes wird im Register Status mit Setzen des Bits 2<sup>0</sup> Preset Status quittiert.
- ➢ Nach Empfang des Preset-Wertes überprüft das Mess-System, ob alle Voraussetzung zur Ausführung der Preset-Funktion erfüllt sind. Ist dies der Fall, wird der Vorgabewert als neuer Positionswert geschrieben. Im Fehlerfall wird die Ausführung verweigert und über das Register Status mit Setzen des Bits 2<sup>15</sup> Error eine Fehlermeldung ausgegeben.
- ➢ Nach erfolgreicher Ausführung der Preset-Funktion setzt das Mess-System die zum Statusbit  $2^{\overline{0}}$  iPar OK zugehörige Variable auf 1 und kennzeichnet damit für den F-Host, dass die Preset-Ausführung abgeschlossen ist.

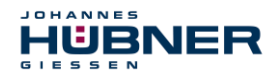

- $\triangleright$  Der F-Host muss jetzt die zum Steuerbit  $2^0$  iPar EN zugehörige Variable wieder auf 0 zurücksetzen. Mit der fallenden Flanke werden dadurch auch die zum Statusbit 2<sup>0</sup> iPar\_OK zugehörige Variable und das Bit 2º Preset\_Status im Register Status wieder zurückgesetzt. Das Bit 2<sup>0</sup> Preset Request im Register Control1 muss manuell wieder zurückgesetzt werden.
- ➢ Zum Schluss muss vom F-Host überprüft werden, ob die neue Position der neuen Soll-Position entspricht.

# <span id="page-59-0"></span>**10 Störungsbeseitigung und Diagnosemöglichkeiten**

#### <span id="page-59-1"></span>**10.1 Optische Anzeigen**

Zuordnung und Lage der Status-LEDs, siehe Kapitel [4.4.2](#page-13-1)

#### <span id="page-59-2"></span>**10.1.1 Device Status**

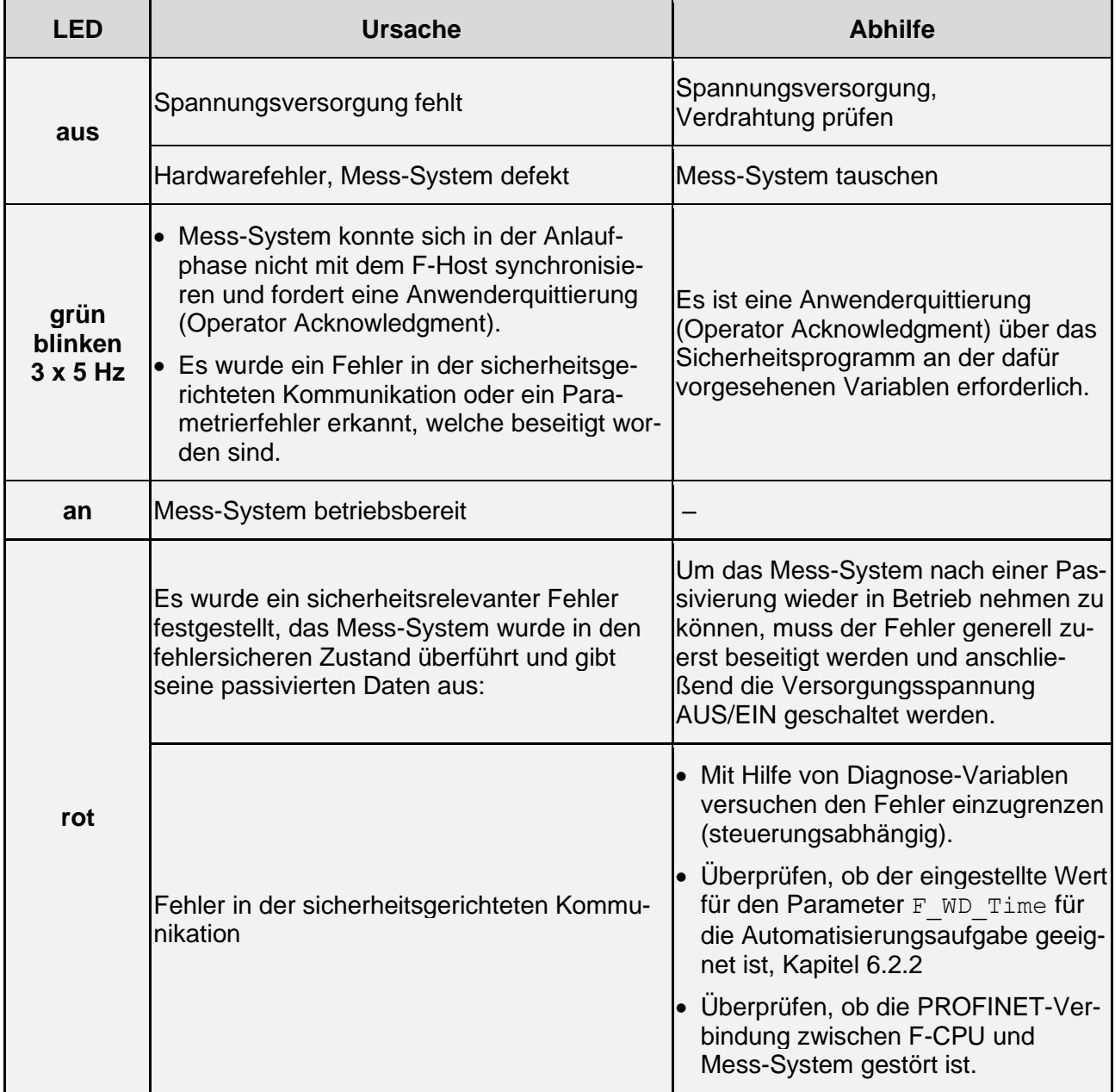

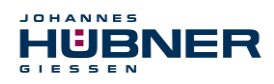

# **UO-SPN-1 Betriebs- und Konfigurationsanleitung**

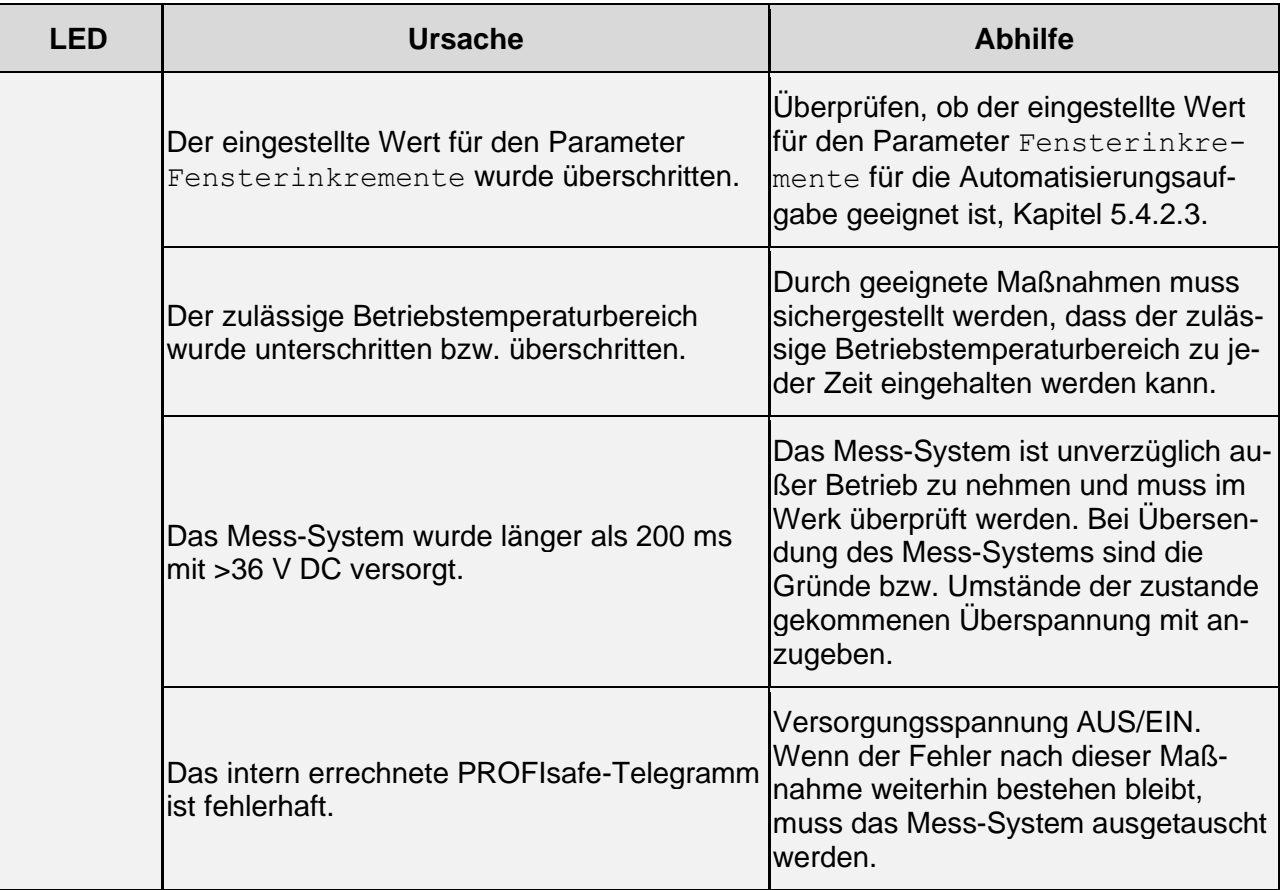

#### <span id="page-60-0"></span>**10.1.2 Bus Status**

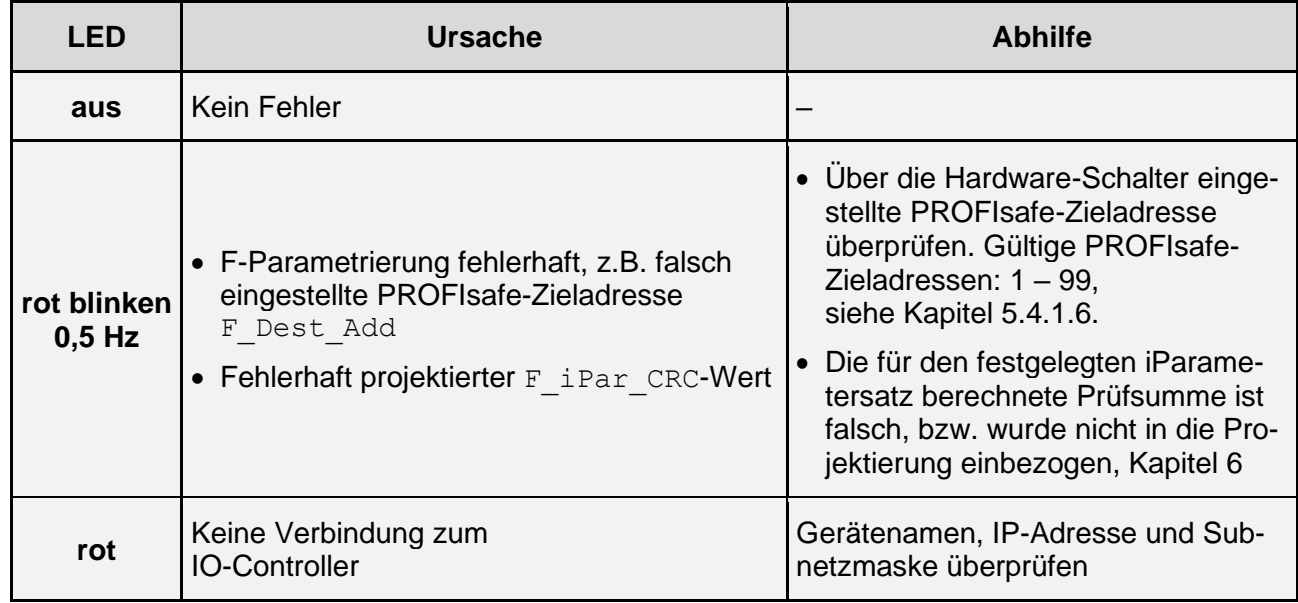

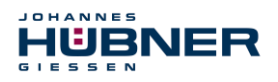

#### <span id="page-61-0"></span>**PORT1; PORT2**

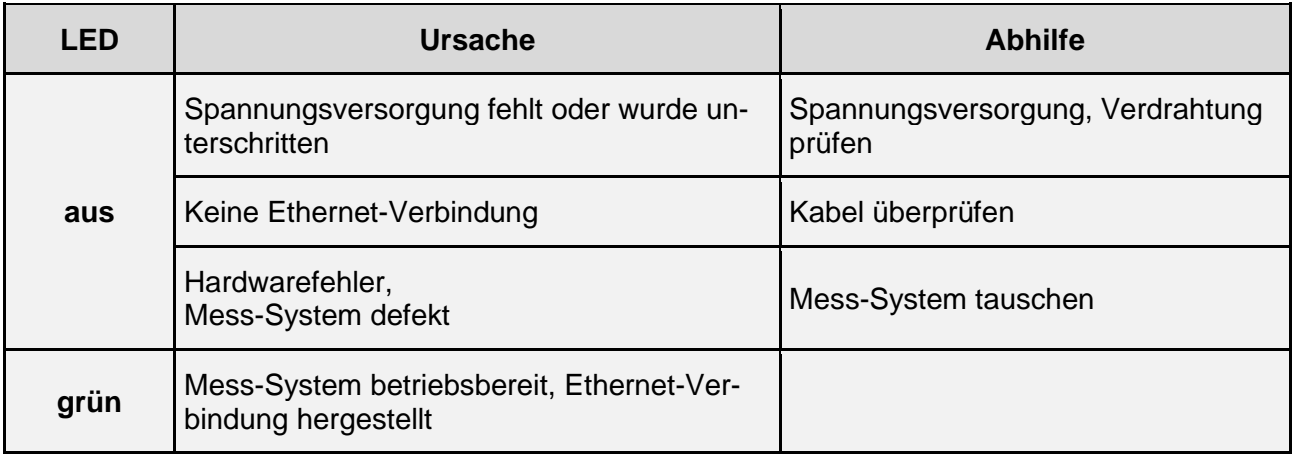

#### <span id="page-61-1"></span>**10.2 PROFINET IO Diagnose**

PROFINET IO unterstützt ein durchgängiges Diagnosekonzept, welches eine effiziente Fehlerlokalisierung und Behebung ermöglicht. Bei Auftreten eines Fehlers generiert das fehlerhafte IO-Device einen Diagnose-Alarm an den IO-Controller. Dieser Alarm ruft im Controller-Programm eine entsprechende Programmroutine auf, um auf den Fehler reagieren zu können.

Alternativ können die Diagnoseinformationen auch direkt vom IO-Device über Record-Daten ausgelesen und auf einem IO Supervisor angezeigt werden.

#### <span id="page-61-2"></span>**Diagnose-Alarm**

Alarme gehören zu den azyklischen Frames, die über den zyklischen RT-Kanal übertragen werden. Sie sind ebenfalls durch den Ethertype 0x8892 gekennzeichnet.

Das Mess-System unterstützt nur Hersteller-spezifische Diagnose-Alarme, welche über den UserStructureIdentifier 0x5555 identifiziert werden können. Nach dieser Kennung folgt ein 4-Byte-Fehlercode (UserData). Hierbei wird der zuerst aufgetretene Fehler gemeldet, gespeichert und über die LED "Device Status, LED1 Bicolor" zur Anzeige gebracht. Das IOPS-Bit wird dabei auf BAD gesetzt.

Da das Mess-System mehrere hundert Fehlercodes generieren kann, werden diese hier nicht angegeben. Die Fehlerbeseitigung ist wie im Kapitel "Optische Anzeigen" beschrieben, vorzunehmen. Kann der Fehler nicht behoben werden, kann der Fehlercode mit Angabe der Bestell-Nr. zur Auswertung an die Firma Johannes Hübner Gießen übermittelt werden.

#### <span id="page-61-3"></span>**10.2.2 Diagnose über Record-Daten**

Diagnose-Daten können auch mit einem azyklischen Leseauftrag RecordDataRead (DiagnosisData) angefragt werden, wenn sie im IO-Device gespeichert wurden. Dazu muss vom IO-Controller ein Leseauftrag mit dem entsprechenden Record Index für die anzufragenden Diagnosedaten gesendet werden.

Die Diagnoseinformationen werden auf unterschiedlichen Adressierungsebenen ausgewertet:

- AR (Application Relation)
- API (Application Process Identifier)
- Slot (Steckplatz)
- Subslot (Substeckplatz)

Für jede Adressebene steht eine Gruppe von Diagnosedatensätzen zur Verfügung.

Der genaue Aufbau und der jeweilige Umfang ist in der PROFINET-Spezifikation *Application Layer protocol for decentralized periphery and distributed automation*, Bestell-Nr.: 2.722, angegeben.

Synonym zum Hersteller-spezifischen Diagnose-Alarm, können die Diagnose-Daten z.B. auch manuell über den Record Index 0xE00C ausgelesen werden. Ähnlich wie beim Diagnose-Alarm, wird ein gespeicherter Fehler mit dem UserStructureIdentifier 0x5555 gekennzeichnet. Danach folgt, wie oben unter dem Diagnose-Alarm angegeben, der Fehlercode.

#### <span id="page-62-0"></span>**10.3 Daten-Status**

HÜBNER

Die übertragenen Daten werden bei zyklischer Real-Time Kommunikation generell mit einem Status versehen. Jeder Subslot hat eine eigene Statusinformation: *IOPS*/*IOCS*.

Diese Statusinformation zeigt an, ob die Daten gültig = *GOOD* (1) oder ungültig = *BAD* (0) sind.

Während der Parametrierung, bei Ausführung der Preset-Funktion, sowie im Hochlauf können die Ausgangsdaten kurzzeitig auf *BAD* wechseln. Bei einem Wechsel zurück auf den Status *GOOD* wird ein "Return-Of-Submodule-Alarm" übertragen.

Im Falle eines Diagnose-Alarms wird der Status ebenfalls auf *BAD* gesetzt, kann aber nur durch einen Neustart zurückgesetzt werden.

#### VLAN Ethertype Frame-ID Data IOPS ... IOPS ... Cycle Data **Status Transfer** Status CRC 4 0x8892 2 1.. 1 1 2 1 1 4

#### Beispiel: Eingangsdaten IO-Device → IO-Controller

Beispiel: Ausgangsdaten IO-Controller → IO-Device

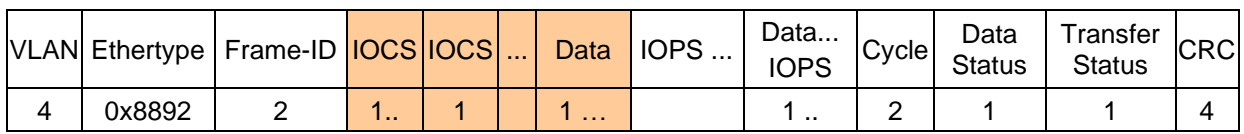

# <span id="page-62-1"></span>**10.4 Return of Submodul Alarm**

Vom Mess-System wird ein so genannter "Return-of-Submodule-Alarm" gemeldet, wenn

- das Mess-System für ein bestimmtes Input-Element wieder gültige Daten liefern kann, ohne dass eine Neu-Parametrierung vorgenommen werden muss, oder
- ein Output-Element die erhaltenen Daten wieder verarbeiten kann.

Der Status für das Mess-Sytem (Submodul) IOPS/IOCS wechselt in diesem Fall vom Zustand "BAD" auf "GOOD".

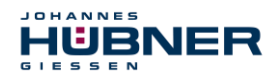

#### <span id="page-63-0"></span>**10.5 Information & Wartung**

#### <span id="page-63-1"></span>**I&M0, 0xAFF0**

Das Mess-System unterstützt die I&M-Funktion "I&M0 RECORD" (60 Byte), ähnlich PROFIBUS "Profile Guidelines Part 1".

I&M-Funktionen spezifizieren die Art und Weise, wie im IO-Device die gerätespezifischen Daten, entsprechend einem Typenschild, einheitlich abgelegt werden müssen.

Der I&M Record kann über einen azyklischen Leseauftrag ausgelesen werden.

Der Record Index ist 0xAFF0, der Leseauftrag wird an Modul 1 / Submodul 1 gesendet. Die empfangenen 60 Bytes setzen sich wie folgt zusammen:

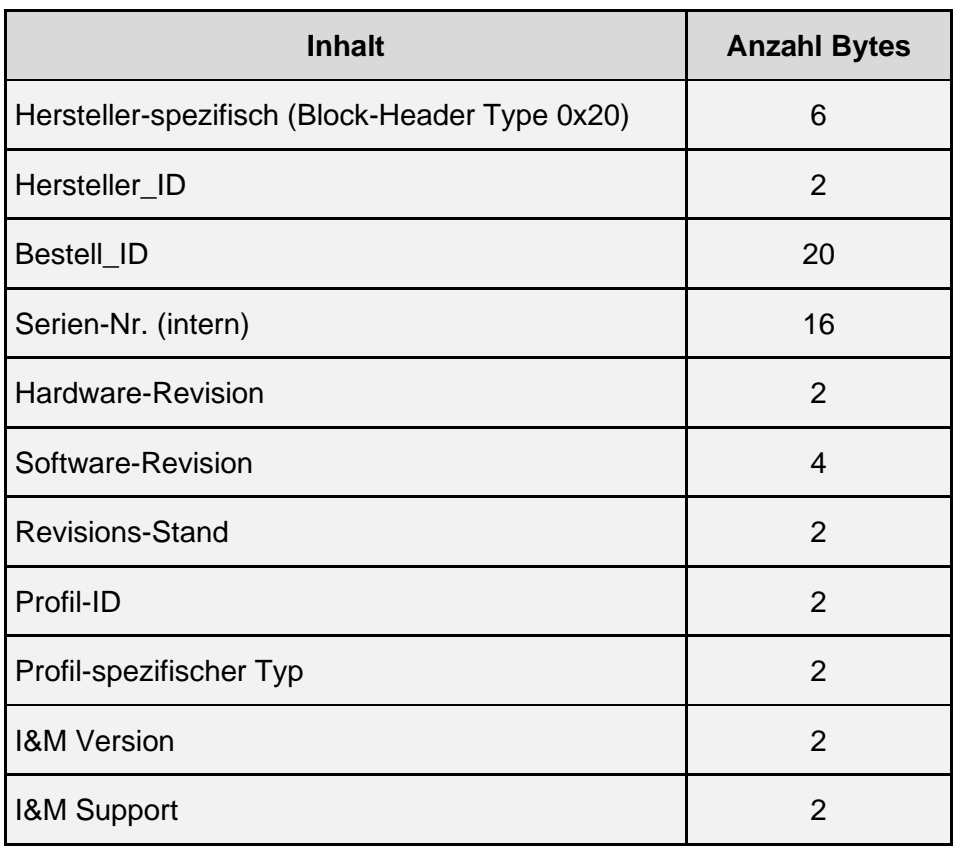

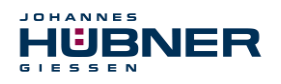

# <span id="page-64-0"></span>**11 Funktionale Sicherheit**

#### <span id="page-64-1"></span>**11.1 Sicherheitskennwerte**

Ermittelte Kennwerte gemäß DIN EN ISO 13849-1:

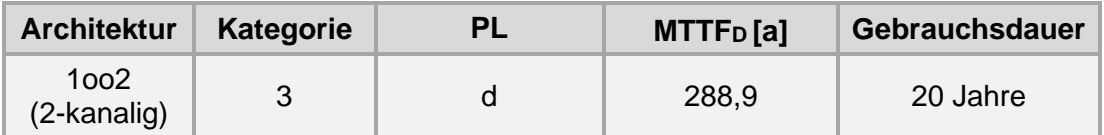

Die Sicherheitskennwerte des Gesamtsystems sind in der Konfigurationsanleitung aufgeführt.

#### <span id="page-64-2"></span>**11.2 Zuverlässigkeitskennzahlen des SPN1**

Ermittelte Kennwerte gemäß IEC 61508 und DIN EN 62061:

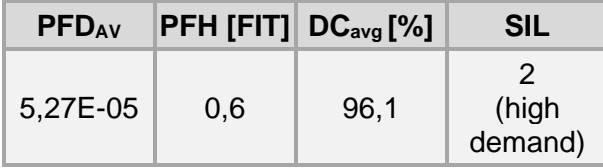

Die Berechnung der Sicherheitskennwerte des Gesamtsystems ist in der Konfigurationsanleitung aufgeführt.

#### <span id="page-64-3"></span>**11.3 Hinweise zur Funktionalen Sicherheit**

#### <span id="page-64-4"></span>**Prinzip der Sicherheitsfunktion**

Systemsicherheit wird hergestellt, indem:

- das USL intern die von den beiden Kanälen erfassten Positionen zweikanalig vergleicht, ebenfalls zweikanalig die Geschwindigkeit ermittelt und die sicheren Daten im PROFIsafe-Protokoll an den PROFINET IO übergibt.
- das USL im Fall eines fehlgeschlagenen Kanalvergleiches oder anderen durch interne Diagnosemechanismen erkannten Fehlern, den PROFIsafe-Kanal in den Fehlerzustand schaltet.
- die USL-Konfigurierung und die Ausführung der Preset-Funktion entsprechend abgesichert sind.
- die Steuerung zusätzlich überprüft, ob die erhaltenen Positionsdaten im von der Steuerung erwarteten Positionsfenster liegen. Unerwartete Positionsdaten sind z.B. Positionssprünge, Schleppfehlerabweichungen und falsche Fahrtrichtung.
- die Steuerung bei erkannten Fehlern entsprechende, vom Anlagen-Hersteller zu definierende, Sicherheitsmaßnahmen einleitet.
- der Anlagen-Hersteller durch ordnungsgemäßen Anbau des USL sicherstellt, dass das Mess-System immer von der zu messenden Achse angetrieben wird und nicht überlastet wird.
- der Anlagen-Hersteller bei der Inbetriebnahme und bei jeder Änderung eines Parameters, einen abgesicherten Test durchführt.

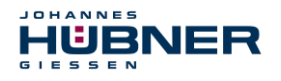

#### <span id="page-65-0"></span>**Sicherer Zustand**

Kann aufgrund eines vom Mess-System erkannten Fehlers keine sichere Position ausgegeben werden, wird der PROFIsafe Datenkanal automatisch in den fehlersicheren Zustand überführt. In diesem Zustand werden über

PROFIsafe so genannte "passivierte Daten" ausgegeben. Siehe auch Kapitel [8.1](#page-53-2).

Passivierte Daten sind:

- PROFIsafe Datenkanal: Alle Ausgänge werden auf 0 gesetzt.
- PROFIsafe-Status: Fehlerbit 2<sup>1</sup> Device\_Fault wird gesetzt.
- PROFIsafe-CRC: gültig

**Beim Empfang passivierter Daten muss der F-Host die Anlage in einen sicheren Zustand überführen. Dieser Fehlerzustand kann nur durch Beseitigung des Fehlers und anschließendem Aus- und Einschalten der Versorgungsspannung verlassen werden!**

Der über PROFINET IO ansprechbare Prozessdatenkanal ist davon nicht unbedingt betroffen. Erkennt die interne Diagnose im Masterkanal keinen Fehler, so werden die Prozessdaten weiterhin ausgegeben. Diese Daten sind jedoch nicht sicher im Sinne einer Sicherheitsnorm.

#### <span id="page-65-1"></span>**Zwingende Sicherheitsüberprüfungen / Maßnahmen**

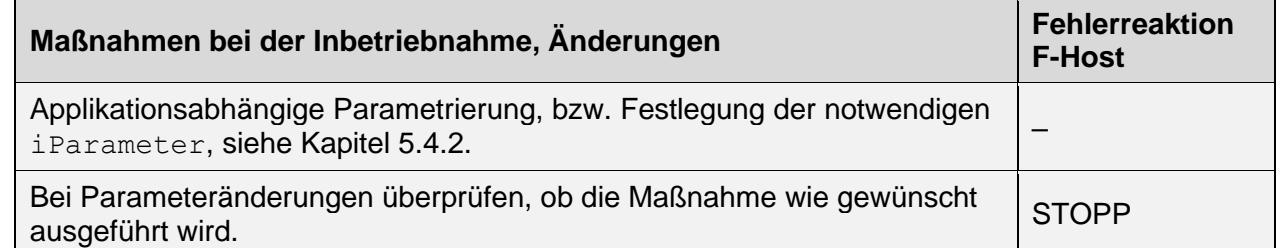

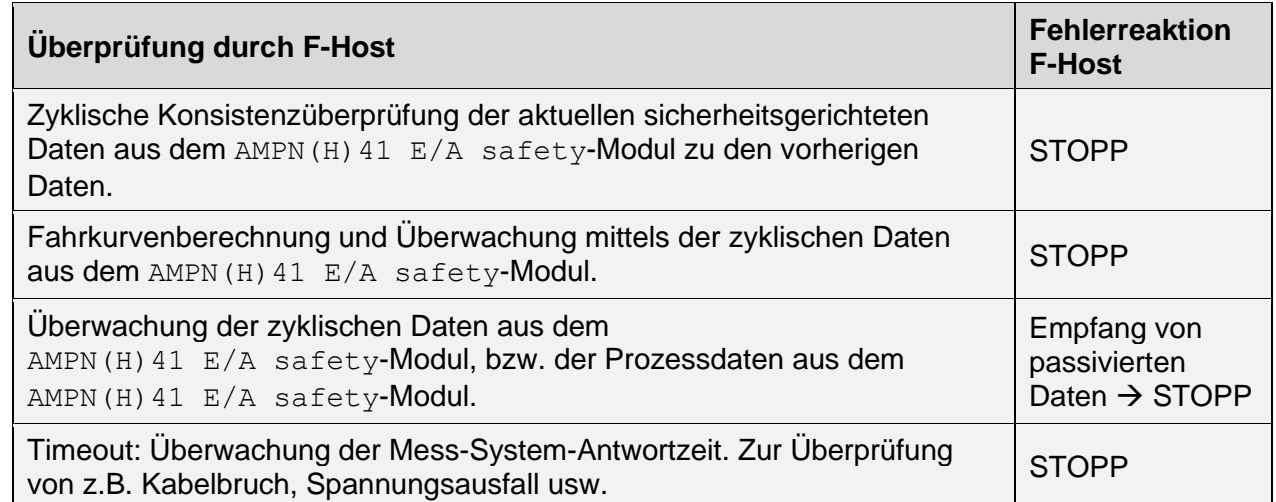

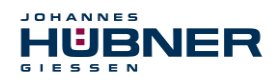

# <span id="page-66-0"></span>**12 Prüfungen**

#### <span id="page-66-1"></span>**12.1 Wartungsinformationen**

Das SPN ist wartungsfrei.

# <span id="page-66-2"></span>**13 Transport, Verpackung und Lagerung**

#### <span id="page-66-3"></span>**13.1 Sicherheitshinweise für den Transport**

#### **VORSICHT!**

**Sachschaden durch unsachgemäßen Transport!**

Diese Symbole und Hinweise auf der Verpackung sind zu beachten: Nicht werfen, Bruchgefahr, vor Nässe schützen

#### <span id="page-66-4"></span>**13.2 Wareneingangskontrolle**

Die Lieferung ist bei Erhalt unverzüglich auf Vollständigkeit und eventuelle Transportschäden zu überprüfen.

Sollten Transportschäden vorhanden sein, ist der Transporteur direkt bei der Anlieferung zu informieren (Fotos zum Beweis erstellen).

#### <span id="page-66-5"></span>**13.3 Verpackung (Entsorgung)**

Die Verpackung wird nicht zurückgenommen und ist nach den jeweils gültigen gesetzlichen Bestimmungen sowie örtlichen Vorschriften zu entsorgen.

#### <span id="page-66-6"></span>**13.4 Lagerung der Packstücke (Geräte)**

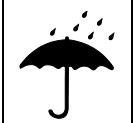

**!**

#### **Vor Nässe schützen!**

Packstücke vor Nässe schützen, trocken und staubfrei lagern.

Bei längerer Lagerzeit (> 6 Monate) empfehlen wir, die Geräte in Schutzverpackung (mit Trockenmittel) einzupacken.

#### <span id="page-66-7"></span>**13.5 Rückgabe von Geräten (Reparatur/Kulanz/Garantie)**

Serviceanfragen (Reparatur/Kulanz/Garantie) können direkt über folgendes Online-Formular ausgelöst werden:

<https://www.huebner-giessen.com/service-support/service/>

Dort finden Sie auch Kontaktdaten zu unserem Service, sowie Fragen und Antworten zur Abwicklung.

Geräte, die mit radioaktiver Strahlung oder radioaktiven Stoffen in Berührung gekommen sind, werden nicht zurückgenommen.

Geräte die mit möglicherweise gesundheitsschädlichen chemischen oder biologischen Substanzen in Berührung gekommen sind, müssen vor der Rücksendung dekontaminiert werden. Eine Unbedenklichkeitsbescheinigung ist beizufügen.

#### <span id="page-66-8"></span>**13.6 Entsorgung**

Der Hersteller ist nicht zur Rücknahme verpflichtet.

Das Modul ist als Elektronik-Sonderabfall zu behandeln und entsprechend der länderspezifischen Gesetze zu entsorgen.

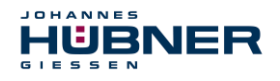

Die örtlichen Kommunalbehörden oder spezielle Entsorgungs-Fachbetriebe geben Auskunft zur umweltgerechten Entsorgung.

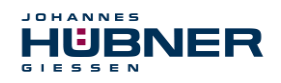

# <span id="page-68-0"></span>**14 Dokumente**

# <span id="page-68-1"></span>**14.1 Maßzeichnung**

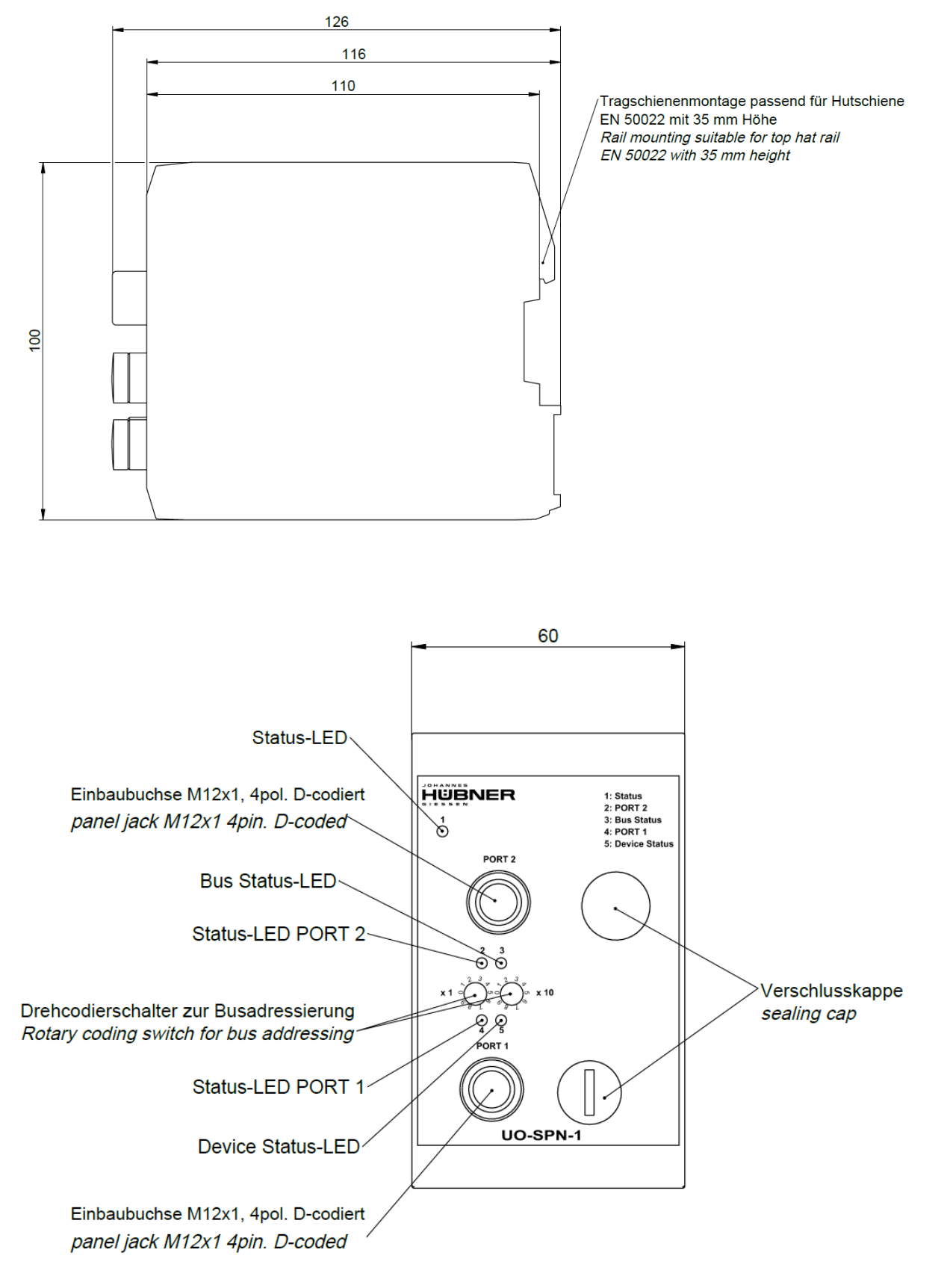

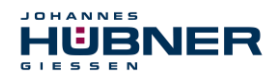

# <span id="page-69-0"></span>**14.2 Anschlussplan**

# Steckerzuordnung connector assignment

 $\circ$ Kabelspezifikation / Cable specification Datenleitung / Data cable Kabelspezifikation: min. 0,25mm<sup>2</sup>, paarig verseilt und geschirmt  $x1$ Cable specification: min.  $0.25$ m $m^2$ , stranded in pairs and shielded

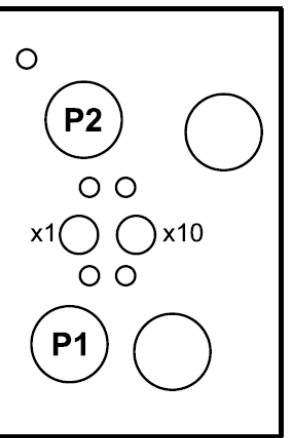

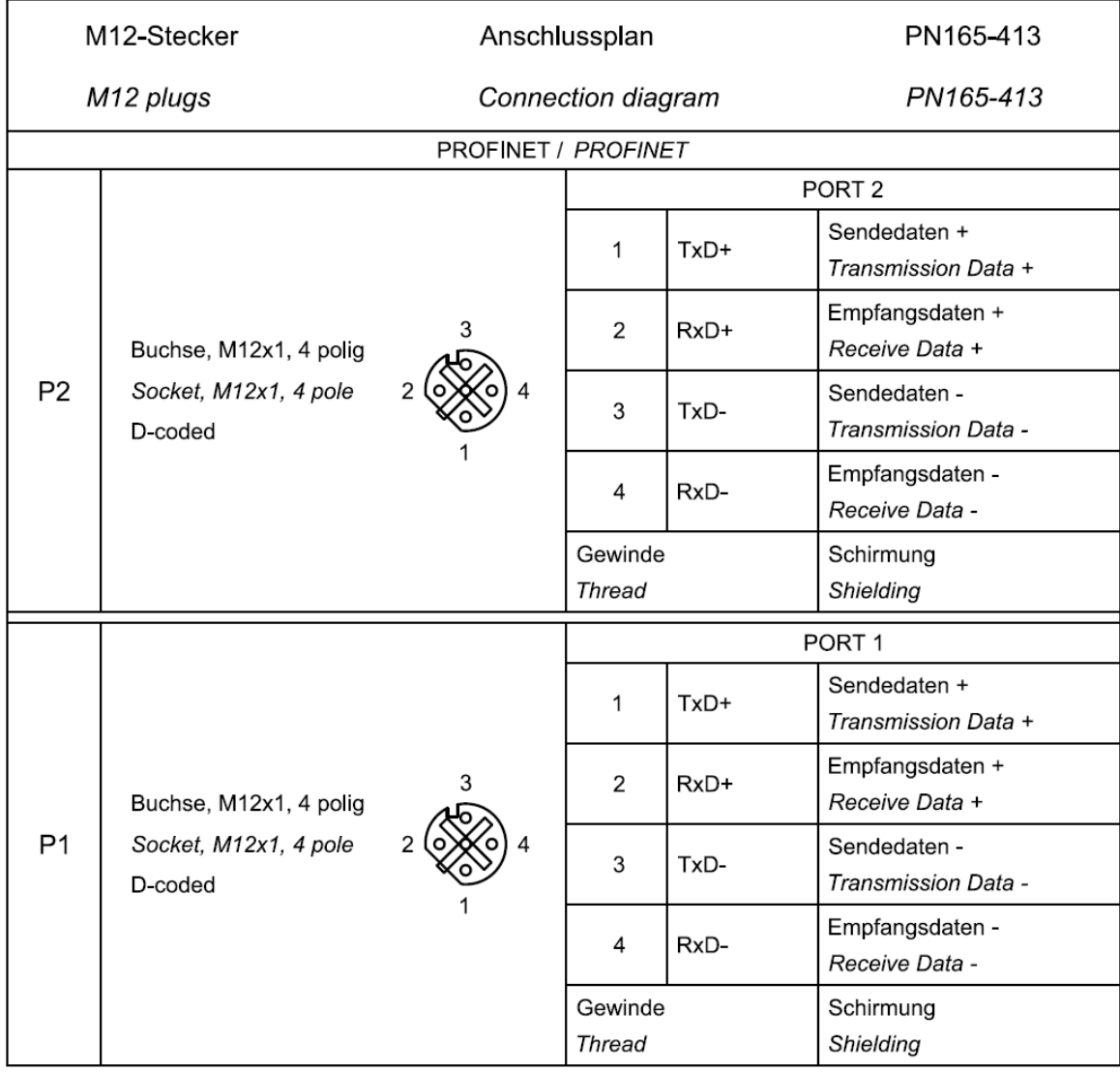